# <span id="page-0-0"></span>**Dell™ OptiPlex™ 960 Servicehandbok**

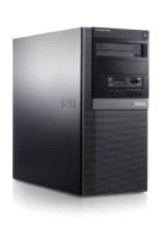

**[Minitorndator](file:///C:/data/systems/op960/sw/sm/mtindex.htm)**

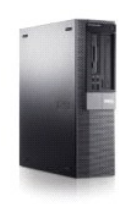

**[Bordsdator](file:///C:/data/systems/op960/sw/sm/dtindex.htm)**

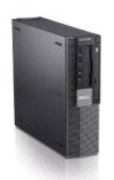

**[Liten dator \(small form factor\)](file:///C:/data/systems/op960/sw/sm/sfindex.htm)**

### <span id="page-1-2"></span> **Batteri**

**Dell™ Optiplex™ 960 minitorndator/bordsdator/liten dator (small form factor) Servicehandbok** 

**O** Sätta tillbaka batteriet

## <span id="page-1-0"></span>**Sätta tillbaka batteriet**

VARNING! Innan du utför någon av åtgärderna i det här avsnittet ska du läsa igenom och följa säkerhetsinstruktionerna som medföljde datorn.<br>Mer information om säkert handhavande finns på Regulatory Compliance Homepage på w

Θ ANMARKNING: För att förhindra skador på grund av statisk elektricitet inuti datorn bör du jorda dig på något sätt innan du rör vid datorns<br>elektroniska komponenter. Du jordar dig enklast genom att vidröra en omålad metally

Ett knappcellsbatteri bibehåller information om datorkonfiguration, datum och tid. Batteriet kan räcka flera år.

Du kan behöva byta ut batteriet om felaktig tid eller felaktigt datum visas under starten tillsammans med ett meddelande som lyder ungefär så här:

Time-of-day not set - please run SETUP program (tiden är inte angiven, kör systeminställningsprogrammet)

eller

Invalid configuration information - please run SETUP program (ogiltig konfigurationsinformation, kör systeminställningsprogrammet)

eller

Strike the F1 key to continue, F2 to run the setup utility (tryck på F1 för att fortsätta, F2 för att köra systeminställningsprogrammet)

För att kontrollera om du behöver byta batteri anger du tid och datum i systeminställningsprogrammet igen och avslutar programmet för att spara<br>informationen. Stäng av datorn och koppla bort den från vägguttaget under någr

Du kan använda datorn utan batteri, men tänk dă pă att konfigurationsinformationen raderas om datorn stängs av eller kopplas bort frăn vägguttaget. I să<br>fall måste du starta systeminställningsprogrammet (se *Dell™-teknikh* 

VARNING! Ett nytt batteri kan explodera om det installeras felaktigt. Byt endast ut batteriet mot ett av samma eller motsvarande typ som<br>rekommenderas av tillverkaren. Kassera förbrukade batterier i enlighet med tillverkar

Så här tar du bort batteriet:

- <span id="page-1-1"></span>1. Om du inte redan har gjort det gör du nu en kopia på konfigurationsinformationen, som finns i systeminställningarna.
- 2. Utför proceduren [Innan du arbetar inuti datorn](file:///C:/data/systems/op960/sw/sm/work.htm#wp1186185).
- 3. Ta bort datorkåpan.
- 4. Leta upp batterisockeln.

ANMARKNING: Var försiktig så att du inte vidrör moderkortet om du försöker att bända upp batteriet med hjälp av ett trubbigt föremål. Se till att<br>föremålet verkligen sitter mellan batteriet och sockeln innan du försöker bä

**ANMÄRKNING: Undvik att skada batterikontakten genom att hålla fast kontakten ordentligt när du tar bort batteriet.** 

- 5. Ta ut systembatteriet.
	- a. Stöd batterikontakten genom att trycka kontaktens pluspol nedåt.
	- b. Medan du håller i batterikontakten trycker du på batteriet bort från den positiva sidan av kontakten och försöker bända upp batteriet ur kontakten på den negativa sidan av kontakten.

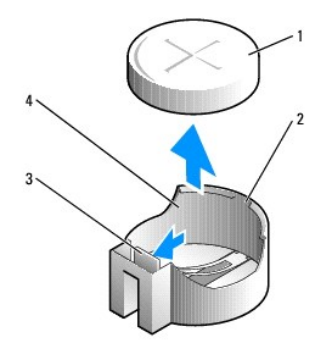

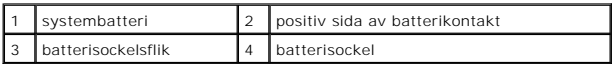

- 6. Sätt i det nya systembatteriet.
	- a. Stöd batterikontakten genom att trycka kontaktens pluspol nedåt.
	- b. Håll batteriet med "+" uppåt och för in det under hållarna vid kontaktens pluspol.
	- c. Tryck batteriet rakt ned i kontakten tills det kläms på plats.
- 7. Utför proceduren [När du har arbetat inuti datorn](file:///C:/data/systems/op960/sw/sm/work.htm#wp1186632).
- 8. Starta systeminställningsprogrammet (se *Dell™-teknikhandbok*) och återställ inställningarna som du noterade i [steg 1](#page-1-1).
- 9. Kassera det gamla batteriet på korrekt sätt enligt säkerhetsinstruktionerna som följde med datorn.

## <span id="page-3-0"></span> **Kontakta Dell**

**Dell™ Optiplex™ 960 minitorndator/bordsdator/liten dator (small form factor) Servicehandbok** 

Om du vill kontakta Dell för försäljning, teknisk support eller kundtjänstfrågor:

- 1. Besök **support.dell.com**.
- 2. Välj land eller region i den nedrullningsbara menyn **Choose A Country/Region** (välj land/region) längst ner på sidan.
- 3. Klicka på **Contact us** (kontakta oss) till vänster på sidan.
- 4. Välj lämplig tjänst eller supportlänk utifrån dina behov.
- 5. Välj den metod att kontakta Dell som är bekväm för dig.

## <span id="page-4-1"></span> **Bordsdator**

**Dell™ Optiplex™ 960 minitorndator/bordsdator/liten dator (small form factor) Servicehandbok** 

**O** Inuti datorn

## <span id="page-4-0"></span>**Inuti datorn**

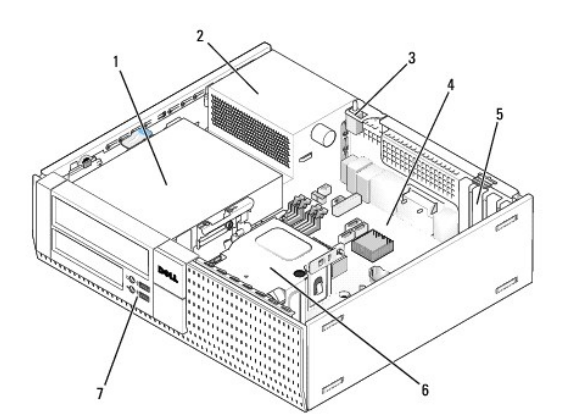

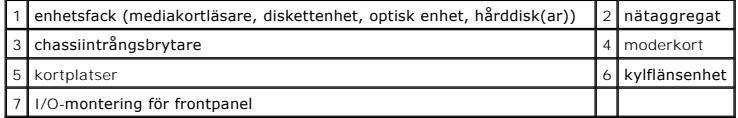

## <span id="page-5-0"></span>**Dell™ OptiPlex™ Servicehandbok**

## **Bordsdator**

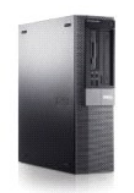

[Att arbeta inuti datorn](file:///C:/data/systems/op960/sw/sm/work.htm#wp1186164) [Inuti datorn](file:///C:/data/systems/op960/sw/sm/desktop.htm) [Komponenter på moderkortet](file:///C:/data/systems/op960/sw/sm/dt_sysbd.htm) [Kåpa](file:///C:/data/systems/op960/sw/sm/dt_cover.htm) [Chassiintrångsbrytare](file:///C:/data/systems/op960/sw/sm/dt_chas.htm) [Kort](file:///C:/data/systems/op960/sw/sm/dt_cards.htm) **[Enheter](file:///C:/data/systems/op960/sw/sm/dt_drive.htm) [Processor](file:///C:/data/systems/op960/sw/sm/dt_cpu.htm)** 

[I/O-montering](file:///C:/data/systems/op960/sw/sm/dt_iopan.htm) **[Nätaggregat](file:///C:/data/systems/op960/sw/sm/dt_pwrsp.htm) [Högtalare](file:///C:/data/systems/op960/sw/sm/dt_speak.htm)** [Batteri](file:///C:/data/systems/op960/sw/sm/battery.htm) [Moderkort](file:///C:/data/systems/op960/sw/sm/sysboard.htm) [Minne](file:///C:/data/systems/op960/sw/sm/memory.htm) [Felsökningstips](file:///C:/data/systems/op960/sw/sm/trouble.htm) [Kontakta Dell](file:///C:/data/systems/op960/sw/sm/contact.htm)

## **Noteringar, anmärkningar och varningar**

*O***BS!** Kommentarer av den här typen innehåller viktig information som hjälper dig att få ut mesta möjliga av datorn.

**ANMÄRKNING:** Här visas information om potentiell skada på maskinvaran eller dataförlust, samt hur du undviker detta.

**VARNING! En varning signalerar risk för skada på egendom eller person, eller livsfara.** 

Om du har köpt en Dell™ n Series-dator gäller inte den information i detta dokument som rör Microsoft<sup>®</sup> Windows®

## **Informationen i det här dokumentet kan komma att ändras. © 2008 Dell Inc. Med ensamrätt.**

Återgivning i någon form utan skriftligt tillstånd från Dell Inc. är strängt förbjuden.

Varumärken som äterfinns i denna text: D*ell. DELL-*logotypen, *OptiPlex, Dell OpenManage och YOURS IS HERE-logotypen är varumärken som tillhör Dell Inc.; Intel, Pentium och<br><i>Celeron* är registrerade varumärken som tillhör eller registrerade varumärken som tillhör Microsoft Corporation i USA och/eller andra länder.

Övriga varumärken kan användas i dokumentet som hänvisning till antingen de enheter som gör anspråk på varumärkena eller deras produkter. Dell Inc. frånsäger sig allt ägarintresse av andra varumärken än sina egna.

**Modell DCNE**

**September 2009 Rev. A02**

<span id="page-6-0"></span>**Dell™ Optiplex™ 960 minitorndator/bordsdator/liten dator (small form factor) Servicehandbok** 

 $\bullet$  Kort

### <span id="page-6-1"></span>**Kort**

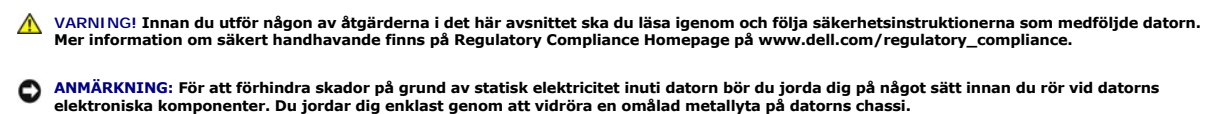

**OBS!** Tomma kortplatsöppningar måste täckas av en täckbricka i enlighet med datorns FCC-efterlevnad. Täckbrickan förhindrar att främmande objekt tränger in i datorn och hjälper luftflödet för kylningen.

Dell™-datorn har följande kontakter för PCI- och PCI Express-kort (PCIe).

- l En kortplats för PCIe x16-kort med låg profil
- l Två kontakter för PCI-kort med låg profil
- l En kortplats för PCIe x1-kort med låg profil
- l En kontakt för ett internt trådlöst kort

## **PCI- och PCIe-kort**

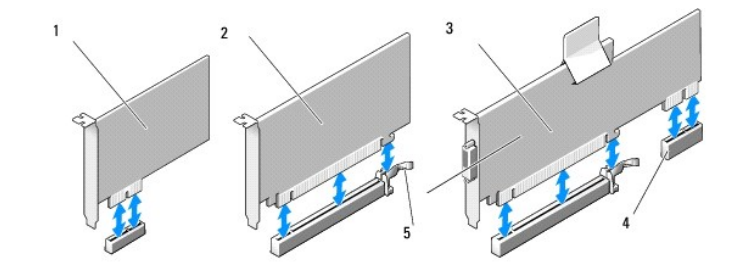

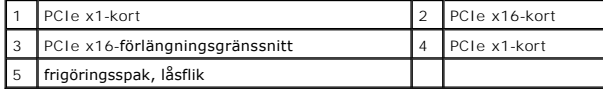

#### **Installera ett PCI-kort**

Om du byter ut ett PCI-kort tar du bort den aktuella drivrutinen för kortet från operativsystemet. Information finns i dokumentationen som medföljde kortet.

- 1. Utför proceduren *[Innan du arbetar inuti datorn](file:///C:/data/systems/op960/sw/sm/work.htm#wp1186185)*.
- 2. Tryck försiktigt på korthållarspärrens frigöringsflik hela vägen upp.

<span id="page-7-1"></span>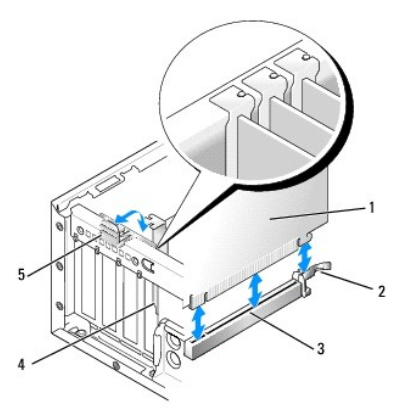

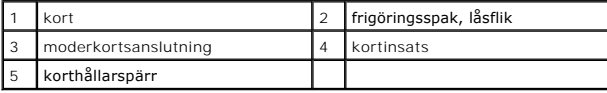

- 3. Om du installerar ett kort i en tom kortkontakt på moderkortet tar du bort täckbrickan för att skapa en kortplatsöppning på datorns baksida. Fortsätt sedan med [steg 5.](#page-7-0)
- 4. Om du ersätter ett befintligt kort i datorn tar du bort det befintliga kortet (se [Ta bort ett PCI-kort](#page-9-0)).
- <span id="page-7-0"></span>5. Förbered kortet för installation.

**OBS!** I dokumentationen som medföljde kortet finns information om hur man konfigurerar kortet, gör interna kopplingar eller anpassar det för datorn.

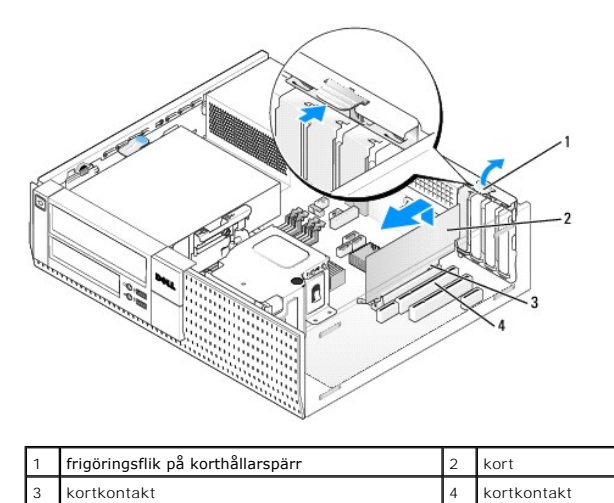

**VARNING! Vissa nätverkskort startar automatiskt datorn när de ansluts till ett nätverk. Undvik elstötar genom att alltid koppla bort datorn från eluttaget innan du installerar ett kort.**

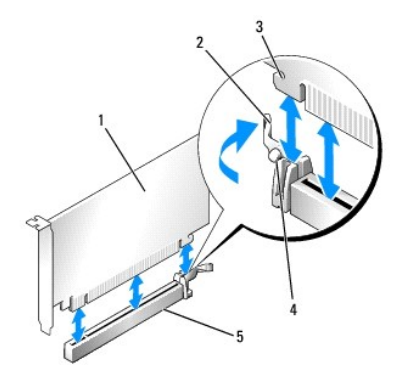

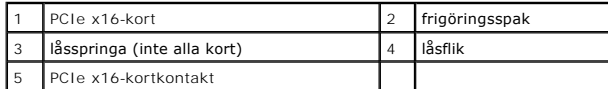

6. Sätt kortet i kontakten och tryck bestämt nedåt. Använd nedanstående bild som hjälp när du sätter i kortet i uttaget.

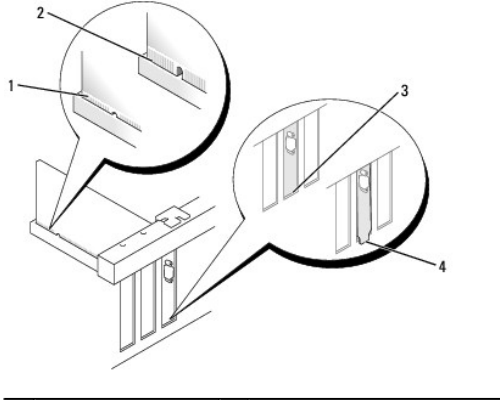

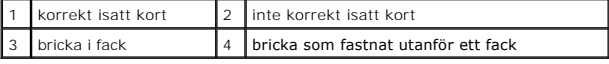

**OBS!** Om du installerar ett PCIe x16-kort ser du till att låsfliken på kontaktens frigöringsspak passar i spåret på kortets framkant.

7. Vrid försiktigt frigöringsfliken nedåt för att flytta korthållarspärren på plats för att säkra korten.

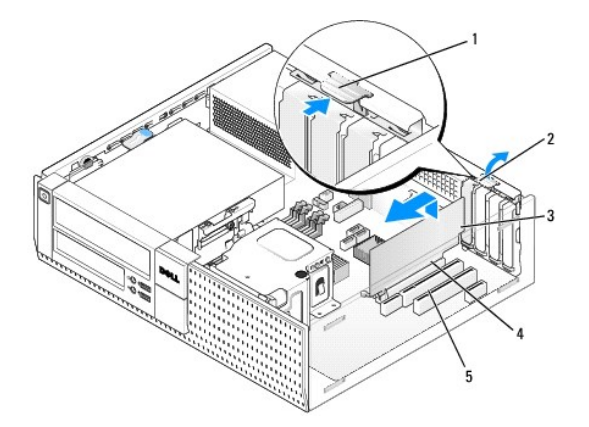

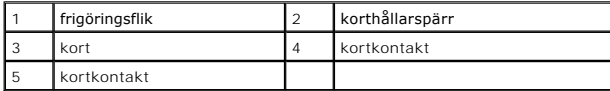

<span id="page-9-1"></span>**ANMÄRKNING: Dra inte kortkablarna över eller bakom korten. Kablar som dras över korten kan göra att datorkåpan inte går att stänga eller**   $\bullet$ **orsaka skada på utrustningen.** 

- 8. Anslut de kablar som ska vara anslutna till kortet.
- 9. Utför proceduren [När du har arbetat inuti datorn](file:///C:/data/systems/op960/sw/sm/work.htm#wp1186632).
- **ANMÄRKNING: Om du ansluter en nätverkskabel ansluter du den först till nätverksuttaget i väggen och sedan till datorn.**
- 10. Om du har installerat ett ljudkort:
	- a. Starta systeminstallationsprogrammet, välj **Audio Controller** (styrenhet för ljud) och ändra inställningen till **Off** (av) (se *Dell™-teknikhandbok*).
	- b. Anslut de externa ljudenheterna till ljudkortets kontakter. Anslut inte externa ljudenheter till mikrofon-, högtalar/hörlurs- eller linjeingångar på datorns bak- eller framsida.
- 11. Om du har installerat ett nätverkskort och vill stänga av det inbyggda:
	- a. Starta systeminstallationsprogrammet, välj **Network Controller** (styrenhet för nätverk) och ändra inställningen till **Off** (av) (se *Dell™ teknikhandbok*).
	- b. Anslut nätverkskabeln till kontakten på nätverkskortet. Anslut den inte till den inbyggda nätverkskontakten på datorns baksida.
- 12. Installera de drivrutiner som behövs enligt beskrivningen i dokumentationen för kortet.

#### <span id="page-9-0"></span>**Ta bort ett PCI-kort**

- 1. Utför proceduren *[Innan du arbetar inuti datorn](file:///C:/data/systems/op960/sw/sm/work.htm#wp1186185)*.
- 2. Rotera försiktigt frigöringsfliken på korthållarspärren uppåt.

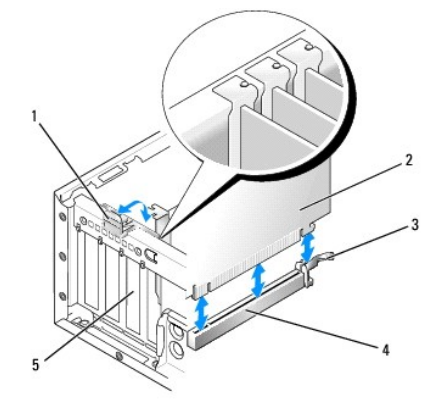

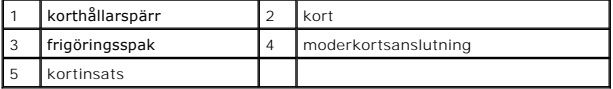

3. Om det behövs kopplar du bort alla kablar som är anslutna till kortet.

4. Om du byter ut ett PCIe x16-kort tar du bort det installerade kortet genom att försiktigt dra frigöringsspaken bort från kortet tills låsfliken är fri från låsspringan. Lyft sedan ut kortet ur chassit.

<span id="page-10-1"></span>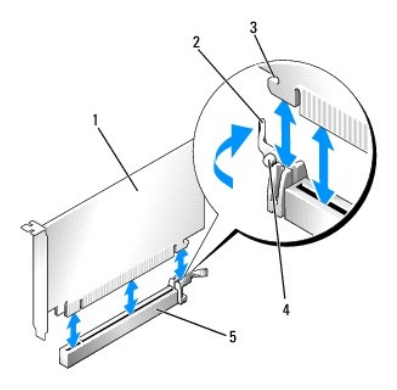

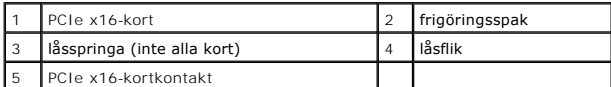

- 5. Fatta kortet i de övre hörnen och dra försiktigt loss det från kontakten.
- 6. Om du tar ut kortet permanent sätter du i en täckbricka i den tomma kortplatsöppningen.

OBS! Tomma kortplatsöppningar måste täckas av en täckbricka i enlighet med datorns FCC-efterlevnad. Brickorna håller damm och smuts borta<br>från datorn och ser till att det finns tillräcklig ventilation i datorn.

- 7. Rotera frigöringsfliken nedåt får att knäppa korthållarspärren på plats.
- **ANMÄRKNING: Om du ansluter en nätverkskabel ansluter du den först till nätverksuttaget i väggen och sedan till datorn.**
- 8. Utför proceduren [När du har arbetat inuti datorn](file:///C:/data/systems/op960/sw/sm/work.htm#wp1186632).
- 9. Avinstallera kortets drivrutin. Instruktioner finns i dokumentationen som medföljde kortet.
- 10. Om du tog bort ett ljudkort:
	- a. Starta systeminstallationsprogrammet, välj **Audio Controller** (styrenhet för ljud) och ändra inställningen till **On** (på) (se *Dell™-teknikhandbok*).
	- b. Anslut externa ljudenheter till ljudkontakterna på datorns bakpanel.
- 11. Om du tog bort ett nätverkskort:
	- a. Starta systeminstallationsprogrammet, välj **Network Controller** (styrenhet för nätverk) och ändra inställningen till **On** (på) (se *Dell™- teknikhandbok*).
	- b. Anslut nätverkskabeln till den inbyggda nätverksporten på datorns baksida.

#### **Installera ett PCI-kort i hållaren för förlängningskort**

- 1. Utför proceduren **[Innan du arbetar inuti datorn](file:///C:/data/systems/op960/sw/sm/work.htm#wp1186185)**.
- 2. Om det finns ett kort installerat i PCIe-kontakten på moderkortet tar du bort det.
- <span id="page-10-0"></span>3. Ta bort hållaren för förlängningskortet:
	- a. Kontrollera kablar som är anslutna till kort via bakpanelens öppningar. Koppla loss alla kablar som inte når hållaren för förlängningskortet när de tagits bort från datorn.
	- b. Fatta tag i handtaget och lyft försiktigt ut hållaren för förlängningskortet ur datorn.

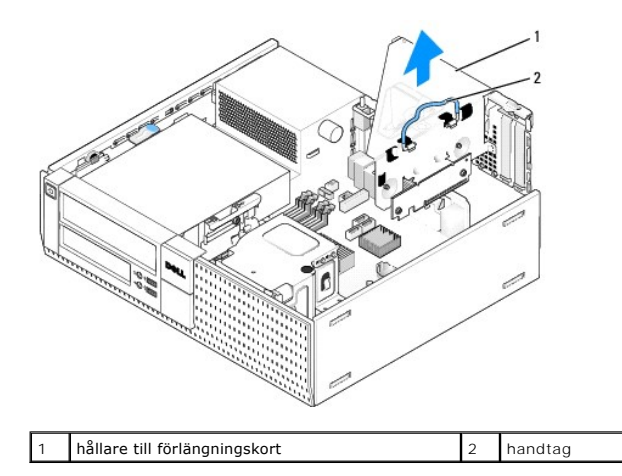

4. Om du installerar ett nytt kort skapar du en tom kortplatsöppning genom att ta bort täckbrickan.

Om du byter ut ett kort som redan är installerat i datorn, tar du bort kortet. Om det behövs kopplar du bort alla kablar som är anslutna till kortet. Fatta<br>tag i kortets hörn och dra försiktigt loss det från kontakten.

**OBS!** I dokumentationen som medföljde kortet finns information om hur man konfigurerar kortet, gör interna kopplingar eller anpassar det för datorn.

5. Förbered det nya kortet för installation.

**VARNING! Vissa nätverkskort startar automatiskt datorn när de ansluts till ett nätverk. Undvik elstötar genom att alltid koppla bort datorn från eluttaget innan du installerar ett kort.**

6. Tryck på frigöringsfliken för att fälla upp korthållarspärren.

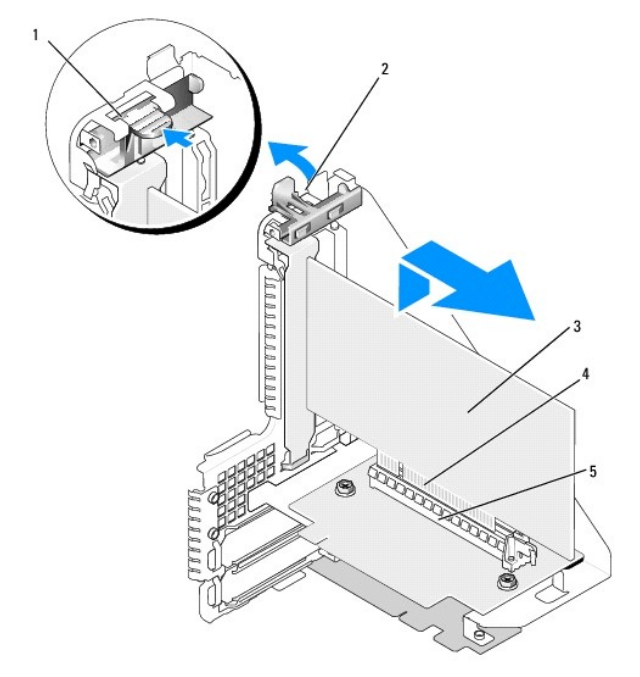

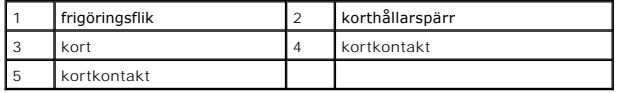

7. Sätt i kortet ordentligt i kortkontakten i hållaren för förlängningskort.

8. Fäll ner korthållarspärren och tryck fast den på plats så att korten i datorn säkras.

#### 9. Byta ut hållaren för förlängningskortet:

- a. Passa in flikarna på sidan av hållaren för förlängningskortet med skårorna på datorns sida och skjut ned korthållaren på plats.
- b. Kontrollera att förlängningskorten sitter ordentligt i kontakterna på moderkortet.

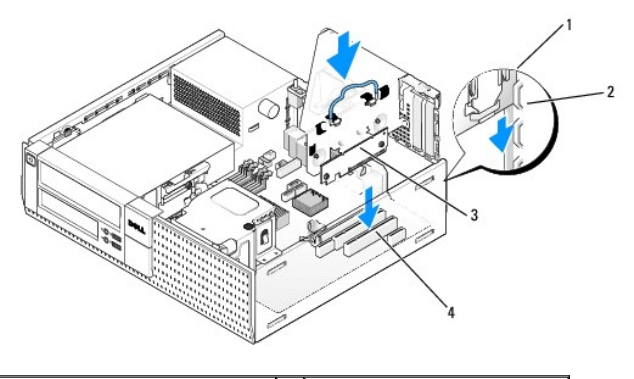

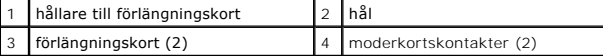

- 10. Anslut de kablar som du tog bort i [steg 3.](#page-10-0)
- 11. Anslut de kablar som ska vara anslutna till kortet.
- **ANMÄRKNING: Dra inte kortkablarna över eller bakom korten. Kablar som dras över korten kan göra att datorkåpan inte går att stänga eller orsaka skada på utrustningen.**
- 12. Utför proceduren [När du har arbetat inuti datorn](file:///C:/data/systems/op960/sw/sm/work.htm#wp1186632).
- 13. Gör så här om du har installerat ett ljudkort:
	- a. Starta systeminstallationsprogrammet, välj **Audio Controller** (styrenhet för ljud) och ändra inställningen till **Off** (av) (se *Dell™-teknikhandbok*).
	- b. Anslut de externa ljudenheterna till ljudkortets kontakter. Anslut inte externa ljudenheter till mikrofon-, högtalar-/hörlurs- eller line-inkontakterna på datorns baksida.
- 14. Om du har installerat ett nätverkskort och vill stänga av det inbyggda:
	- a. Starta systeminstallationsprogrammet, välj **Network Controller** (styrenhet för nätverk) och ändra inställningen till **Off** (av) (se *Dell™ teknikhandbok*).
	- b. Anslut nätverkskabeln till kontakterna för nätverkskortet. Anslut den inte till den inbyggda nätverkskontakten på datorns baksida.

**ANMÄRKNING: Om du inaktiverar det inbyggda nätverkskortet kommer du inte att ha AMT-funktionalitet.** 

15. Installera de drivrutiner som behövs enligt beskrivningen i dokumentationen för kortet.

## **Ta bort ett PCI-kort från hållaren för förlängningskort**

- 1. Utför proceduren i [Innan du arbetar inuti datorn](file:///C:/data/systems/op960/sw/sm/work.htm#wp1186185).
- 2. Ta bort hållaren för förlängningskortet:
	- a. Kontrollera kablar som är anslutna till kort via bakpanelens öppningar. Koppla loss alla kablar som inte når hållaren för förlängningskortet när de tagits bort från datorn.
	- b. Fatta tag i handtaget och lyft försiktigt ut hållaren för förlängningskort ur datorn.

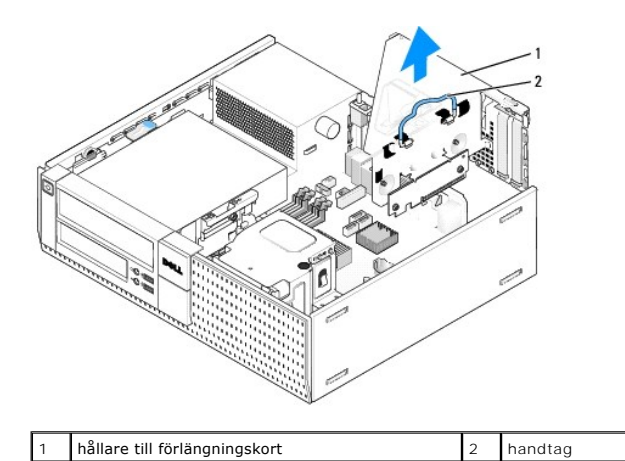

- 3. Tryck på fliken för att fälla upp korthållarspärren.
- 4. Om det behövs kopplar du bort alla kablar som är anslutna till kortet.
- 5. Fatta kortet i de övre hörnen och dra försiktigt loss det från kontakten.
- 6. Om du tar ut kortet permanent sätter du i en täckbricka i den tomma kortplatsöppningen.

OBS! Tomma kortplatsöppningar måste täckas av en täckbricka i enlighet med datorns FCC-efterlevnad. Brickorna håller damm och smuts borta<br>från datorn och ser till att det finns tillräcklig ventilation i datorn.

- 7. Fäll ner korthållarspärren och tryck den på plats.
- 8. Byta ut hållaren för förlängningskort:
	- a. Passa in flikarna på förlängningskortshållarens sida med skårorna på datorns sida och skjut ned korthållaren på plats.
	- b. Kontrollera att hållaren för förlängningskort sitter ordentligt i kontakterna på moderkortet.

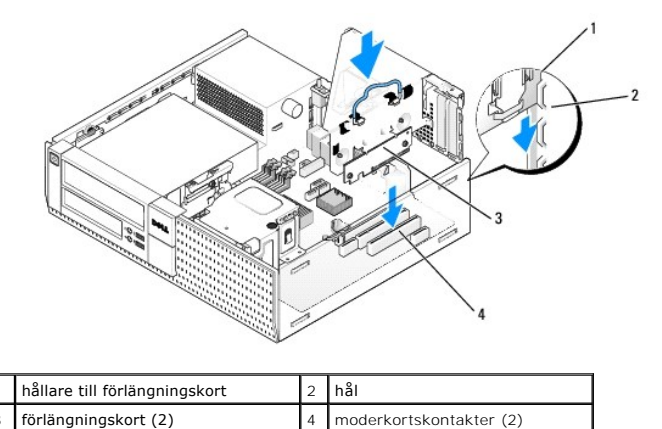

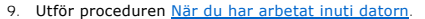

- 10. Avinstallera kortets drivrutin. Instruktioner finns i dokumentationen som medföljde kortet.
- 11. Om du tog bort ett ljudkort:
	- a. Starta systeminstallationsprogrammet, välj **Audio Controller** (styrenhet för ljud) och ändra inställningen till **On** (på) (se *Dell™-teknikhandbok*).
	- b. Anslut externa ljudenheter till ljudkontakterna på datorns bakpanel.
- 12. Om du tog bort ett nätverkskort:
	- a. Starta systeminstallationsprogrammet, välj **Network Controller** (styrenhet för nätverk) och ändra inställningen till **On** (på) (se *Dell™ teknikhandbok*).
	- b. Anslut nätverkskabeln till den inbyggda nätverksporten på datorns baksida.

## **Internt trådlöst kort - installera**

Det interna trådlösa kortet är ett tillval.

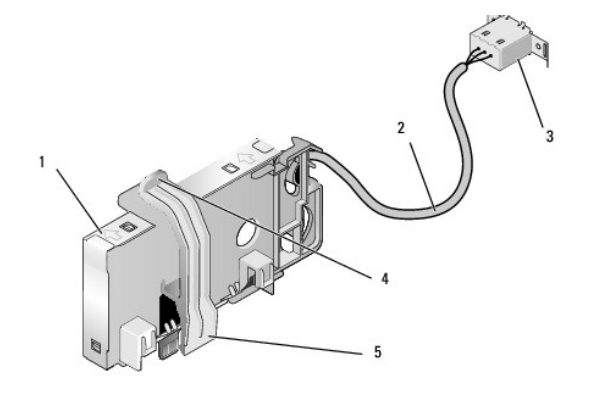

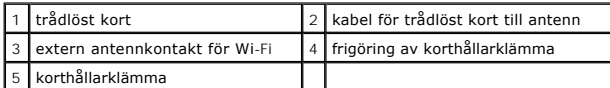

Utför följande för att installera kortet:

- 1. Utför proceduren *[Innan du arbetar inuti datorn](file:///C:/data/systems/op960/sw/sm/work.htm#wp1186185)*.
- 2. Om det finns installerat tar du bort utfyllnadsproppen som täcker öppningen i bakpanelen för den externa antennkontakten för Wi-Fi.
- 3. Leta upp kontakten för det trådlösa kortet på moderkortet (se [Komponenter på moderkortet](file:///C:/data/systems/op960/sw/sm/dt_sysbd.htm#wp1181146)).
- 4. Placera kontakten för det trådlösa kortet direkt ovanför moderkortkontakten med kortets kabelkant mot chassits bakre sida.

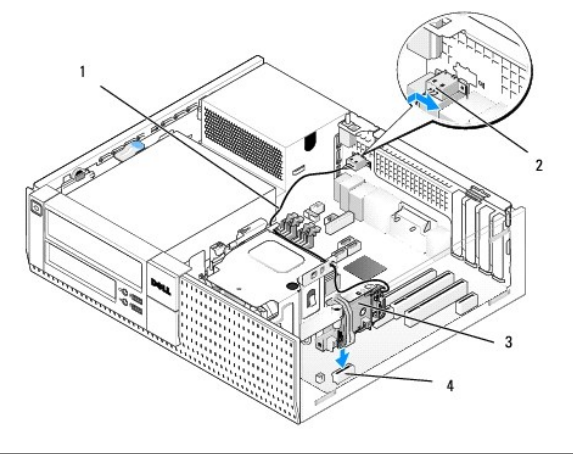

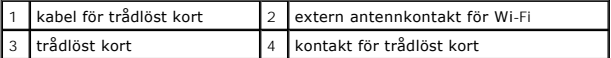

5. Sätt i kontakten för det trådlösa kortet i kontakten på moderkortet tills korthållarklämman fångar metallslingan på sidan av chassit vilket säkrar kortet.

## **ANMÄRKNING: Undvik skarpa böjar på kabeln när du drar kabeln genom chassit. Det kan försämra signalen.**

- 6. Dra kabeln för det trådlösa kortet genom kabelguiderna på kylflänsenhetens ovansida och längs kabelbunten för frontpanelens kablage. Förvara och<br>säkra överflödig kabel vid sidan av kylflänsenheten nära frontpanelens b
- 7. Ta bort proppen på bakpanelen där kontakten för Wi-Fi-antennen är installerad.
- 8. Placera kontakten för den externa antennen som sitter i änden av kortkabeln i öppningen för antennkontakten på bakpanelen så att låsflikarna på kontaktens frontplatta passerar genom öppningen och den böjda änden av kontaktens frontplatta pekar bort från nätaggregatet.
- 9. Skjut kontakten lite åt sidan längs bakpanelen så att låsflikarna på kontaktens frontplatta håller fast kontakten på bakpanelen.
- 10. Anslut den externa Wi-Fi-antennen till kabelkontakten.
- 11. Sätt tillbaka datorkåpan.
- 12. Starta om datorn. Konfigurera programvaran för den trådlösa enheten efter behov för att stödja det trådlösa nätverket.

## **Internt trådlöst kort - ta bort**

Utför följande för att ta bort ett internt trådlöst kort:

- 1. Utför proceduren i **[Innan du arbetar inuti datorn](file:///C:/data/systems/op960/sw/sm/work.htm#wp1186185)**.
- 2. Koppla bort den externa Wi-Fi-antennen från kontakten på datorns baksida.
- 3. Lösgör kontakten för den externa Wi-Fi-antennen från chassit genom att skjuta den längs bakpanelen mot nätaggregatet och dra sedan ut den ur öppningen.
- 4. Stäng öppningen för den externa Wi-Fi-antennen med kåpan som levererades med datorn om du har en tillgänglig.
- 5. Ta bort kabeln för det trådlösa kortet från dess dragning.
- 6. Ta tag i det trådlösa kortets ändar, tryck ner frigöringen av korthållarklämman och lyft kortet för att koppla bort det från kontakten på moderkortet. Ta bort det trådlösa kortet från chassit.
- 7. Stäng öppningen för den externa Wi-Fi-antennen med utfyllnadsproppen för datorn. Om du inte har en utfyllnadspropp kontaktar du Dell.
- 8. Sätt tillbaka datorkåpan.

#### **Installera en andra extern serieport**

Om du lägger till en extern serieport med en seriekontakt monterad på en facktäckbricka ansluter du kontaktens interna kabel till kontakten för intern<br>serieport på moderkortet (se <u>Komponenter på moderkortet</u>).

<span id="page-16-0"></span>**Dell™ Optiplex™ 960 minitorndator/bordsdator/liten dator (small form factor) Servicehandbok** 

[Chassiintrångsbrytare](#page-16-1) 

## <span id="page-16-1"></span>**Chassiintrångsbrytare**

VARNING! Innan du utför något arbete inuti datorn ska du läsa säkerhetsinstruktionerna som medföljde datorn. Mer information om säkert<br>handhavande finns på Regulatory Compliance Homepage på www.dell.com/regulatory\_complian

### **Ta bort chassiintrångsbrytaren**

- 1. Utför proceduren *[Innan du arbetar inuti datorn](file:///C:/data/systems/op960/sw/sm/work.htm#wp1186185)*.
- 2. Koppla bort chassiintrångsbrytarens kabel från moderkortet genom att med fingrarna knipa ihop frigöringsmekanismen som sitter på kontaktens ena sida samtidigt som du drar ut kontakten.
- 3. Ta bort chassiintrångsbrytaren och dess kabel genom att skjuta ut den ur spåret i metallfästet och sedan trycka den ner genom det fyrkantiga hålet i fästet.

**OBS!** Du kan känna visst motstånd när du skjuter ut brytaren ur spåret.

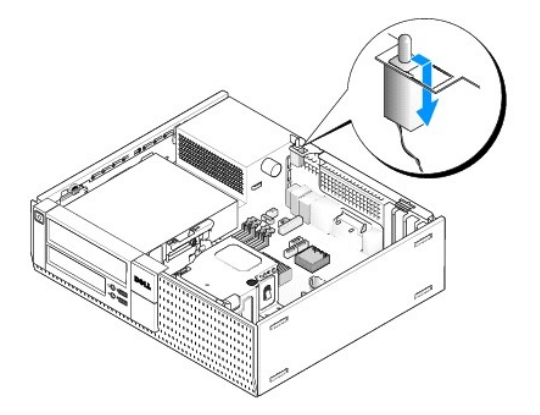

### **Sätta tillbaka chassiintrångsbrytaren**

- 1. Sätt försiktigt in brytaren från undersidan i det fyrkantiga hålet i metallfästet och skjut sedan chassiintrångsbrytaren in i spåret tills den klickar på plats.
- 2. Anslut kabeln till moderkortet.
- 3. Utför proceduren [När du har arbetat inuti datorn](file:///C:/data/systems/op960/sw/sm/work.htm#wp1186632).

## **Återställa chassiintrångsdetektorn**

- 1. Starta (eller starta om) datorn.
- 2. När DELL™-logotypen visas trycker du omedelbart på <F2>.

Om du väntar för länge och operativsystemets logotyp visas måste du vänta tills skrivbordet i Microsoft<sup>®</sup> Windows<sup>®</sup> visas. Stäng sedan av datorn och<br>försök på nytt.

3. Välj **Security** (säkerhet) och sedan **Chassis intrusion** (chassiintrång) i menyn **Settings** (inställningar). Använd tangenterna **tab** (tabb), **arrow** (pil) och **space bar** (mellanslag) för att välja önskat alternativ. Om du ändrade inställningen flyttar du till knappen **Apply** (verkställ) och trycker på **Enter** (retur).

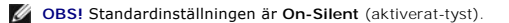

4. Spara BIOS-inställningarna och avsluta systeminställningsprogrammet.

<span id="page-18-0"></span>**Dell™ Optiplex™ 960 minitorndator/bordsdator/liten dator (small form factor) Servicehandbok** 

Kåpa på bordsdator

## <span id="page-18-1"></span>**Kåpa på bordsdator**

## **Ta bort kåpan på bordsdatorn**

VARNING! Innan du utför någon av åtgärderna i det här avsnittet ska du läsa igenom och följa säkerhetsinstruktionerna som medföljde datorn.<br>Mer information om säkert handhavande finns på Regulatory Compliance Homepage på w

**VARNING! Undvik elstötar genom att alltid koppla bort datorn från eluttaget innan du tar av datorkåpan.**

- 1. Utför proceduren [Innan du arbetar inuti datorn](file:///C:/data/systems/op960/sw/sm/work.htm#wp1186185).
- 2. Om det finns en säkerhetskabel eller hänglås (genom hänglåsringen) tar du bort den.

**OBS!** För att göra det enklare att arbeta inuti chassit lägger du datorn på sidan.

- 3. Leta upp kåpans spärrhake och skjut den bakåt samtidigt som du lyfter kåpan i änden närmast haken.
- 4. När du lyft upp kåpan närmast haken lite skjuter du kåpan mot den ände av chassit där haken sitter så att flikarna i kåpans andra ände dras ut ur öppningarna i chassit.

**VARNING! Kylflänsen för grafikkortet kan bli väldigt varm även under normal drift. Kontrollera att kylflänsen för grafikkortet har fått svalna tillräckligt länge innan du rör den.**

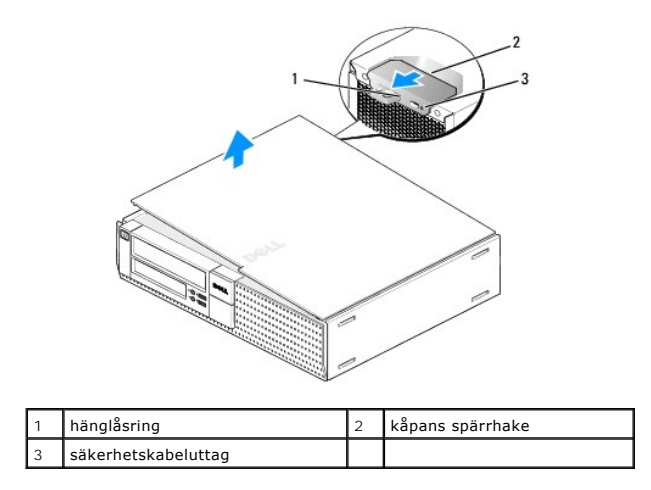

## **Sätta tillbaka kåpan på bordsdatorn**

- VARNING! Innan du utför någon av åtgärderna i det här avsnittet ska du läsa igenom och följa säkerhetsinstruktionerna som medföljde datorn.<br>Mer information om säkert handhavande finns på Regulatory Compliance Homepage på w
- 1. Se till att alla kablar är anslutna och inte ligger i vägen.

Dra nätkablarna försiktigt mot dig så att de inte fastnar under enheterna.

- 2. Kontrollera att inga verktyg eller extradelar ligger kvar inuti datorn.
- 3. Sätta tillbaka kåpan:
- a. Rikta in kåpans undersida mot gångjärnsflikarna längs datorns underdel.
- b. Vrid kåpan nedåt med gångjärnsflikarna som hävstång och stäng kåpan.
- c. Knäpp kåpan på plats genom att dra i spärrhaken och släppa den när kåpan har hamnat på rätt ställe.
- d. Se till att kåpan sitter ordentligt på plats innan du flyttar på datorn.

#### **ANMÄRKNING: Om du ansluter en nätverkskabel ansluter du den först till nätverksuttaget i väggen och sedan till datorn.**

- 4. Montera datorstativet (om sådant används). Instruktioner finns i dokumentationen som medföljde stativet.
- 5. Anslut datorn och enheterna till eluttagen och starta dem.

Om du har tagit bort och satt tillbaka kåpan visas följande meddelande på skärmen nästa gång datorn startas på grund av chassiintrångsdetektorn (tillval på vissa datorer), om den är installerad och aktiverad:

ALERT! Cover was previously removed. (Varning! Kåpan har varit borttagen.)

- 6. Återställ chassiintrångsdetektorn genom att ändra **Chassis Intrusion** (chassiintrång) till **On** (aktiverat) eller **On-Silent** (aktiverat-tyst). Se följande:
	- 1 Minitorndator [Återställa chassiintrångsdetektorn](file:///C:/data/systems/op960/sw/sm/mt_chas.htm#wp1140707)
	- 1 Bordsdator [Återställa chassiintrångsdetektorn](file:///C:/data/systems/op960/sw/sm/dt_chas.htm#wp1181612)
	- 1 Liten dator (small form factor) [Återställa chassiintrångsdetektorn](file:///C:/data/systems/op960/sw/sm/sff_chas.htm#wp1182022)

**OBS!** Om ett administratörslösenord har tilldelats av någon annan kontaktar du nätverksadministratören för att få information om hur du återställer chassiintrångsdetektorn.

<span id="page-20-0"></span>**Dell™ Optiplex™ 960 minitorndator/bordsdator/liten dator (small form factor) Servicehandbok** 

**Processor** 

### <span id="page-20-1"></span>**Processor**

VARNING! Innan du utför något arbete inuti datorn ska du läsa säkerhetsinstruktionerna som medföljde datorn. Mer information om säkert<br>handhavande finns på Regulatory Compliance Homepage på www.dell.com/regulatory\_complian

ANMARKNING: För att förhindra skador på grund av statisk elektricitet inuti datorn bör du jorda dig på något sätt innan du rör vid datorns<br>elektroniska komponenter. Du jordar dig enklast genom att vidröra en omålad metally

## **Ta bort kylflänsenheten**

Kylflänsenheten består av kylflänsen och fläktenhet.

- 1. Utför proceduren *[Innan du arbetar inuti datorn](file:///C:/data/systems/op960/sw/sm/work.htm#wp1186185)*.
- 2. Koppla bort fläktkabeln från moderkortet (se [Komponenter på moderkortet](file:///C:/data/systems/op960/sw/sm/dt_sysbd.htm#wp1181146)).
- 3. Om kablarna är dragna genom kabelguiderna på fläktkåpans baksida tar du bort dem från guiderna.
- 4. Lossa de fyra fästskruvarna, en i varje hörn, på kylflänsenheten.

**A** VARNING! Kylflänsenheten kan bli väldigt varm även under normal drift. Se till att den svalnat ordentligt innan du vidrör den.

5. Lyft upp kylflänsenheten och ta ut den ur datorn. Lägg ner kylflänsenheten på sidan för att undvika att den termiska lösningen förorenas.

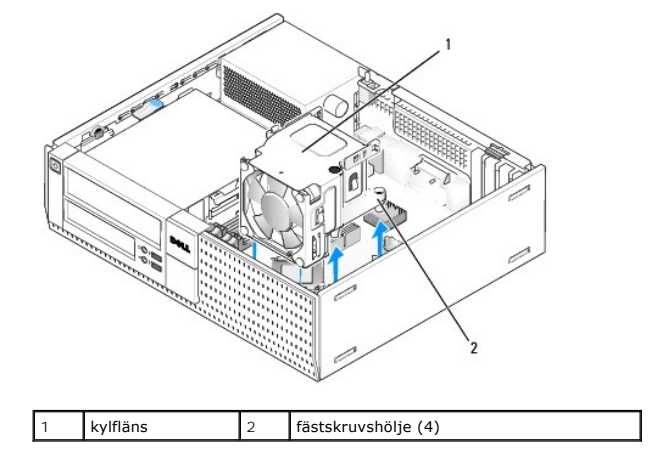

#### <span id="page-20-2"></span>**Sätta tillbaka kylflänsenheten**

- 1. Sänk ned kylflänsenheten i datorn och rikta in fästskruvarna med skruvhålen i moderkortet. Kontrollera att fläktkabeln är dragen på höger sida om kylflänsenheten.
- 2. Dra åt de fyra fästskruvarna för att säkra kylflänsenheten.
- 3. Anslut fläktkabeln till dess kontakt på moderkortet (se [Komponenter på moderkortet](file:///C:/data/systems/op960/sw/sm/dt_sysbd.htm#wp1181146)).
- **ANMÄRKNING: Kontrollera att kylflänsenheten sitter fast ordentligt.**

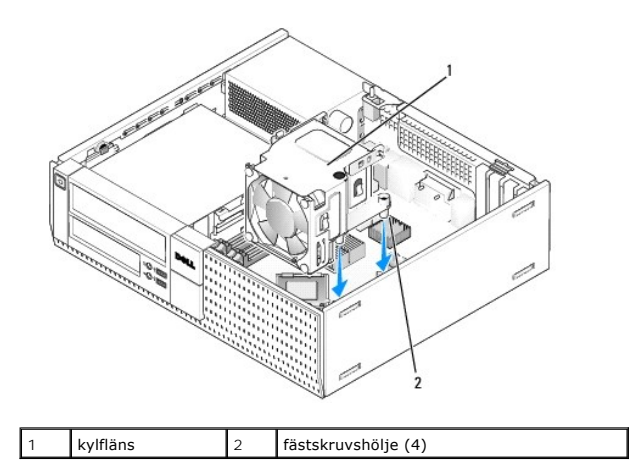

4. Om kablarna tidigare var dragna genom guiderna på kylflänsenhetens baksida drar du dem på samma sätt.

## **Ta bort processorn**

- 1. Utför proceduren [Innan du arbetar inuti datorn](file:///C:/data/systems/op960/sw/sm/work.htm#wp1186185).
- 2. Ta bort kylflänsenheten (se [Ta bort och sätt tillbaka fläktenheten](#page-22-0)).

**ANMÄRKNING: Om inte en annan typ av kylfläns krävs för den nya processorn kan du återanvända kylflänsenheten när du byter ut processorn.** 

3. Öppna processorkåpan genom att skjuta frigöringsspaken från spärren på kåpan i mitten på sockeln. För därefter spaken bakåt för att frigöra processorn.

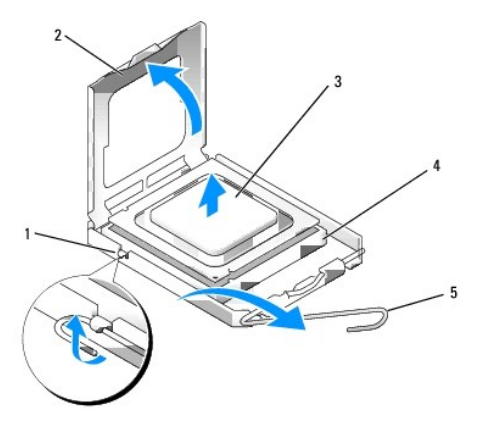

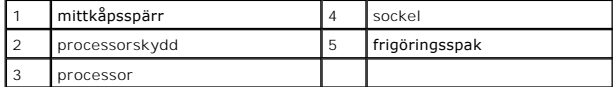

**ANMÄRKNING: Rör inte vid något av stiften i sockeln och låt inget falla ned på dem när du byter ut processorn.** 

4. Plocka försiktigt bort processorn från sockeln.

Låt frigöringsspaken vara utfälld så att det går att sätta den nya processorn i sockeln.

### **Installera processorn**

**ANMÄRKNING: Jorda dig genom att röra vid en omålad metallyta på datorns baksida.** 

<span id="page-22-1"></span>**ANMÄRKNING: Rör inte vid något av stiften i sockeln och låt inget falla ned på dem när du byter ut processorn.** 

- 1. Utför proceduren **[Innan du arbetar inuti datorn](file:///C:/data/systems/op960/sw/sm/work.htm#wp1186185)**.
- 2. Packa upp den nya processorn och var försiktig så att du inte rör vid dess undersida.

**ANMÄRKNING: Du måste placera processorn rätt i sockeln så att varken den eller datorn skadas när du slår på datorn.** 

- 3. Om frigöringsspaken på sockeln inte är helt utfälld fäller du ut den hela vägen.
- 4. Rikta in de främre och bakre skårorna på processorn mot de främre och bakre justeringsskårorna på sockeln.
- 5. Passa in hörnen vid stift 1 på processorn och sockeln mot varandra.

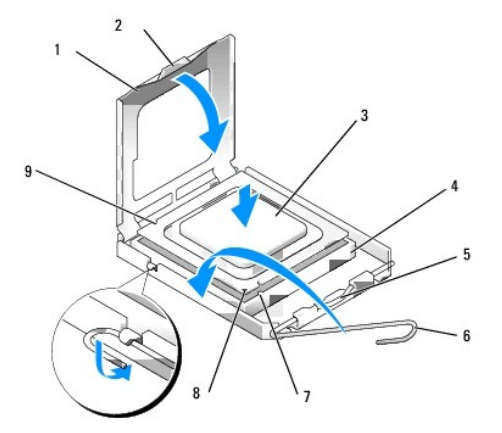

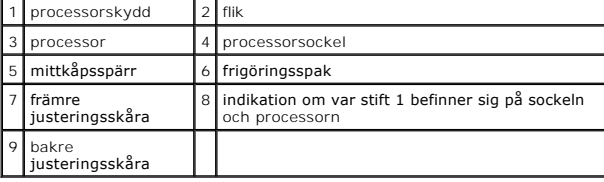

**ANMÄRKNING: Undvik skador genom att se till att processorn riktas in rätt mot sockeln och ta inte i för mycket när du installerar processorn.** 

- 6. Sätt i processorn försiktigt i sockeln och se till att den sitter i ordentligt.
- 7. När processorn sitter ordentligt i sockeln stänger du processorskyddet.

Se till att fliken på processorkåpan sitter under mittspärren för kåpan på sockeln.

- 8. Vrid sockelns frigöringsspak bakåt mot sockeln och kläm fast processorn med den.
- 9. Rengör kylflänsens undersida från den termiska lösningen.
- ANMARKNING: Var noga med att tillföra ny termisk lösning. Ny termiskt lösning är av avgörande betydelse för att säkerställa en tillfredsställande<br>termisk förbindelse, vilket är nödvändigt för optimal processordrift.
- 10. Applicera ny termisk lösning på processorn efter behov.
- 11. Sätt tillbaka kylflänsenheten (se [Sätta tillbaka kylflänsenheten](#page-20-2)).
- 12. Utför proceduren [När du har arbetat inuti datorn](file:///C:/data/systems/op960/sw/sm/work.htm#wp1186632).

## <span id="page-22-0"></span>**Ta bort och sätt tillbaka fläktenheten**

Fläktenheten kan tas bort och sättas tillbaka utan att kylflänsen måste tas bort.

- 1. Utför proceduren *[Innan du arbetar inuti datorn](file:///C:/data/systems/op960/sw/sm/work.htm#wp1186185)*.
- 2. Koppla bort fläktkabeln från moderkortet (se [Komponenter på moderkortet](file:///C:/data/systems/op960/sw/sm/dt_sysbd.htm#wp1181146)).
- 3. Ta bort de fyra svarta skruvarna som säkrar fläktenheten till kylflänsen.
- 4. Lyft ut fläktenheten ur chassit.

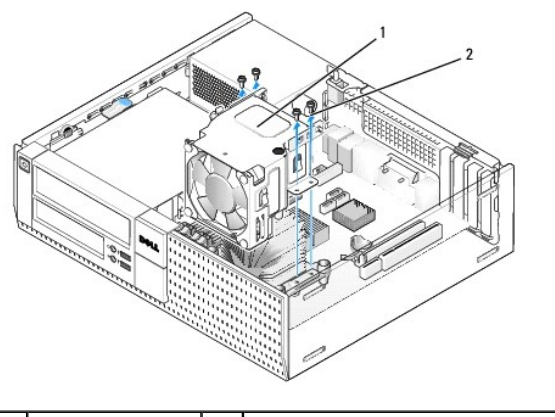

1 fläktenhet 2 fläktenhetsskruvar (4)

- 5. Placera den nya fläktenheten på kylflänsen och rikta in kåpans skruvhål med hålen i kylflänsen.
- 6. Säkra kåpan till kylflänsen med de fyra svarta skruvarna som du tidigare tog bort.
- 7. Anslut fläktkabeln till dess kontakt på moderkortet (se [Komponenter på moderkortet](file:///C:/data/systems/op960/sw/sm/dt_sysbd.htm#wp1181146)).
- 8. Utför proceduren [När du har arbetat inuti datorn](file:///C:/data/systems/op960/sw/sm/work.htm#wp1186632).

<span id="page-24-0"></span>**Dell™ Optiplex™ 960 minitorndator/bordsdator/liten dator (small form factor) Servicehandbok** 

**O** Enheter

## <span id="page-24-1"></span>**Enheter**

**OBS!** Om du tar bort eller lägger till en enhet som påverkar systemets hårdvaru- eller RAID-konfiguration kan du behöva ändra BIOS-inställningarna. Mer information finns i *Dell™-teknikhandbok*.

Datorn stöder följande:

- l En 3,5-tums SATA-hårddisk (seriell ATA) eller högst två 2,5-tums SATA-hårddiskar i hårddiskfacket
- l En extra 3,5-tums SATA-hårddisk, diskettenhet eller mediakortläsare i 3,5-tums enhetsfack
- l En optisk SATA-enhet
- l En eSATA-enhet (extern)

*C* OBS! Beroende på begränsningar i antal enhetsfack och styrenheter på datorn kan du inte samtidigt ansluta alla de enheter som stöds.

**OBS!** Om datorn kommer att användas utan en installerad optisk enhet eller 3,5-tums enhet (diskettenhet eller mediakortläsare) bör en lämplig enhetsfackinsats installeras i stället för enheten. Kontakta Dell om du behöver en enhetsfackinsats.

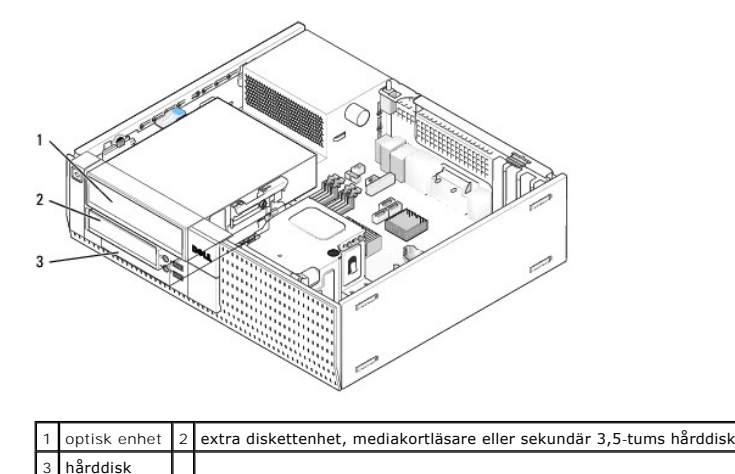

#### **Allmänna installationsriktlinjer för SATA-enheter**

SATA-kontakter på moderkortet är märkta med SATA0, SATA1 och SATA2.

Hårddiskar måste anslutas till SATA-kontakter med låga nummer medan alla andra SATA-enheter (som en optisk enhet) måste anslutas till kvarvarande SATAkontakter med nummer högre än de som hårddisken(arna) är anslutna till. Om du till exempel har två SATA-hårddiskar och en optisk SATA-enhet ansluter du<br>de två hårddiskarna till kontakterna SATA0 och SATA1 och den optiska S SATA-kontakter på moderkortet.)

#### **Ansluta enhetskablar**

När du installerar en enhet ansluter du två kablar — en likströmkabel och en datakabel — till baksidan av enheten.

#### **Datakabelkontakter**

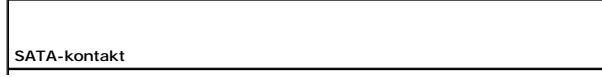

<span id="page-25-1"></span>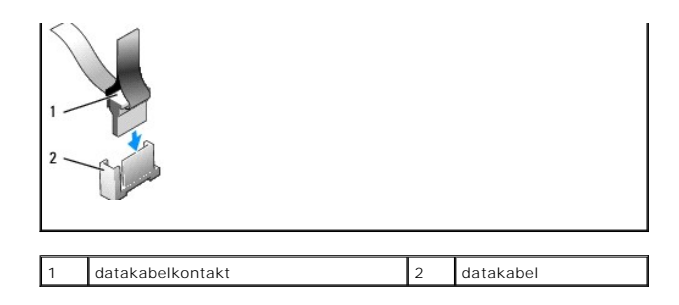

### **Strömkabelkontakter**

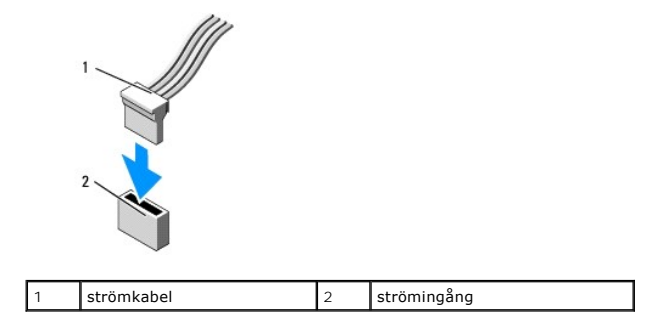

#### **Ansluta och koppla bort kablar till enheter**

När du tar bort en kabel med en flik fattar du tag i den färgade fliken och drar tills kontakten lossnar.

När du ansluter och kopplar bort en kabel utan flik, håller du kabeln i den svarta kontakten i var ände.

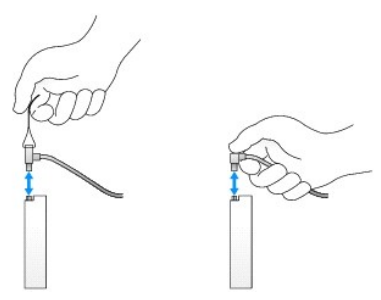

#### **Enhetsfackinsatser**

Datorn levereras med en plastinsats med ansatsskruvar och en metallinsats.

#### <span id="page-25-0"></span>**Ta bort enhetsfackinsatser**

Om du installerar en ny enhet:

- 1. Utför proceduren **[Innan du arbetar inuti datorn](file:///C:/data/systems/op960/sw/sm/work.htm#wp1186185)**.
- 2. Tryck på insatsens hållflik på ramens insida för att frigöra enhetsfackinsatsen. Ta bort enhetsfackinsatsen från ramens framsida.

<span id="page-26-2"></span>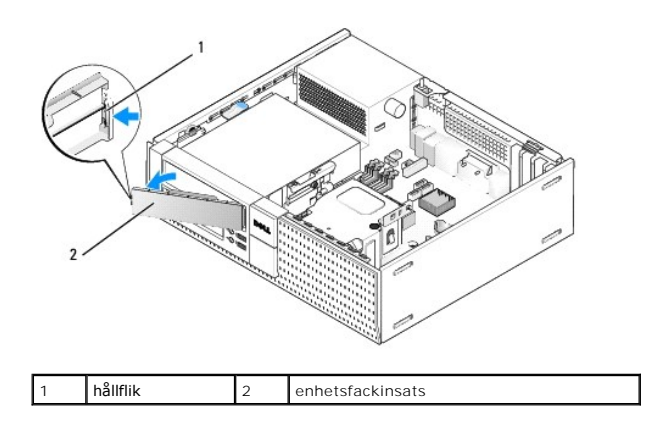

#### <span id="page-26-0"></span>**Sätta tillbaka enhetsfackinsatser**

Om du tar bort en enhet och behöver ersätta insatsen:

- 1. Från chassits framsida placerar du plastinsatsen över enhetsfackets öppning och sätter i flikarna på den högra kanten i spåren på den högra sidan av enhetsfackets öppning.
- 2. Sväng insatsens vänstra sida in i öppningen tills den klickar på plats.
- 3. Utför proceduren [När du har arbetat inuti datorn](file:///C:/data/systems/op960/sw/sm/work.htm#wp1186632).

## <span id="page-26-3"></span>**Optisk enhet**

VARNING! Innan du utför någon av åtgärderna i det här avsnittet ska du läsa igenom och följa säkerhetsinstruktionerna som medföljde datorn.<br>Mer information om säkert handhavande finns på Regulatory Compliance Homepage på w

**VARNING! Undvik elstötar genom att alltid koppla bort datorn från eluttaget innan du tar av datorkåpan.**

**OBS!** Om datorn kommer att användas utan en installerad optisk enhet eller 3,5-tums enhet (diskettenhet eller mediakortläsare) bör en lämplig enhetsfackinsats installeras i stället för enheten. Kontakta Dell om du behöver en enhetsfackinsats. Se Ta bort enhetsfackinsat

#### <span id="page-26-1"></span>**Ta bort en optisk enhet**

- 1. Utför proceduren **[Innan du arbetar inuti datorn](file:///C:/data/systems/op960/sw/sm/work.htm#wp1186185).**
- **ANMÄRKNING: Dra inte i enhetskablarna när du ska ta ut enheten ur datorn. Kablar och kontakter kan i så fall skadas.**
- 2. Lyft upp enhetens spärrhake och skjut enheten mot datorns baksida. Lyft sedan ut den ur datorn.

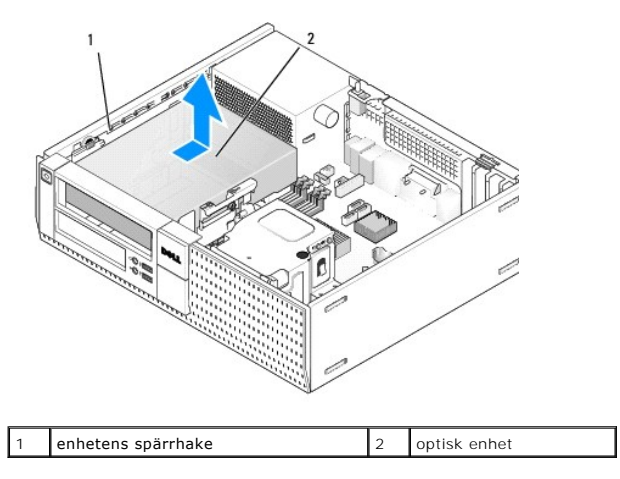

- <span id="page-27-1"></span>3. Koppla loss ström- och datakablarna från enhetens baksida.
- 4. Om du inte ersätter den optiska enheten den här gången installerar du den optiska enhetsfackinsatsen (se [Sätta tillbaka enhetsfackinsatser](#page-26-0)).

<span id="page-27-0"></span>**OBS!** Kontakta Dell om du behöver en enhetsfackinsats.

#### **Installera en optisk enhet**

1. Packa upp enheten och förbered den för installation.

Kontrollera i enhetens dokumentation att den är rätt konfigurerad för datorn.

- 2. Om du installerar en ny enhet:
	- a. Ta vid behov bort enhetsfackinsatsen från frontpanelen (se [Ta bort enhetsfackinsatser](#page-25-0)).
	- b. Ta bort de tre ansatsskruvarna från enhetsfackinsatsen och installera dom på sidorna av den nya enheten.
	- c. Sänk ned enheten i facket och skjut den framåt tills den klickar på plats.
- 3. Om du byter ut en befintlig enhet:
	- a. Följ procedurerna i [Ta bort en optisk enhet](#page-26-1) för att ta bort den befintliga enheten.
	- b. Skruva bort de tre ansatsskruvarna på den befintliga enheten.
	- c. Sätt i de tre ansatsskruvarna i sidan på den nya enheten och dra åt dem.

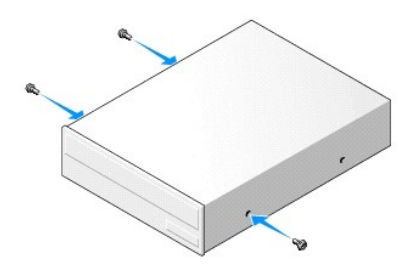

- 4. Anslut ström- och datakablarna till hårddisken.
- 5. Sänk ned enheten i facket och skjut den framåt tills den klickar på plats.

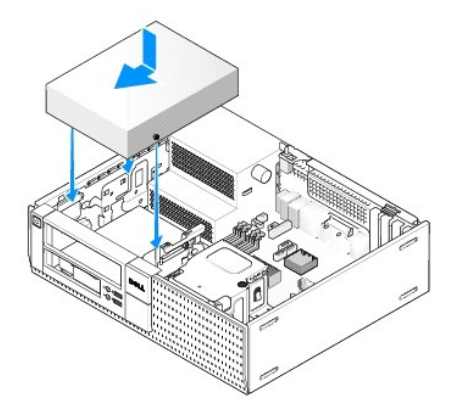

- 6. Kontrollera alla kabelanslutningar och vik undan kablarna så att luft når fram till fläkten och kylventilerna.
- 7. Utför proceduren [När du har arbetat inuti datorn](file:///C:/data/systems/op960/sw/sm/work.htm#wp1186632).
- 8. Uppdatera konfigurationen genom att ange ett lämpligt alternativ för **Drive** (enhet) (**0** eller **1**) under **Drives** (enheter). Mer information finns i *Dell™- teknikhandbok*.
- 9. Kontrollera att datorn fungerar korrekt genom att köra Dell Diagnostics (se *Dell™-teknikhandbok*).

## **Diskettenhet**

<span id="page-28-1"></span>VARNING! Innan du utför någon av åtgärderna i det här avsnittet ska du läsa igenom och följa säkerhetsinstruktionerna som medföljde datorn.<br>Mer information om säkert handhavande finns på Regulatory Compliance Homepage på w

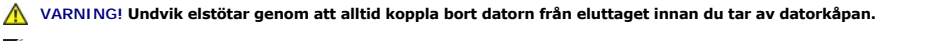

OBS! Om datorn kommer att användas utan en installerad optisk enhet eller 3,5-tums enhet (diskettenhet) bör en lämplig enhetsfackinsats installeras i<br>stället för enheten. Kontakta Dell om du behöver en enhetsfackinsats.

#### <span id="page-28-0"></span>**Ta bort en diskettenhet**

- 1. Om inte diskettenheten kommer att ersättas:
	- a. Starta datorn och tryck på **F2** när du uppmanas att starta **systeminställningsprogrammet** (mer information finns i *Dell™-teknikhandbok*).
	- b. I menyn **Settings** (inställningar) väljer du **Drives** (enheter) och sedan **Diskette Drive** (diskettenhet).
	- c. Välj alternativet för att **Disable** (inaktivera) diskettenheten.
	- d. Klicka på **Apply** (verkställ) och sedan **Exit** (avsluta).
	- e. Starta om datorn och stäng av den.
- 2. Utför proceduren *[Innan du arbetar inuti datorn](file:///C:/data/systems/op960/sw/sm/work.htm#wp1186185)*.

**OBS!** Du behöver inte koppla loss kablarna till den optiska enheten eftersom den inte behöver plockas bort helt.

3. Ta bort den optiska enheten (om det finns en) och ställ den försiktigt åt sidan (se [Ta bort en optisk enhet](#page-26-1)).

**ANMÄRKNING: Dra inte i enhetskablarna när du ska ta ut enheten ur datorn. Kablar och kontakter kan i så fall skadas.** 

4. Dra upp enhetens spärrhake och skjut diskettenheten mot datorns baksida. Ta bort enheten från datorn.

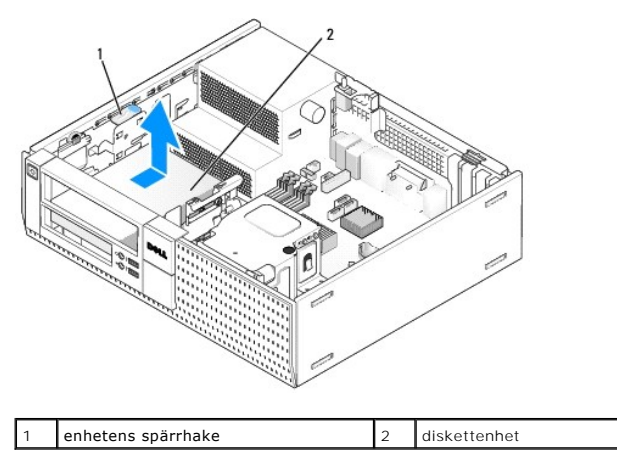

- 5. Koppla loss ström- och datakablarna från diskettenhetens baksida.
- 6. Om du inte ersätter diskettenheten eller mediakortläsaren den här gången installerar du enhetsfackinsatsen för diskettenheten (se <u>Sätta tillbaka enhetsfackinsatser</u>). Kontakta Dell om du behöver en enhetsfackinsats.<br><u></u>

#### <span id="page-28-2"></span>**Installera en diskettenhet**

- 1. Om du installerar en ny diskettenhet.
	- a. Ta bort enhetsfackinsatsen (se [Ta bort enhetsfackinsatser\)](#page-25-0).
	- b. Ta bort de fyra ansatsskruvarna från enhetsfackinsatsen.
- 2. Om du byter ut en befintlig diskettenhet:

Ta bort de fyra ansatsskruvarna från den befintliga diskettenheten eller mediakortläsaren.

3. Installera de fyra ansatsskruvarna på sidorna av den nya diskettenheten och dra åt dem.

<span id="page-29-1"></span>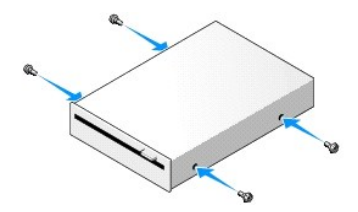

- 4. Anslut ström- och datakablarna till diskettenheten. Kontrollera att den andra änden av kabeln är ansluten till DSKT2-kontakten på moderkortet (se [Komponenter på moderkortet](file:///C:/data/systems/op960/sw/sm/dt_sysbd.htm#wp1181146)).
- 5. Passa in ansatsskruvarna i skruvspåren och skjut försiktigt in enheten i facket tills den klickar på plats.

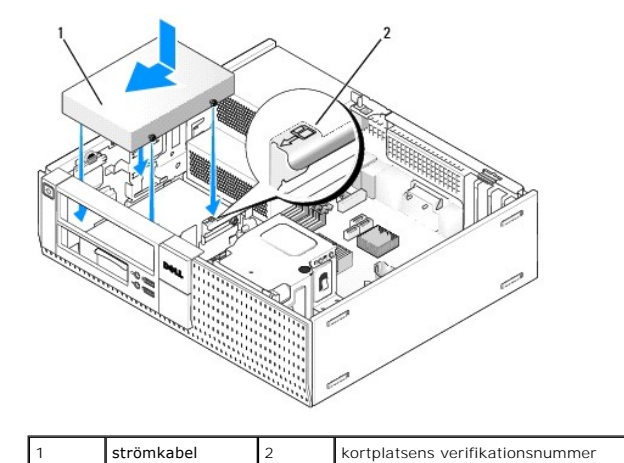

- 6. Dra diskettenhetens datakabel genom de blå kabelklämmorna på kylflänsenhetens baksida.
- 7. Sätt tillbaka den optiska enheten (se [Optisk enhet\)](#page-26-3).
- 8. Kontrollera alla kabelanslutningar och vik undan kablarna så att luft når fram till fläkten och kylventilerna.
- 9. Utför proceduren [När du har arbetat inuti datorn](file:///C:/data/systems/op960/sw/sm/work.htm#wp1186632).
- 10. Om du lägger till en diskettenhet till datorsystemet:
	- a. Starta datorn och tryck på **F2** när du uppmanas att starta **systeminställningsprogrammet** (mer information finns i *Dell™-teknikhandbok*).
	- b. I menyn **Settings** (inställningar) väljer du **Drives** (enheter) och sedan **Diskette Drive** (diskettenhet).
	- c. Välj alternativet för att **Enable** (aktivera) diskettenheten.
	- d. Klicka på **Apply** (verkställ) och sedan **Exit** (avsluta).
	- e. Starta om datorn.
- 11. Kontrollera att datorn fungerar korrekt genom att köra Dell Diagnostics (se *Dell™-teknikhandbok*).

#### **Mediakortläsare**

 $\triangle$ VARNING! Innan du utför någon av åtgärderna i det här avsnittet ska du läsa igenom och följa säkerhetsinstruktionerna som medföljde datorn.<br>Mer information om säkert handhavande finns på Regulatory Compliance Homepage på w

**VARNING! Undvik elstötar genom att alltid koppla bort datorn från eluttaget innan du tar av datorkåpan.**

**OBS!** Om datorn kommer att användas utan en installerad optisk enhet eller 3,5-tums enhet bör en lämplig enhetsfackinsats installeras i stället för enheten. Kontakta Dell om du behöver en enhetsfackinsats.

### <span id="page-29-0"></span>**Ta bort en mediakortläsare**

1. Utför proceduren **[Innan du arbetar inuti datorn](file:///C:/data/systems/op960/sw/sm/work.htm#wp1186185).** 

<span id="page-30-1"></span>**OBS!** Du behöver inte koppla loss kablarna till den optiska enheten eftersom den inte behöver plockas bort helt.

2. Ta bort den optiska enheten (om det finns en) och ställ den försiktigt åt sidan (se [Ta bort en optisk enhet](#page-26-1)).

**ANMÄRKNING: Dra inte i enhetskablarna när du ska ta ut enheten ur datorn. Kablar och kontakter kan i så fall skadas.** 

3. Koppla bort ström- och datakablarna från mediakortläsaren och moderkortet.

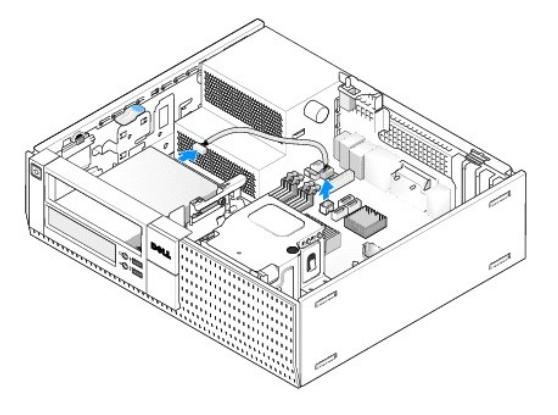

4. Lyft enhetens spärrhake och skjut mediakortläsaren bakåt i datorn. Lyft sedan ut den ur chassit.

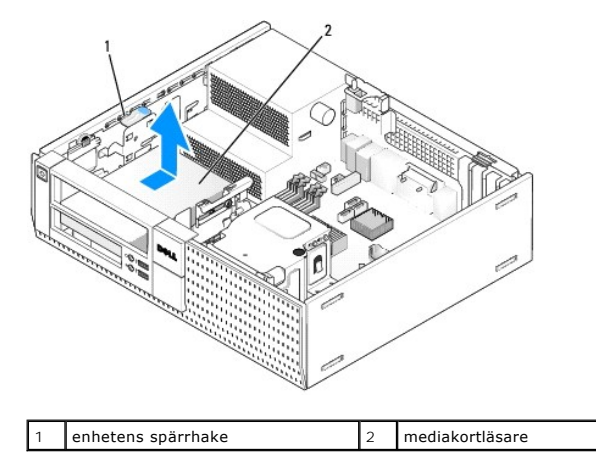

5. Om du inte ersätter mediakortläsaren den här gången installerar du den 3,5-tums enhetsfackinsatsen (se <u>[Sätta tillbaka enhetsfackinsatser](#page-26-0)</u>). Kontakta<br>Dell om du behöver en enhetsfackinsats.

#### <span id="page-30-0"></span>**Installera en mediakortläsare**

- 1. Om du installerar en ny enhet eller mediakortläsare:
	- a. Ta bort enhetsfackinsatsen (se [Ta bort enhetsfackinsatser\)](#page-25-0).
	- b. Ta bort de fyra ansatsskruvarna från enhetsfackinsatsen.
	- c. Dra för att ta bort 3,5-tums enhetsfackinsatsen som sitter i enhetsfacket.
- 2. Om du byter ut en befintlig mediakortläsare:

Ta bort de fyra ansatsskruvarna från den befintliga mediakortläsaren.

3. Sätt i de fyra ansatsskruvarna i sidan på den nya mediakortläsaren och dra åt dem.

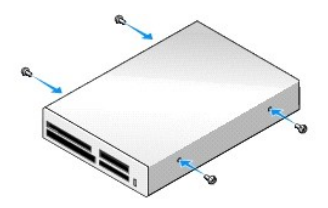

4. Rikta in ansatsskruvarna med skruvspåren i monteringsracket och skjut in mediakortläsaren i facket tills den klickar på plats.

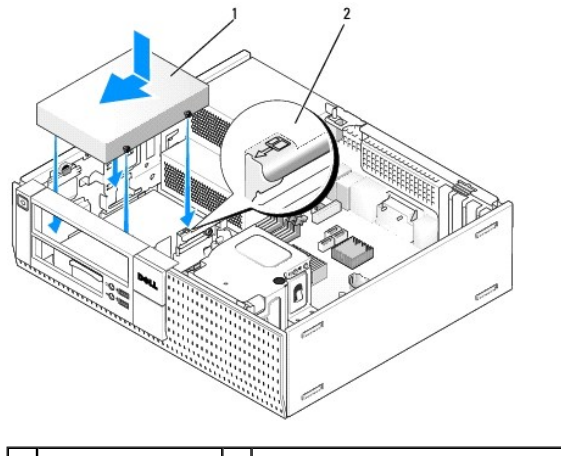

1 mediakortläsare | 2 kortplatsens verifikationsnummer

5. Anslut ström- och datakablarna till kontakterna på mediakortläsaren och moderkortet.

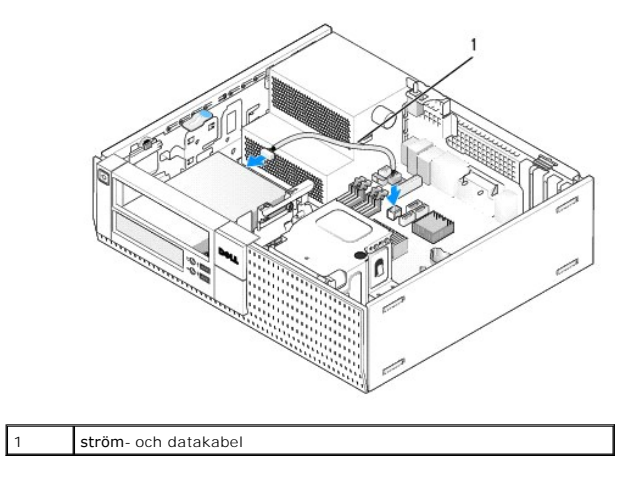

- 6. Sätt tillbaka den optiska enheten (se [Optisk enhet\)](#page-26-3).
- 7. Kontrollera alla kabelanslutningar och vik undan kablarna så att luft når fram till fläkten och kylventilerna.
- 8. Utför proceduren [När du har arbetat inuti datorn](file:///C:/data/systems/op960/sw/sm/work.htm#wp1186632).
- 9. Kontrollera att datorn fungerar korrekt genom att köra Dell Diagnostics (se *Dell™-teknikhandbok*).

## **Hårddisk**

OptiPlex 960-bordsdatorchassi stöder antingen en eller två 3,5-tums hårddiskar eller en eller två 2,5-tums hårddiskar. Om endast en hårddisk är installerad kan det vara en 3,5-tums eller 2,5-**tums hårddisk. När en sekundär hårddisk installeras måste den vara av samma typ (3,5-tum**s eller 2,5-tums) som enheten i<br>chassit.

- $\triangle$ VARNING! Innan du utför någon av åtgärderna i det här avsnittet ska du läsa igenom och följa säkerhetsinstruktionerna som medföljde datorn.<br>Mer information om säkert handhavande finns på Regulatory Compliance Homepage på w
- **VARNING! Undvik elstötar genom att alltid koppla bort datorn från eluttaget innan du tar av datorkåpan.**
- **ANMÄRKNING: Undvik att trycka på etiketten när du hanterar en 2,5-tums hårddisk. Det kan orsaka allvarlig skada på enheten.**
- **ANMÄRKNING: Undvik att ställa hårddisken på hårda underlag, eftersom det kan skada den. Placera istället hårddisken på t.ex. en skumgummiyta, som ger tillräckligt med dämpning.**

**OBS!** Om du tar bort eller lägger till en enhet som påverkar systemets RAID-konfiguration kan du behöva ändra BIOS-inställningarna. Mer information finns i *Dell™-teknikhandbok*.

#### **Ta bort den primära hårddisken**

- 1. Om du tar bort en hårddisk med data som du vill behålla säkerhetskopierar du dina filer innan du börjar med den här proceduren.
- 2. Utför proceduren [Innan du arbetar inuti datorn](file:///C:/data/systems/op960/sw/sm/work.htm#wp1186185).

**<b>***OBS! Du behöver inte koppla loss kablarna till den optiska enheten och diskettenheten eftersom de inte behöver plockas bort helt.* 

- 3. Ta bort den optiska enheten (se [Ta bort en optisk enhet\)](#page-26-1).
- 4. Om det finns en enhet installerad i facket för diskettenhet/mediakortläsare tar du bort den (se [Ta bort en diskettenhet](#page-28-0) eller [Ta bort en mediakortläsare](#page-29-0))
- 5. Tryck in fästhakarna på båda sidorna av enhetsfackkassetten och skjut den mot datorns baksida.

#### **ANMÄRKNING: Dra inte i enhetskablarna när du ska ta ut enheten ur datorn. Kablar och kontakter kan i så fall skadas.**

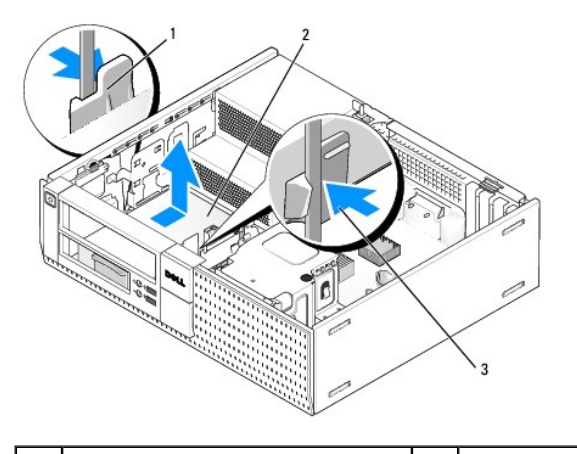

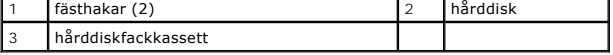

- 6. Lyft ut enhetsfackkassetten ur chassit och koppla bort ström- och datakablarna från enheten.
- 7. Om den primära hårddisken är en 3,5-tums hårddisk, ta ut enheten ur enhetsuttagssläden:
	- a. Ta bort de fyra skruvarna som håller fast hårddisken i släden.
	- b. Böj försiktigt bort frigöringsflikarna på sidan av släden från hårddisken.
	- c. Lyft ut hårddisken ur släden.

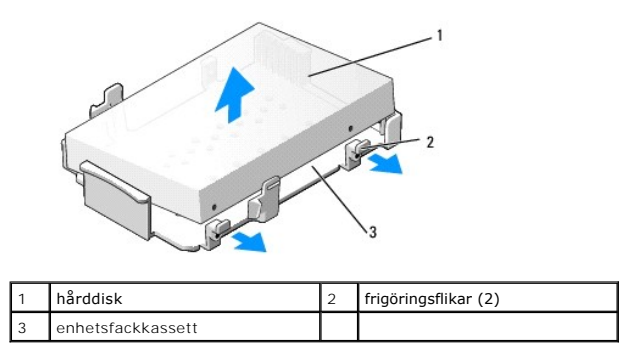

- 8. Om den primära hårddisken är en 2,5-tums hårddisk så är den monterad på ovansidan (plana sidan) av 2,5-tums hårddiskkassetten i enhetsfackkassetten. För att ta ut den primära hårddisken:
	- a. Ta bort 2,5-tums hårddiskkassetten från enhetsfackkassetten genom att försiktigt böja ut frigöringsflikarna på sidan av kassetten och lyfta ut 2,5-tums hårddiskkassetten.

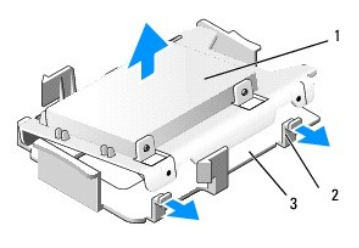

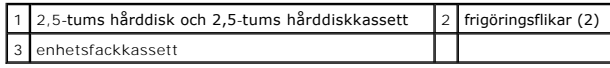

b. Ta bort hårddisken från kassetten genom att ta bort de fyra fästskruvarna, två på varje sida av enheten.

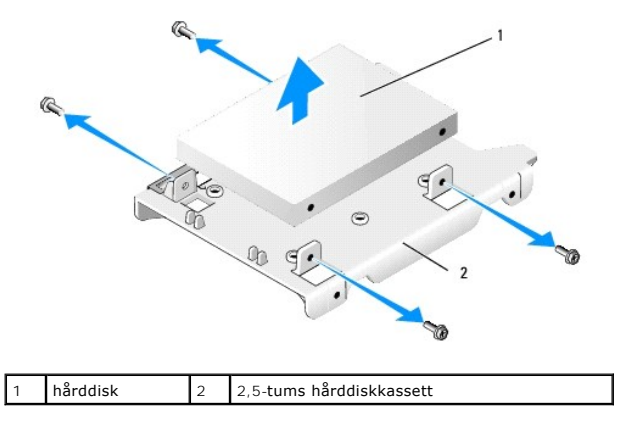

### **Sätta tillbaka den primära hårddisken**

1. Packa upp den nya hårddisken och förbered den för installation. Använd enhetens dokumentation och konfigurera den för datorn.

**ANMÄRKNING: Undvik att ställa hårddisken på hårda underlag, eftersom det kan skada den. Placera istället hårddisken på t.ex. en skumgummiyta, som ger tillräckligt med dämpning.** 

2. Om du installerar en 3,5-tums hårddisk, installera hårddisken i enhetsuttagssläden:

- a. Böj försiktigt ut frigöringsflikarna på sidan av släden.
- b. Placera enheten i släden så att stiften inuti släden riktas in med skruvhålen på enhetens sidor och kontaktänden på enheten är mot bakre änden av släden.
- c. Sätt tillbaka de fyra skruvarna som håller fast hårddisken i släden.

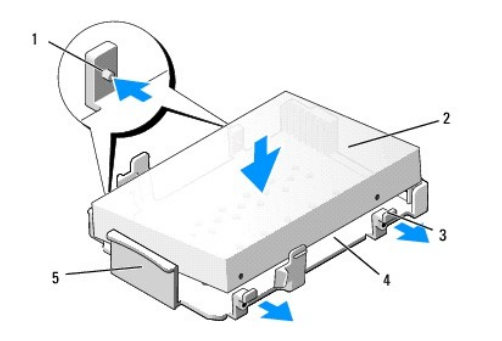

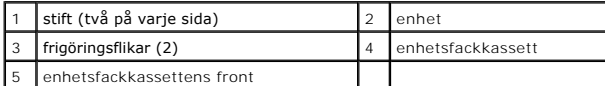

3. Om du installerar en 2,5-tums hårddisk som den primära hårddisken:

a. Placera den nya 2,5-tums hårddisken på den plana sidan av 2,5-tums hårddiskkassetten med enhetens sida med märkplattan riktad bort från<br> kassetten och kontaktänden mot den ände på kassetten som har en kabelutskärning

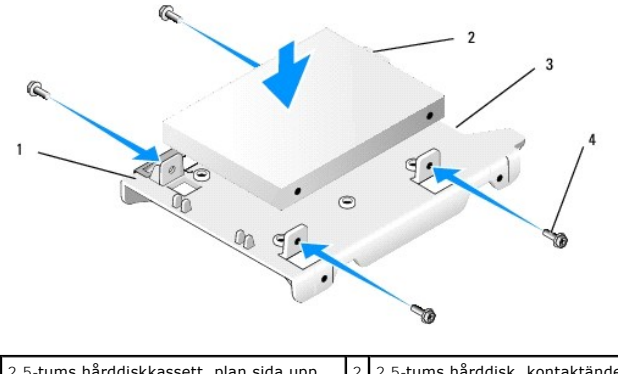

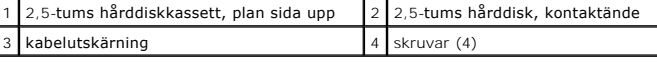

- b. Säkra enheten till enhetskassetten med fyra skruvar, två på varje sida.
- c. Anslut strömadapterkabel till hårddisken(arna) som är installerad(e) i kassetten.

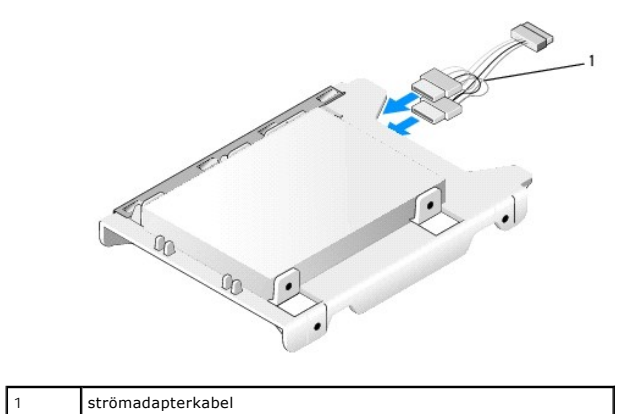

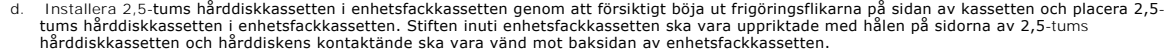

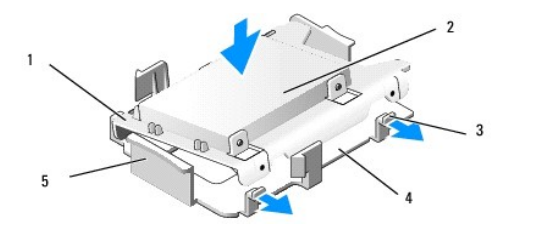

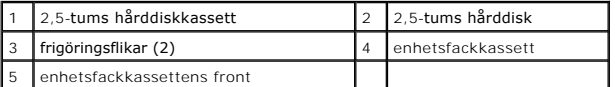

- 4. Anslut ström- och datakablarna till enheten(erna). När du installerar den primära hårddisken kontrollerar du att datakabeln är ansluten till SATA0- kontakten på moderkortet.
- 5. Sänk ned enhetsfackkassetten i enhetsfacket och skjut den framåt tills den klickar på plats.

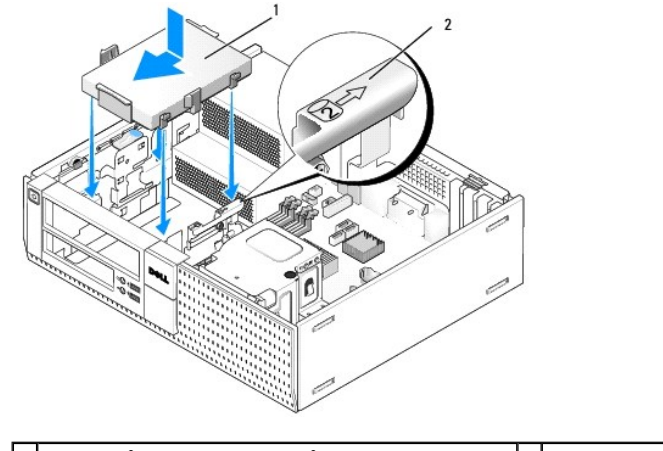

 $\vert 1 \vert$  3,5-tums hårddisk eller 2,5-tums hårddisk med kassett  $\vert 2 \vert$  kortplatsens verifikationsnummer

- 6. Dra hårddiskens ström- och datakablar genom kabelkanaler och fäst dom vid behov till kabelbuntarna.
- 7. Sätt tillbaka diskettenheten eller mediakortläsaren (om det fanns en installerad) (se [Installera en diskettenhet](#page-28-2), eller [Installera en mediakortläsare](#page-30-0)).
- 8. Sätt tillbaka den optiska enheten (om det fanns en installerad) (se [Installera en optisk enhet\)](#page-27-0).
- 9. Se till att alla kabelkontakter sitter korrekt och att kablar är dragna genom kabelkanaler.
- 10. Utför proceduren [När du har arbetat inuti datorn](file:///C:/data/systems/op960/sw/sm/work.htm#wp1186632).
- 11. Anslut efter behov strömkabeln och kringutrustningen till datorn.
- 12. Utför följande:
	- a. Slå på strömmen till datorn.
	- b. När datorn startar trycker du på F2 för att starta **systeminställningsprogrammet**. I menyn Settings (inställningar) väljer du יrives (enheter) och<br>sedan יrives (enheter) i undermenyn (se *Dell™-teknikhandbok* för mer
	- c. Kontrollera att informationen för alla SATA-portar är korrekt. Klicka på Apply (verkställ) om du ändrade inställningarna.
	- d. Sätt i ett startbart media i startenheten.
	- e. Klicka på Exit (avsluta).
- 13. När du blir uppmanad trycker du på **F12** för att öppna **Boot Drive Menu** (startmenyn). Välj en enhet med ett startbart media och fortsätt.
- 14. När operativsystemet laddas kan du, om enheten du installerade inte är en startbar enhet, vid behov partitionera och logiskt formatera den nya enheten.

**OBS!** Du hittar instruktioner i den dokumentation som medföljde operativsystemet.
- 15. Testa hårddisken genom att starta Dell Diagnostics (se *Dell™-teknikhandbok*).
- 16. Vid behov installerar du operativsystemet på hårddisken.

**OBS!** Du hittar instruktioner i den dokumentation som medföljde operativsystemet.

#### **Ta bort den sekundära hårddisken**

I OptiPlex 960-bordsdatorchassi installeras en sekundär 3,5-tums hårddisk i facket för diskettenhet/mediakortläsare. En sekundär 2,5-tums hårddisk installeras med den primära 2,5-tums hårddisken i enhetsfacket.

- 1. Om du tar bort en hårddisk med data som du vill behålla säkerhetskopierar du dina filer innan du börjar med den här proceduren.
- 2. Utför proceduren [Innan du arbetar inuti datorn](file:///C:/data/systems/op960/sw/sm/work.htm#wp1186185).

**OBS!** Du behöver inte koppla loss kablarna till den optiska enheten och diskettenheten eftersom de inte behöver plockas bort helt.

- 3. Ta bort den optiska enheten, om den finns installerad (se [Ta bort en optisk enhet](#page-26-0)).
- 4. Om den sekundära enheten är en 3,5-tums hårddisk:
	- a. Lyft upp enhetens spärrhake och skjut enheten mot datorns framsida. Lyft sedan ut den ur chassit.

**ANMÄRKNING: Dra inte i enhetskablarna när du ska ta ut enheten ur datorn. Kablar och kontakter kan i så fall skadas.** 

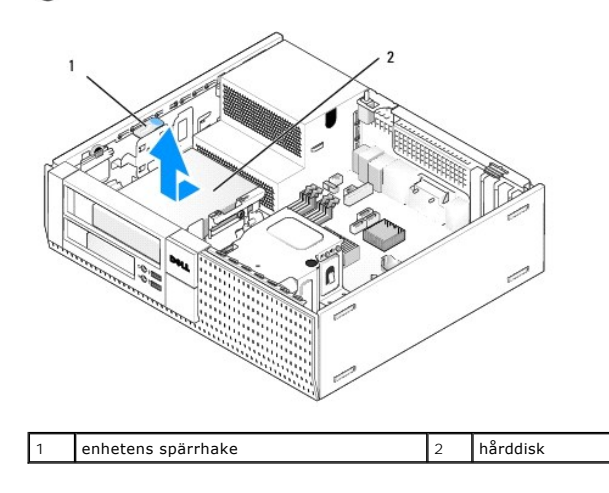

- 5. Om den sekundära hårddisken är en 2,5-tums hårddisk är den monterad på den U-formade sidan av 2,5-tums hårddiskkassetten i enhetsfackkassetten. För att ta bort den:
	- a. Ta bort diskettenheten eller mediakortläsaren, om sådan finns installerad (se [Ta bort en diskettenhet](#page-28-0) eller [Ta bort en mediakortläsare](#page-29-0)).
	- b. Frigör enhetsfackkassetten från chassit genom att trycka in fästhakarna på vardera sidan av kassetten och skjuta kassetten mot datorns baksida.

**ANMÄRKNING: Dra inte i enhetskablarna när du ska ta ut enheten ur datorn. Kablar och kontakter kan i så fall skadas.** 

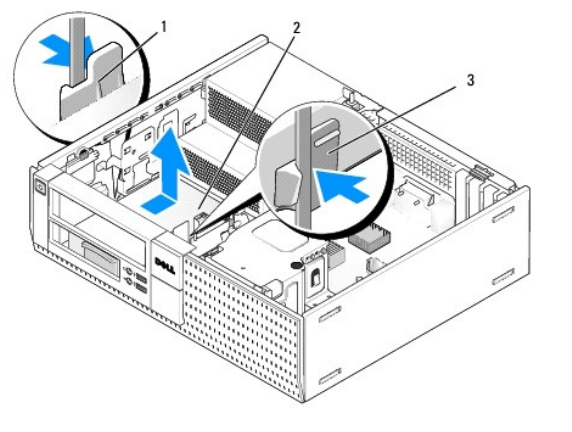

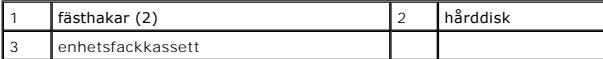

- c. Lyft ut enhetsfackkassetten ur datorn och koppla bort ström- och datakablarna från enheten.
- d. Ta bort 2,5-tums hårddiskkassetten från enhetsfackkassetten genom att försiktigt böja ut frigöringsflikarna på sidan av kassetten och lyfta ut 2,5-tums hårddiskkassetten.

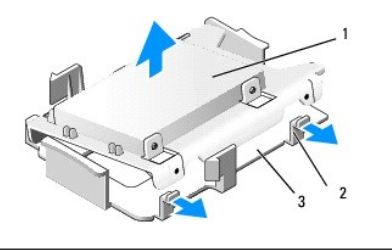

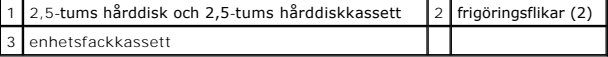

- e. Den sekundära 2,5-tums hårddisken är monterad på den U-formade sidan av 2,5-tums hårddiskkassetten. Koppla bort strömkabelns y- adapter från den sekundära hårddisken.
- f. Ta bort den sekundära hårddisken från kassetten genom att ta bort de fyra fästskruvarna, två på varje sida av enheten.
- 6. Utför proceduren [När du har arbetat inuti datorn](file:///C:/data/systems/op960/sw/sm/work.htm#wp1186632).

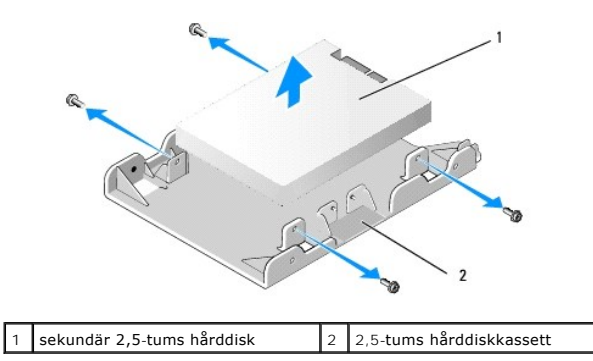

#### **Installera en sekundär hårddisk**

**OBS!** En sekundär hårddisk måste vara samma typ av enhet (3,5-tums eller 2,5-tums) som den primära hårddisken.

- 1. Packa upp den nya hårddisken och förbered den för installation. Använd enhetens dokumentation och konfigurera den för datorn.
- 2. Utför proceduren [Innan du arbetar inuti datorn](file:///C:/data/systems/op960/sw/sm/work.htm#wp1186185).

**OBS!** Du behöver inte koppla loss kablarna till den optiska enheten och diskettenheten eftersom de inte behöver plockas bort helt.

- 3. Ta bort den optiska enheten, om den finns installerad (se [Optisk enhet\)](#page-26-2).
- 4. Om den sekundära enheten är en 3,5-tums hårddisk:
	- a. Om det finns en diskettenhet eller mediakortläsare installerad tar du bort den och de anslutna datakablarna (se <u>[Ta bort en diskettenhet](#page-28-0)</u> or <u>Ta</u><br><u>bort en mediakortläsare</u>). Installera en enhetsfackinsats i den öppning
	- b. Installera fyra ansatsskruvar på hårddisken, två på varje sida. Ansatsskruvar kan finnas på insidan av enhetsfackinsatsen eller på en tidigare borttagen 3,5-tums hårddisk.

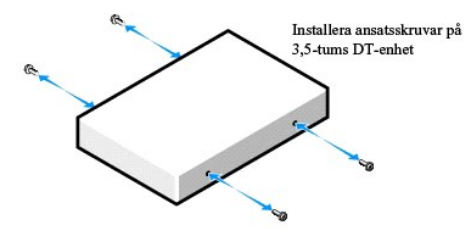

c. Anslut P4-strömkabeln till en strömadapterkabel och anslut adaptern till hårddisken.

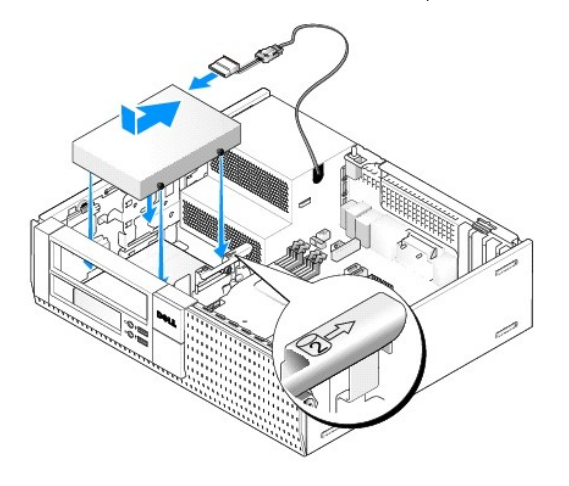

- d. Anslut SATA-datakabeln till hårddisken och till SATA1-kontakten på moderkortet (se [Komponenter på moderkortet](file:///C:/data/systems/op960/sw/sm/dt_sysbd.htm#wp1181146)).
- e. Sänk ned hårddisken i facket för diskettenhet/mediakortläsare. Skjut enheten mot chassits baksida tills det spärras på plats.
- 5. Om du installerar en 2,5-tums hårddisk som den sekundära hårddisken:
	- a. Tryck in de två fästhakarna på båda sidorna av enhetsfackkassetten och skjut den mot datorns baksida.

**ANMÄRKNING: Dra inte i enhetskablarna när du ska ta ut enheten ur datorn. Kablar och kontakter kan i så fall skadas.** 

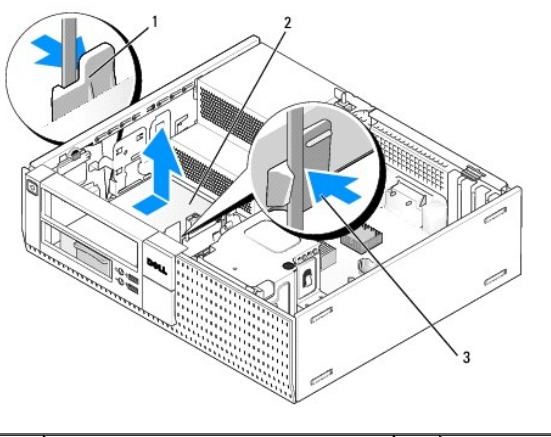

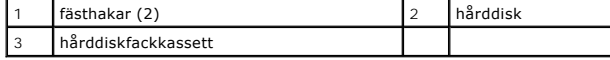

- b. Lyft ut enhetsfackkassetten ur datorn och koppla bort ström- och datakablarna från enheten(erna).
- c. Ta bort 2,5-tums hårddiskkassetten från enhetsfackkassetten genom att försiktigt böja ut frigöringsflikarna på sidan av kassetten och lyfta ut 2,5-tums hårddiskkassetten.

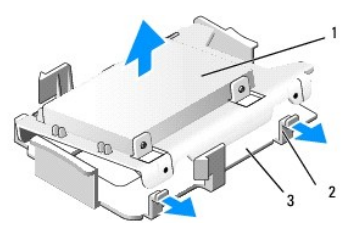

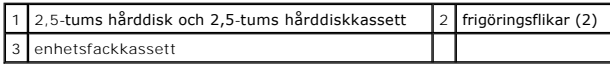

d. Placera den sekundära 2,5-tums härddisken på den U-formad sidan av 2,5-tums härddiskkassetten med enhetens sida med märkplattan riktad<br>mot från kassetten och kontaktänden mot den ände på kassetten som har en kabelutskär

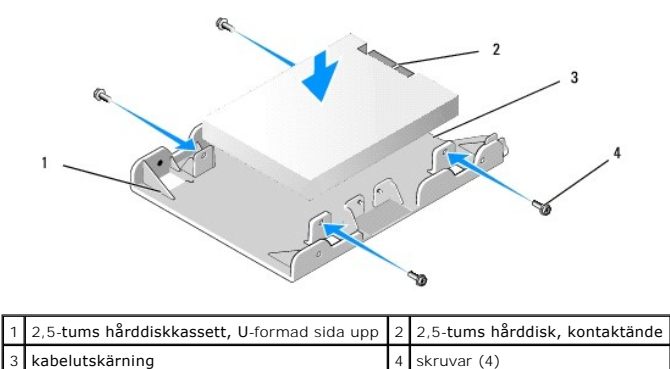

e. Säkra enheten till enhetskassetten med fyra skruvar, två på varje sida.

f. Anslut strömkabelns y-adapter till hårddiskarna som är installerade i kassetten.

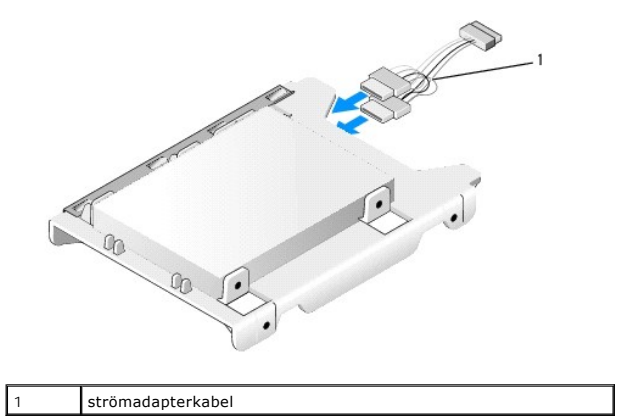

g. Installera 2,5-tums hårddiskkassetten i enhetsfackkassetten genom att försiktigt böja ut frigöringsflikarna på sidan av kassetten och placera 2,5-<br>tums enhetsfackkassetten i enhetsfackkassetten. Stiften inuti enhetsfack

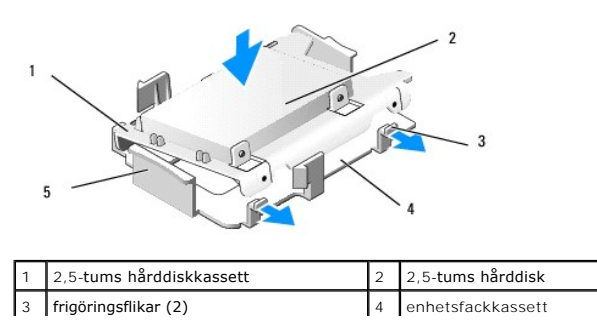

#### enhetsfackkassettens front

- h. Anslut ström- och datakablarna till enheterna. Kontrollera att datakabeln till den primära härddisken är ansluten till SATA0- kontakten på<br>.moderkortet och att datakabeln till den sekundära hårddisken är ansluten till S
- i. Sänk ned enhetsfackkassetten i enhetsfacket och skjut den framåt tills den klickar på plats.

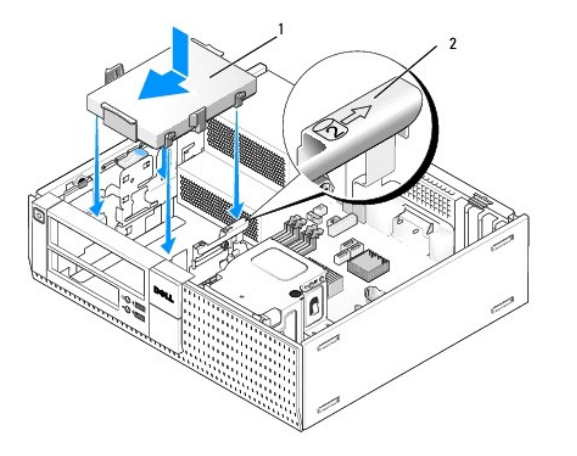

 $\left| \frac{1}{2} \right|$  2,5-tums hårddiskkassett i enhetsfackinsats  $\left| \frac{2}{2} \right|$  kortplatsens verifikationsnummer

- j. [Sätt tillbaka diskettenheten eller mediakortläsaren \(om det fanns en installerad\) \(se](#page-30-0) [Installera en diskettenhet](#page-28-2), eller Installera en mediakortläsare).
- 6. Dra hårddiskens ström- och datakablar genom kabelkanaler och fäst dom vid behov till kabelbuntarna.
- 7. Sätt tillbaka den optiska enheten (om det fanns en installerad) (se [Installera en optisk enhet\)](#page-27-0).
- 8. Se till att alla kabelkontakter sitter korrekt och att kablar är dragna genom kabelkanaler.
- 9. Utför proceduren [När du har arbetat inuti datorn](file:///C:/data/systems/op960/sw/sm/work.htm#wp1186632).
- 10. Anslut ström och I/O-enheter till datorn efter behov.
- 11. Utför följande:
	- a. Slå på strömmen till datorn.
	- b. När datorn startar trycker du på F2 för att starta **systeminställningsprogrammet** (mer information finns i *Dell™-teknikhandbok*).
	- c. I menyn **Settings** (inställningar) väljer du Drives (enheter) och sedan Drives (enheter) i undermenyn.
	- d. Aktivera vid behov SATA1-porten. Klicka på Apply (verkställ) om du ändrade inställningarna.
	- e. Kontrollera att informationen för SATA-porten är korrekt.
	- f. Sätt i ett startbart media i startenheten.
	- g. Klicka på Exit (avsluta).
- 12. När datorn startar trycker du på **F12** när du uppmanas för att öppna **Boot Drive Menu** (startmenyn).
- 13. Välj en startbar enhet och fortsätt.
- 14. När operativsystemet laddas kan du, vid behov, partitionera och logiskt formatera enheten.

**OBS!** Du hittar instruktioner i den dokumentation som medföljde operativsystemet.

15. Testa hårddisken genom att starta Dell Diagnostics (se *Dell™-teknikhandbok*).

**Dell™ Optiplex™ 960 minitorndator/bordsdator/liten dator (small form factor) Servicehandbok** 

**O** I/O-montering

## <span id="page-41-0"></span>**I/O-montering**

## **Ta bort I/O-monteringen**

VARNING! Innan du utför något arbete inuti datorn ska du läsa säkerhetsinstruktionerna som medföljde datorn. Mer information om säkert<br>handhavande finns på Regulatory Compliance Homepage på www.dell.com/regulatory\_complian

**VARNING! Undvik elektriska stötar genom att alltid koppla loss datorn från eluttaget innan du tar av kåpan.**

**OBS!** Notera hur alla kablar är dragna innan du kopplar bort dem, så att du kan dra dem rätt när du installerar den nya I/O-monteringen.

- 1. Utför proceduren **[Innan du arbetar inuti datorn](file:///C:/data/systems/op960/sw/sm/work.htm#wp1186185)**.
- 2. Ta bort frontpanelen genom att lossa de tre säkringsflikarna och vinkla ut den från datorns övre kant.

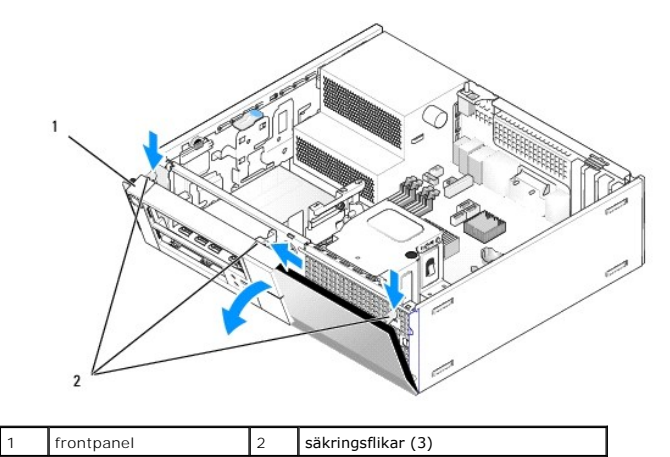

3. Ta bort den optiska enheten (se [Ta bort en optisk enhet\)](file:///C:/data/systems/op960/sw/sm/dt_drive.htm#wp1184631).

4. Koppla bort I/O-monteringens kablar från moderkortet.

**ANMÄRKNING: Var extremt försiktigt när du drar ut I/O-monteringen ur datorn. Vårdslöshet kan leda till skada på kabelkontakter och -hållare.** 

5. Tryck på fliken som säkrar I/O-monteringen till frontpanelen och flytta försiktigt I/O-monteringen bort från datorn samtidigt som du trär ut kablarna för I/O-monteringen ur chassit.

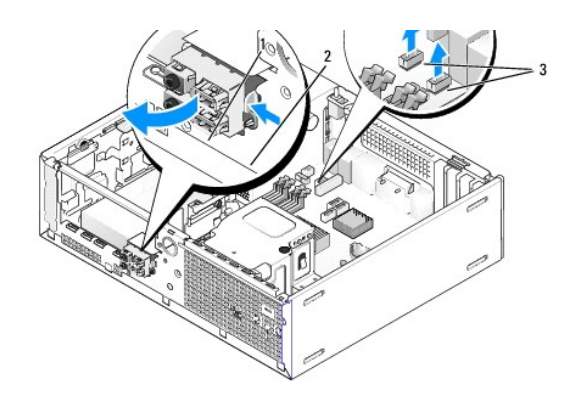

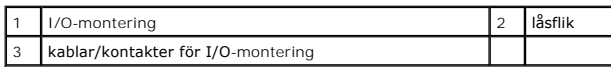

## **Sätt tillbaka I/O-monteringen**

Om du ersätter I/O-monteringen utför du följande:

1. Utför proceduren *[Innan du arbetar inuti datorn](file:///C:/data/systems/op960/sw/sm/work.htm#wp1186185)*.

**OBS!** Sätt I/O-monteringen på plats med hjälp av gejderna och spåret på panelfästet.

- 2. Ta bort frontpanelen:
	- a. Lyft de tre hållflikarna för att frigöra frontpanelens övre kant.
	- b. Vinkla ned frontpanelen och lyft ut den från chassit.

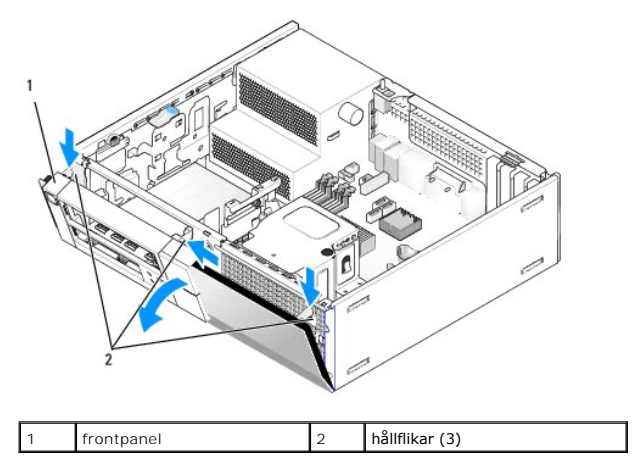

3. Trä in kablarna för I/O-monteringen i chassits framsida genom öppningen för I/O-monteringen tills monteringen är på plats. Kontrollera att låsflikarna pekar åt höger (mot gallret).

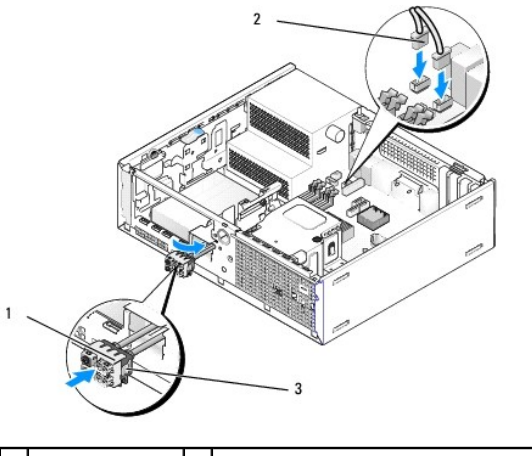

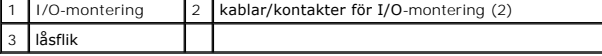

4. Tryck I/O-anslutningsblocket in i I/O-monteringens öppning tills det klickar på plats.

- 5. Anslut kabelkontakterna för I/O-monteringen till motsvarande kontakter på moderkortet (se [Komponenter på moderkortet](file:///C:/data/systems/op960/sw/sm/dt_sysbd.htm#wp1181146)).
- 6. Anslut kablarna för I/O-monteringen till kabelbunten som löper i mitten av chassit.
- 7. Sätt tillbaka frontpanelen.
- 8. Utför proceduren [När du har arbetat inuti datorn](file:///C:/data/systems/op960/sw/sm/work.htm#wp1186632).
- 9. Starta om datorn och testa I/O-monteringen för att kontrollera att den fungerar korrekt.

**Dell™ Optiplex™ 960 minitorndator/bordsdator/liten dator (small form factor) Servicehandbok** 

**O** Nätaggregat

# <span id="page-44-0"></span>**Nätaggregat**

## **Byta ut nätaggregatet**

VARNING! Innan du utför något arbete inuti datorn ska du läsa säkerhetsinstruktionerna som medföljde datorn. Mer säkerhetsinformation, hittar<br>du under Regulatory Compliance Homepage på www.dell.com/regulatory\_compliance.

ANMARKNING: För att förhindra skador på grund av statisk elektricitet inuti datorn bör du jorda dig på något sätt innan du rör vid datorns<br>elektroniska komponenter. Du jordar dig enklast genom att vidröra en omålad metally

- 1. Utför proceduren **[Innan du arbetar inuti datorn](file:///C:/data/systems/op960/sw/sm/work.htm#wp1186185)**.
- 2. Koppla bort likströmskablarna från moderkortet och enheterna.

Notera hur likströmskablarna är dragna under flikarna i datorchassit när du tar bort dem från moderkortet och enheterna. Du måste dra kablarna rätt<br>när du sätter tillbaka dem för att förhindra att de kläms eller böjs för m

- 3. Ta bort de två skruvarna som håller fast nätaggregatet i datorns chassi.
- 4. Ta bort den optiska enheten och ställ den försiktigt åt sidan (se [Optisk enhet](file:///C:/data/systems/op960/sw/sm/dt_drive.htm#wp1191612)).
- 5. Tryck på frigöringsknappen längst ner på datorchassit.

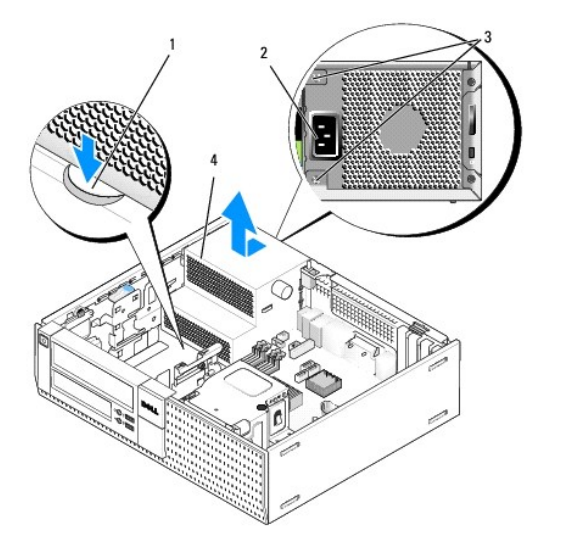

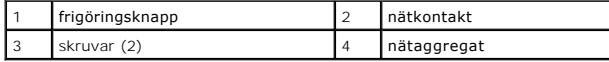

- 6. Skjut nätaggregatet ett par centimeter mot datorns framsida.
- 7. Lyft ut nätaggregatet ur datorn.
- 8. Skjut det nya nätaggregatet på plats.
- 9. Sätt tillbaka skruvarna som håller fast nätaggregatet vid datorns baksida.

10. Anslut likströmskablarna igen.

- 11. Sätt tillbaka den optiska enheten (se [Optisk enhet\)](file:///C:/data/systems/op960/sw/sm/dt_drive.htm#wp1191612).
- 12. Anslut strömkabeln till kontakten.
- 13. Utför proceduren [När du har arbetat inuti datorn](file:///C:/data/systems/op960/sw/sm/work.htm#wp1186632).

# **Likströmskontakter**

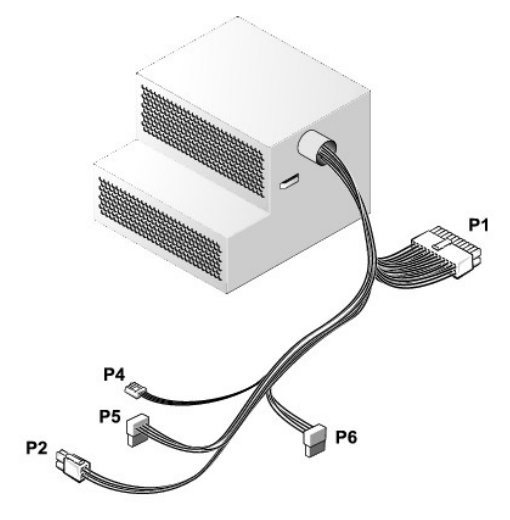

## **Likströmskontakt P1**

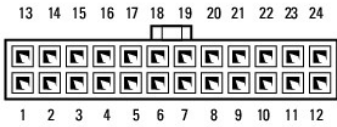

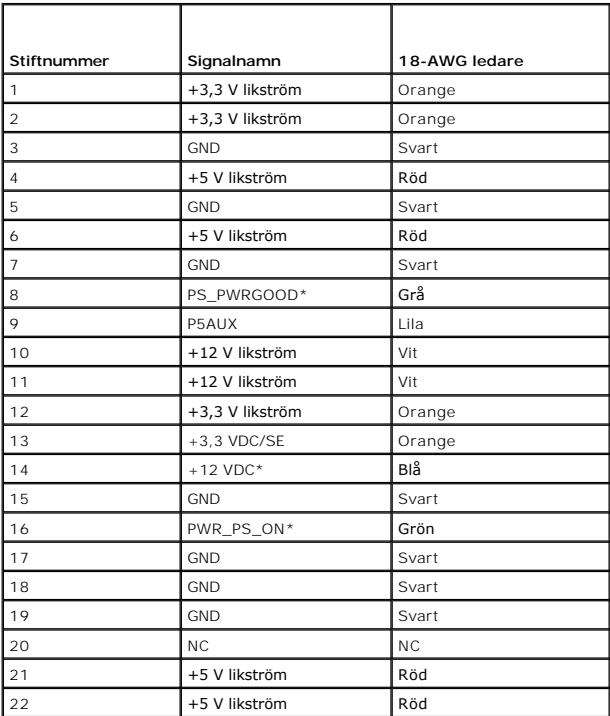

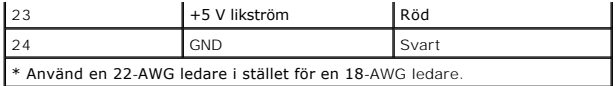

## **Likströmskontakt P2**

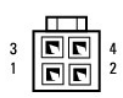

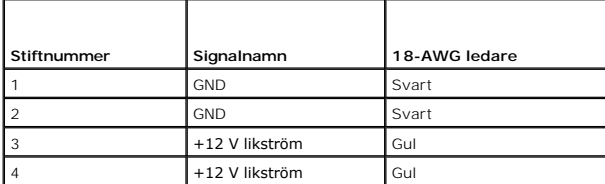

### **Likströmskontakt P4**

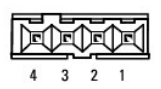

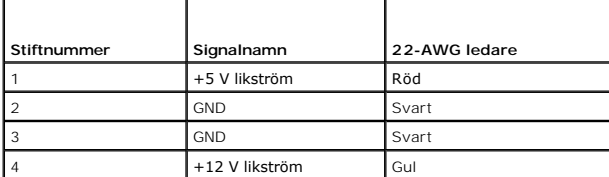

## **Likströmskontakter P5 och P6**

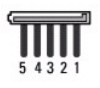

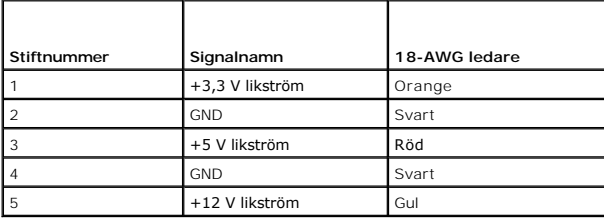

**Dell™ Optiplex™ 960 minitorndator/bordsdator/liten dator (small form factor) Servicehandbok** 

**O** Intern högtalare

## <span id="page-47-0"></span>**Intern högtalare**

## **Installera en intern högtalare**

Den interna högtalaren är ett tillval.

VARNING! Innan du utför något arbete inuti datorn ska du läsa säkerhetsinstruktionerna som medföljde datorn. Mer säkerhetsinformation, hittar<br>du under Regulatory Compliance Homepage på www.dell.com/regulatory\_compliance.

ANMÄRKNING: För att förhindra skador på grund av statisk elektricitet inuti datorn bör du jorda dig på något sätt innan du rör vid datorns<br>elektroniska komponenter. Du jordar dig enklast genom att vidröra en omålad metally

1. Utför proceduren **[Innan du arbetar inuti datorn](file:///C:/data/systems/op960/sw/sm/work.htm#wp1186185).** 

**VARNING! Koppla loss datorn och alla anslutna enheter från eluttagen.**

2. För att montera den interna högtalaren trycker du på låsfliken, placerar högtalarhöljets flikar under gallerflikarna som sitter på frontpanelens insida, och släpper sedan låsfliken.

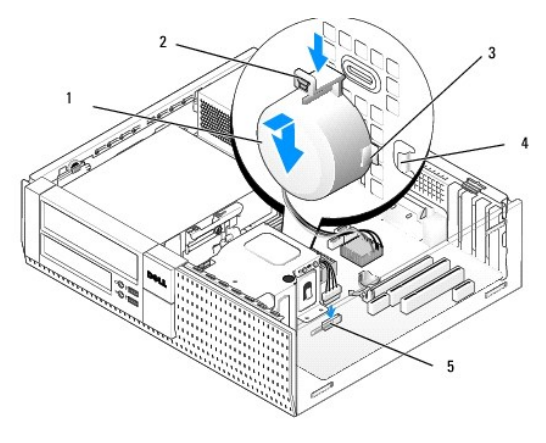

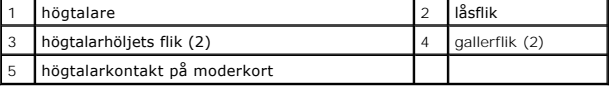

3. Anslut högtalarkontakten till moderkortet (se [Komponenter på moderkortet](file:///C:/data/systems/op960/sw/sm/dt_sysbd.htm#wp1181146)).

- 4. Utför proceduren [När du har arbetat inuti datorn](file:///C:/data/systems/op960/sw/sm/work.htm#wp1186632).
- 5. Starta om datorn och kontrollera att högtalaren fungerar korrekt.

## **Ta bort en intern högtalare**

- VARNING! Innan du utför något arbete inuti datorn ska du läsa säkerhetsinstruktionerna som medföljde datorn. Mer säkerhetsinformation, hittar<br>du under Regulatory Compliance Homepage på www.dell.com/regulatory\_compliance.
- ANMARKNING: För att förhindra skador på grund av statisk elektricitet inuti datorn bör du jorda dig på något sätt innan du rör vid datorns<br>elektroniska komponenter. Du jordar dig enklast genom att vidröra en omålad metally
- 1. Utför proceduren [Innan du arbetar inuti datorn](file:///C:/data/systems/op960/sw/sm/work.htm#wp1186185).
- 2. Koppla bort likströmskabeln från moderkortet.
- 3. För att ta bort den interna högtalaren trycker du på låsfliken, flyttar högtalaren så att du kan flytta högtalarhöljets flikar ut ur gallerflikarna och lyfter ut högtalaren ur chassit.

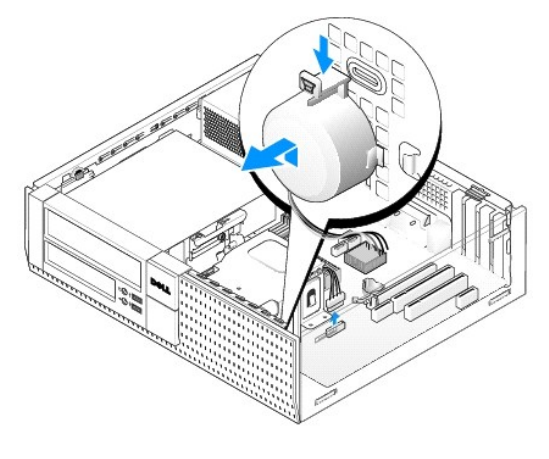

4. Utför proceduren [När du har arbetat inuti datorn](file:///C:/data/systems/op960/sw/sm/work.htm#wp1186632).

<span id="page-49-0"></span>**Dell™ Optiplex™ 960 minitorndator/bordsdator/liten dator (small form factor) Servicehandbok** 

[Komponenter på moderkortet](#page-49-1) 

# <span id="page-49-1"></span>**Komponenter på moderkortet**

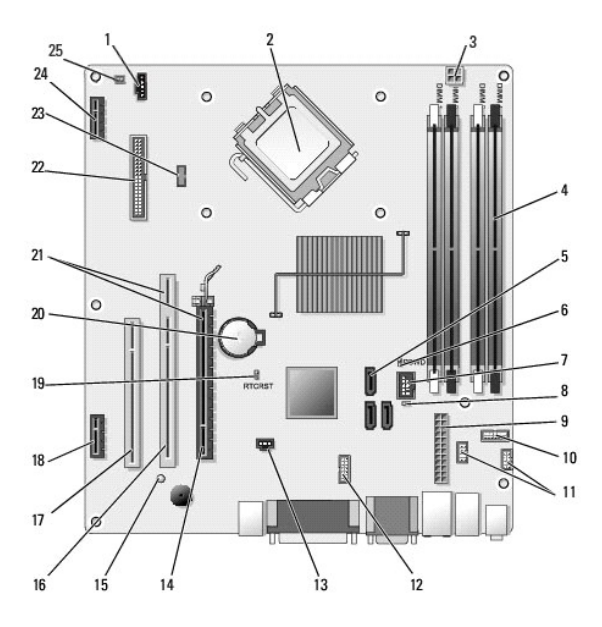

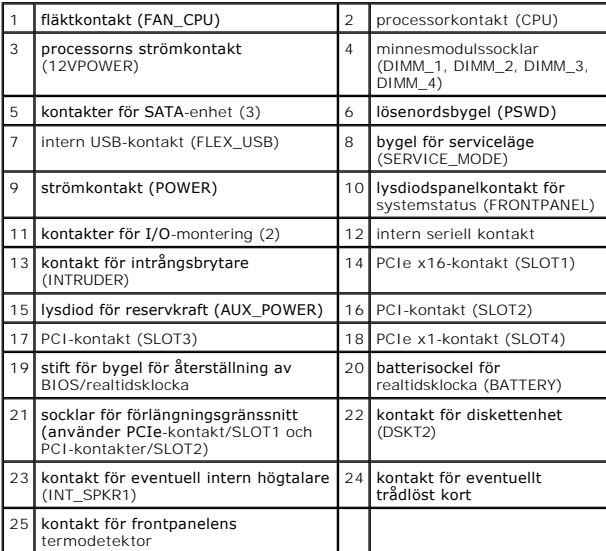

#### <span id="page-50-0"></span> **Minne**

**Dell™ Optiplex™ 960 minitorndator/bordsdator/liten dator (small form factor) Servicehandbok** 

Du kan utöka datorns minne genom att installera minnesmoduler på moderkortet.

Datorn stöder DDR2-minne. Mer information om vilken typ av minne som kan användas i datorn finns i specifikationen för systemet i denna handbok.

## **Översikt över DDR2-minnen**

l När de installeras i par bör DDR2-minnesmoduler vara av *samma minnesstorlek och hastighet*. Om DDR2-minnesmodulerna inte installeras i matchade par fungerar datorn visserligen, men med något försämrad prestanda. Se minnesmodulens etikett i övre högra eller nedre vänstra hörnet för att bestämma modulens kapacitet.

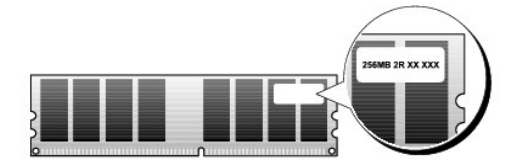

**OBS!** Installera alltid DDR2-minnesmoduler i den ordning som anges på moderkortet.

De rekommenderade minneskonfigurationerna är:

¡ Ett par matchande minnesmoduler installerade i DIMM-kontakterna 1 och 2

eller

¡ Ett par matchande minnesmoduler installerade i DIMM-kontakterna 1 och 2 och ett annat matchande par installerade i DIMM-kontakterna 3 och 4

## **ANMÄRKNING: Installera inte ECC-minnesmoduler.**

- l Om du installerar blandade par av PC2-5300 (DDR2 667-MHz)- och PC2-6400 (DDR2 800-MHz)-minnen, fungerar modulerna med den hastighet som gäller för den installerade modul som är långsammast.
- l Se till att du installerar en minnesmodul i DIMM-kontakten 1, som sitter närmast processorn, innan du installerar moduler i någon annan kontakt.

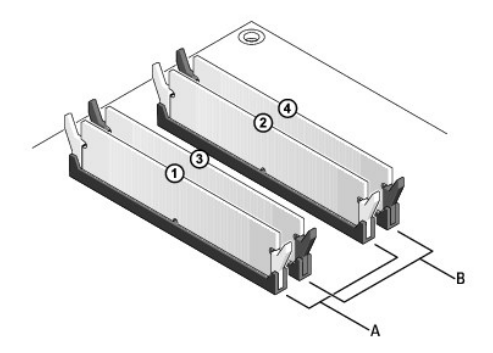

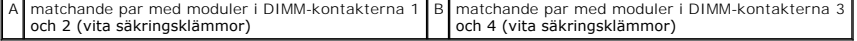

ANMARKNING: Om du tar bort de ursprungliga minnesmodulerna från datorn under en minnesuppgradering, bör du förvara dem åtskilt från<br>eventuella nya moduler, även om du har köpt dem från Dell. Undvik att använda en ursprungl **eller i DIMM-kontakterna 3 och 4.** 

**OBS!** Minne som har köpts från Dell omfattas av datorgarantin.

#### **Adressera minneskonfigurationer**

Om du använder ett 32-bitars operativsystem som exempelvis Microsoft<sup>®</sup> Windows® Vista® stöder datorn maximalt 4 GB minne. Om du använder ett 64-<br>bitars operativsystem stöder datorn maximalt 8 GB (2-GB DIMM-moduler i alla

## **Installera minne**

VARNING! Innan du utför någon av åtgärderna i det här avsnittet ska du läsa igenom och följa säkerhetsinstruktionerna som medföljde datorn.<br>Mer information om säkert handhavande finns på Regulatory Compliance Homepage på w

O ANMARKNING: Undvik elektrostatisk urladdning och skada på de interna komponenterna genom att jorda dig med ett jordningsarmband eller<br>genom att med jämna mellanrum ta på en omålad metallyta på datorns chassi.

- 1. Utför proceduren [Innan du arbetar inuti datorn](file:///C:/data/systems/op960/sw/sm/work.htm#wp1186185).
- 2. Öppna spärrhakarna på minnesmodulssockelns sidor.

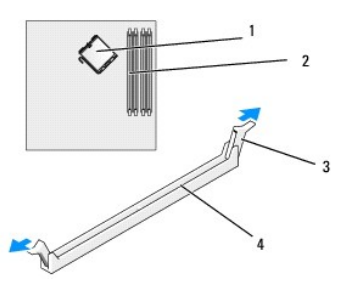

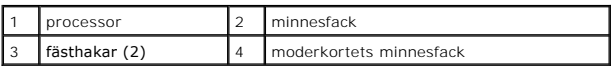

3. Passa in skåran i nederkanten av modulen mot sockelns mittpunkt.

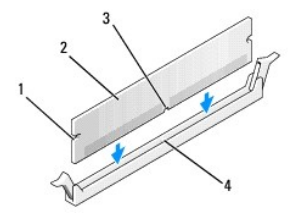

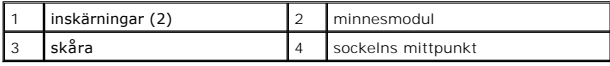

**ANMÄRKNING: Tryck modulen rakt ned på kontakten med ett jämnt tryck i båda ändarna, så minimerar du risken för skador på minnesmodulen.** 

4. Tryck ner modulen i kontakten så att modulen kläms på plats.

Om du sätter i modulen korrekt klämmer spärrhakarna fast i inskärningarna på modulens båda sidor.

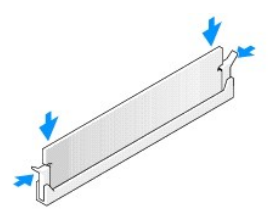

5. Utför proceduren [När du har arbetat inuti datorn](file:///C:/data/systems/op960/sw/sm/work.htm#wp1186632).

**ANMÄRKNING: Om du vill ansluta en nätverkskabel ansluter du alltid kabeln till nätverksporten eller enheten först och sedan till datorn.** 

- 6. Anslut datorn och enheterna till eluttagen och starta dem.
- 7. När meddelandet att minnesstorleken har förändrats fortsätter du genom att trycka på <F1>.
- 8. Logga in på datorn.
- 9. Högerklicka på ikonen **Den här datorn** och klicka på **Egenskaper**.
- 10. Klicka på fliken **Allmänt**.
- 11. Verifiera att minnet är korrekt installerat genom att kontrollera mängden minne (RAM).

## **Ta bort minne**

VARNING! Innan du utför någon av åtgärderna i det här avsnittet ska du läsa igenom och följa säkerhetsinstruktionerna som medföljde datorn.<br>Mer information om säkert handhavande finns på Regulatory Compliance Homepage på w

ANMARKNING: Undvik elektrostatisk urladdning och skada på de interna komponenterna genom att jorda dig med ett jordningsarmband eller<br>genom att med jämna mellanrum ta på en omålad metallyta på datorns chassi.

- 1. Utför proceduren *[Innan du arbetar inuti datorn](file:///C:/data/systems/op960/sw/sm/work.htm#wp1186185)*.
- 2. Öppna spärrhakarna på minnesmodulssockelns sidor.
- 3. Ta tag i modulen och dra uppåt.

Om det är svårt att få loss modulen kan du vicka försiktigt på den fram och tillbaka tills den lossnar från kontakten.

# **Dell™ Optiplex™ 960 Servicehandbok**

## **Minitorndator**

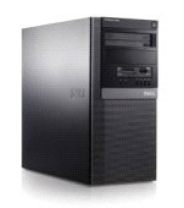

[Att arbeta inuti datorn](file:///C:/data/systems/op960/sw/sm/work.htm#wp1186164) [Inuti datorn](file:///C:/data/systems/op960/sw/sm/tower.htm) [Komponenter på moderkortet](file:///C:/data/systems/op960/sw/sm/mt_sysbd.htm) [Kåpa](file:///C:/data/systems/op960/sw/sm/mt_cover.htm) [Chassiintrångsbrytare](file:///C:/data/systems/op960/sw/sm/mt_chas.htm) [Kort](file:///C:/data/systems/op960/sw/sm/mt_cards.htm) **[Enheter](file:///C:/data/systems/op960/sw/sm/mt_drive.htm) [Processor](file:///C:/data/systems/op960/sw/sm/mt_cpu.htm)** 

[I/O-montering](file:///C:/data/systems/op960/sw/sm/mt_iopan.htm) **[Nätaggregat](file:///C:/data/systems/op960/sw/sm/mt_pwrsp.htm) [Högtalare](file:///C:/data/systems/op960/sw/sm/mt_speak.htm)** [Batteri](file:///C:/data/systems/op960/sw/sm/battery.htm) [Moderkort](file:///C:/data/systems/op960/sw/sm/sysboard.htm) [Minne](file:///C:/data/systems/op960/sw/sm/memory.htm) **[Felsökningstips](file:///C:/data/systems/op960/sw/sm/trouble.htm)** [Kontakta Dell](file:///C:/data/systems/op960/sw/sm/contact.htm)

## **Noteringar, anmärkningar och varningar**

*O***BS!** Kommentarer av den här typen innehåller viktig information som hjälper dig att få ut mesta möjliga av datorn.

**ANMÄRKNING:** Här visas information om potentiell skada på maskinvaran eller dataförlust, samt hur du undviker detta.

**VARNING! En varning signalerar risk för skada på egendom eller person, eller livsfara.** 

Om du har köpt en Dell™ n Series-dator gäller inte den information i detta dokument som rör Microsoft® Windows®

# **Informationen i det här dokumentet kan komma att ändras. © 2008 Dell Inc. Med ensamrätt.**

Återgivning i någon form utan skriftligt tillstånd från Dell Inc. är strängt förbjuden.

Varumärken som äterfinns i denna text: D*ell. DELL-*logotypen, *OptiPlex, Dell OpenManage och YOURS IS HERE-logotypen är varumärken som tillhör Dell Inc.; Intel, Pentium och<br><i>Celeron* är registrerade varumärken som tillhör eller registrerade varumärken som tillhör Microsoft Corporation i USA och/eller andra länder.

Övriga varumärken kan användas i dokumentet som hänvisning till antingen de enheter som gör anspråk på varumärkena eller deras produkter. Dell Inc. frånsäger sig allt ägarintresse av andra varumärken än sina egna.

**Modell DCSM**

**September 2009 Rev. A02**

<span id="page-54-0"></span>**Dell™ Optiplex™ 960 minitorndator/bordsdator/liten dator (small form factor) Servicehandbok** 

 $\bullet$  Kort

## <span id="page-54-1"></span>**Kort**

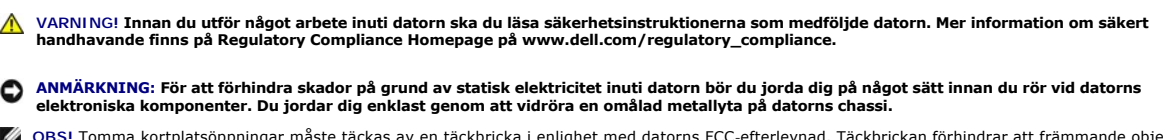

**OBS!** Tomma kortplatsöppningar måste täckas av en täckbricka i enlighet med datorns FCC-efterlevnad. Täckbrickan förhindrar att främmande objekt tränger in i datorn och hjälper luftflödet för kylningen.

Dell™-datorn har följande kontakter för PCI- och PCI Express-kort (PCIe):

- l Två kortplatser för PCI-kort
- l En kortplats för PCIe x16-kort
- l En kortplats för PCIe x1-kort
- l En kontakt för ett internt trådlöst kort

# **Installera ett PCI- eller PCIe-kort**

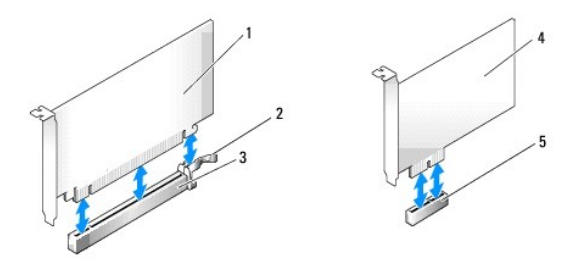

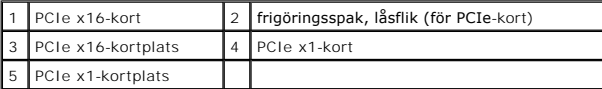

**OBS!** I Dell-datorn finns endast PCI- och PCIe-kortplatser.

Om du byter ut ett kort ska du avinstallera drivrutinen för det gamla. Instruktioner finns i dokumentationen som medföljde kortet.

- 1. Utför proceduren *[Innan du arbetar inuti datorn](file:///C:/data/systems/op960/sw/sm/work.htm#wp1186185)*.
- 2. Skjut försiktigt frigöringsfliken på kortspärren från insidan så att spärren öppnas. Spärren stannar kvar i öppet läge.

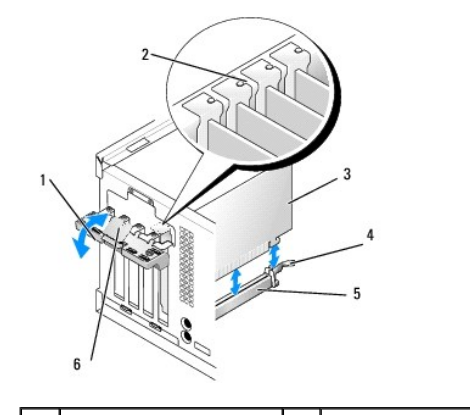

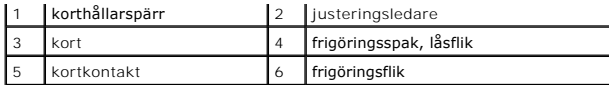

- 3. Om du installerar ett nytt kort skapar du en kortplatsöppning genom att ta bort täckbrickan. Fortsätt därefter med steg 5.
- 4. Om du byter ut ett kort som redan är installerat i datorn, tar du bort kortet. Om det behövs kopplar du bort alla kablar som är anslutna till kortet.
- 5. Om kortet har en låsspringa drar du försiktigt i frigöringsspaken, tar tag i kortets övre hörn och drar försiktigt ut det ur kontakten.
- 6. Förbered det nya kortet för installation.
- **OBS!** I dokumentationen som medföljde kortet finns information om hur man konfigurerar kortet, gör interna kopplingar eller anpassar det för datorn.
- **VARNING! Vissa nätverkskort startar automatiskt datorn när de ansluts till ett nätverk. Undvik elstötar genom att alltid koppla bort datorn från eluttaget innan du installerar ett kort.**

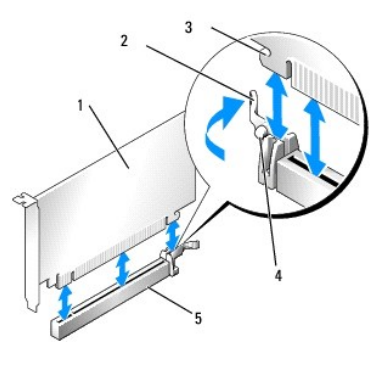

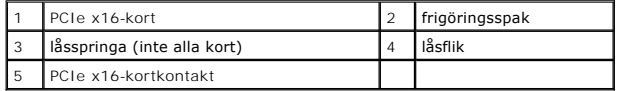

7. Sätt kortet i kontakten och tryck bestämt nedåt. Se till att kortet sitter ordentligt på plats.

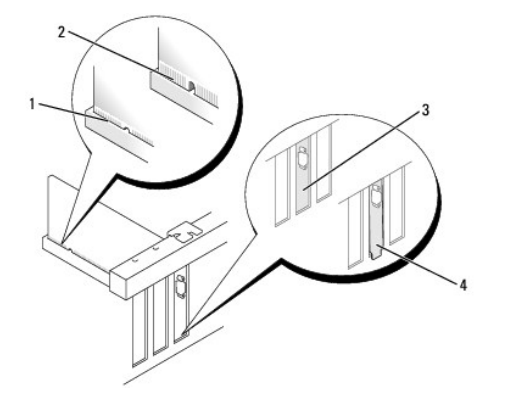

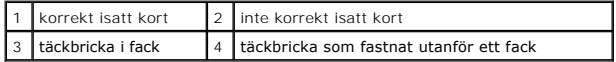

- 8. Innan du sätter tillbaka korthållarmekanismen, kontrollera att:
	- l Överdelen av alla kort och täckbrickor sitter i linje med justeringsskenan.
	- l Skåran på kortets eller täckbrickans ovandel passar runt justeringsledaren.
- 9. Korten fästes genom att du sätter tillbaka korthållarspärren och snäpper fast den på plats.
- **ANMÄRKNING: Dra inte kortkablarna över eller bakom korten. Kablar som dras över korten kan göra att datorkåpan inte går att stänga eller orsaka skada på utrustningen.**

10. Anslut de kablar som ska vara anslutna till kortet.

Information om kabelanslutningar för korten finns i den medföljande dokumentationen.

- 11. Sätt tillbaka korthållarspärren.
- 12. Utför proceduren [När du har arbetat inuti datorn](file:///C:/data/systems/op960/sw/sm/work.htm#wp1186632).
- 13. Om du har installerat ett ljudkort:
	- a. Starta systeminställningsprogrammet, välj Audio Controller (styrenhet för ljud) och ändra inställningen till Off (av) (mer information om<br>systeminställningsprogrammet finns i Dell™-teknikhandbok).
	- b. Anslut de externa ljudenheterna till ljudkortets kontakter. Anslut inte externa ljudenheter till mikrofon-, högtalar/hörlurs- eller linjeingångar på datorns baksida.
- 14. Om du har installerat ett nätverkskort och vill stänga av det inbyggda:
	- a. Starta systeminställningsprogrammet, välj **Network Controller** (styrenhet för nätverk) och ändra inställningen till **Off** (av). (Mer information finns i *Dell*™*-teknikhandbok*).
	- b. Anslut nätverkskabeln till kontakterna för nätverkskortet. Anslut den inte till den inbyggda nätverkskontakten på datorns baksida.

**ANMÄRKNING: Om du inaktiverar det inbyggda nätverkskortet kommer du inte att ha AMT-funktionalitet.** 

15. Installera de drivrutiner som behövs enligt beskrivningen i dokumentationen för kortet.

## **Ta bort ett PCI- eller PCIe-kort**

- 1. Utför proceduren [Innan du arbetar inuti datorn](file:///C:/data/systems/op960/sw/sm/work.htm#wp1186185).
- 2. Skjut försiktigt frigöringsfliken på kortspärren från insidan så att spärren öppnas. Spärren stannar kvar i öppet läge.

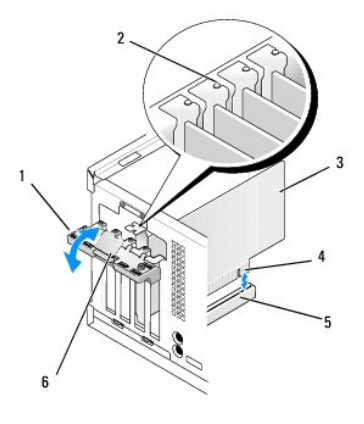

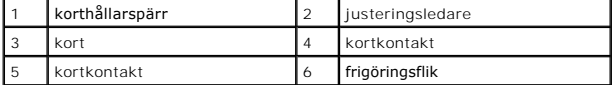

- 3. Om det behövs kopplar du bort alla kablar som är anslutna till kortet.
- 4. Om du tar ut kortet permanent sätter du i en täckbricka i den tomma kortplatsöppningen.

**OBS!** Tomma kortplatsöppningar måste täckas av en täckbricka i enlighet med datorns FCC-efterlevnad. Brickorna håller damm och smuts borta från datorn och ser till att det finns tillräcklig ventilation i datorn.

**ANMÄRKNING: Om du ansluter en nätverkskabel ansluter du den först till nätverksuttaget i väggen och sedan till datorn.** 

- 5. Utför proceduren [När du har arbetat inuti datorn](file:///C:/data/systems/op960/sw/sm/work.htm#wp1186632).
- 6. Avinstallera kortets drivrutin. Instruktioner finns i dokumentationen som medföljde kortet.
- 7. Om du tog bort ett ljudkort:
- a. Starta systeminställningsprogrammet, välj **Audio Controller** (styrenhet för ljud) och ändra inställningen till **On** (på). (Mer information finns i *Dell™ teknikhandbok*).
- b. Anslut externa ljudenheter till ljudkontakterna på datorns baksida.
- 8. Om du tog bort ett nätverkskort:
	- a. Starta systeminställningsprogrammet, välj **Network Controller** (styrenhet för nätverk) och ändra inställningen till **On** (på). (Mer information finns i *Dell™-teknikhandbok*).
	- b. Anslut nätverkskabeln till den inbyggda nätverksporten på datorns baksida.

# **Internt trådlöst kort - installera**

Det interna trådlösa kortet är ett tillval.

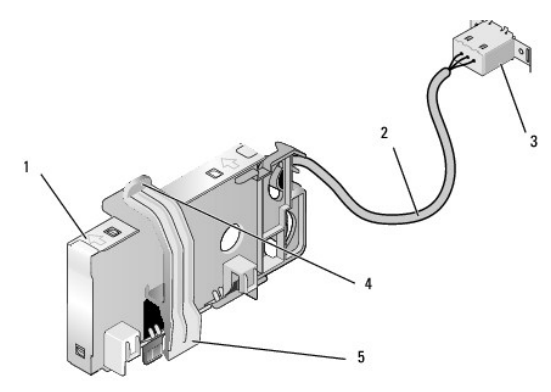

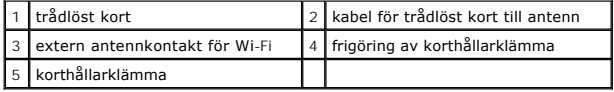

Utför följande för att installera kortet:

- 1. Utför proceduren [Innan du arbetar inuti datorn](file:///C:/data/systems/op960/sw/sm/work.htm#wp1186185).
- 2. Om det finns installerat tar du bort utfyllnadsproppen som täcker öppningen i bakpanelen för den externa antennkontakten för Wi-Fi.
- 3. Leta upp kontakten för det trådlösa kortet på moderkortet (se [Komponenter på moderkortet](file:///C:/data/systems/op960/sw/sm/mt_sysbd.htm#wp1140203)).

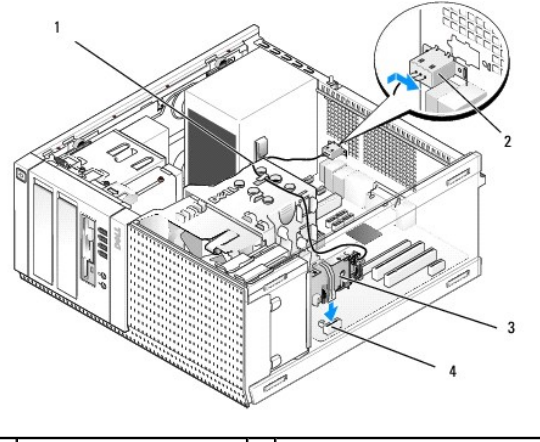

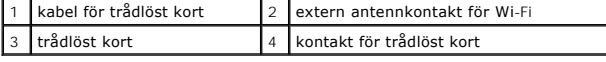

4. Placera kontakten för det trådlösa kortet direkt ovanför moderkortkontakten med kortets kabelkant mot chassits bakre sida.

5. Sätt i kontakten för det trådlösa kortet i kontakten på moderkortet tills korthållarklämman fångar metallslingan på sidan av chassit vilket säkrar kortet.

## **ANMÄRKNING: Undvik skarpa böjar på kabeln när du drar kabeln genom chassit. Det kan försämra signalen.**

- 6. Dra kabeln för det trådlösa kortet genom kabelguiden på kylflänsenhetens ovansida, längs med kabelbunten för frontpanelens kablage och genom kabelklämman på sidan av strömförsörjningen.
- 7. Ta bort proppen på bakpanelen där den externa kontakten för Wi-Fi- antennen är installerad.
- 8. Placera kontakten för den externa antennen som sitter i änden av kortkabeln i öppningen för antennkontakten på bakpanelen så att låsflikarna på kontaktens frontplatta passerar genom öppningen och den böjda änden av kontaktens frontplatta pekar bort från nätaggregatet.
- 9. Skjut kontakten lite åt sidan längs bakpanelen så att låsflikarna på kontaktens frontplatta håller fast kontakten på bakpanelen.
- 10. Anslut den externa Wi-Fi-antennen till kabelkontakten.
- 11. Utför proceduren [När du har arbetat inuti datorn](file:///C:/data/systems/op960/sw/sm/work.htm#wp1186632).
- 12. Starta om datorn. Konfigurera programvaran för den trådlösa enheten efter behov för att stödja det trådlösa nätverket.

# **Internt trådlöst kort - ta bort**

Utför följande för att ta bort ett internt trådlöst kort:

- 1. Utför proceduren [Innan du arbetar inuti datorn](file:///C:/data/systems/op960/sw/sm/work.htm#wp1186185).
- 2. Koppla bort den externa Wi-Fi-antennen från kontakten på datorns baksida.
- 3. Lösgör kontakten för den externa Wi-Fi-antennen från chassit genom att skjuta den längs bakpanelen mot nätaggregatet och dra sedan ut den ur öppningen.
- 4. Ta bort kabeln för det trådlösa kortet från dess dragning.
- 5. Ta tag i det trådlösa kortets ändar, tryck ner frigöringen av korthållarklämman och lyft kortet för att koppla bort det från kontakten på moderkortet. Ta bort det trådlösa kortet från chassit.
- 6. Stäng öppningen för den externa Wi-Fi-antennen med utfyllnadsproppen för datorn. Om du inte har en utfyllnadspropp kontaktar du Dell.
- 7. Utför proceduren [När du har arbetat inuti datorn](file:///C:/data/systems/op960/sw/sm/work.htm#wp1186632).

#### **Installera en andra extern serieport**

Om du lägger till en extern serieport med en seriekontakt monterad på en facktäckbricka ansluter du kontaktens interna kabel till kontakten för intern serieport på moderkortet (se [Komponenter på moderkortet](file:///C:/data/systems/op960/sw/sm/mt_sysbd.htm#wp1140203)).

<span id="page-59-0"></span>**Dell™ Optiplex™ 960 minitorndator/bordsdator/liten dator (small form factor) Servicehandbok** 

[Chassiintrångsbrytare](#page-59-1) 

## <span id="page-59-1"></span>**Chassiintrångsbrytare**

VARNING! Innan du utför något arbete inuti datorn ska du läsa säkerhetsinstruktionerna som medföljde datorn. Mer information om säkert<br>handhavande finns på Regulatory Compliance Homepage på www.dell.com/regulatory\_complian

### **Ta bort chassiintrångsbrytaren**

- 1. Utför proceduren *[Innan du arbetar inuti datorn](file:///C:/data/systems/op960/sw/sm/work.htm#wp1186185)*.
- 2. Koppla bort chassiintrångsbrytarens kabel från moderkortet genom att med fingrarna knipa ihop frigöringsmekanismen som sitter på kontaktens ena sida samtidigt som du drar ut kontakten.
- 3. Ta bort chassiintrångsbrytaren och dess kabel genom att skjuta ut den ur spåret i metallfästet och sedan trycka den ner genom det fyrkantiga hålet i fästet.

**OBS!** Du kan känna visst motstånd när du skjuter ut brytaren ur spåret.

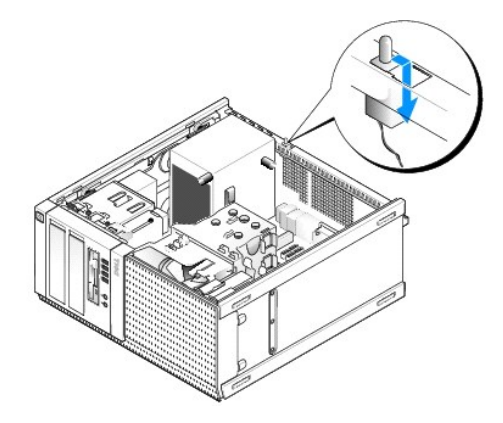

## **Sätta tillbaka chassiintrångsbrytaren**

- 1. Sätt försiktigt in brytaren från undersidan i det fyrkantiga hålet i metallfästet och skjut sedan chassiintrångsbrytaren in i spåret tills den klickar på plats.
- 2. Anslut kabeln till moderkortet.
- 3. Utför proceduren [När du har arbetat inuti datorn](file:///C:/data/systems/op960/sw/sm/work.htm#wp1186632).

## **Återställa chassiintrångsdetektorn**

- 1. Starta (eller starta om) datorn.
- 2. När DELL™-logotypen visas trycker du omedelbart på <F2>.

Om du väntar för länge och operativsystemets logotyp visas måste du vänta tills skrivbordet i Microsoft<sup>®</sup> Windows<sup>®</sup> visas. Stäng sedan av datorn och<br>försök på nytt.

3. Välj **Security** (säkerhet) och sedan **Chassis intrusion** (chassiintrång) i menyn **Settings** (inställningar). Använd tangenterna **tab** (tabb), **arrow** (pil) och **space bar** (mellanslag) för att välja önskat alternativ. Om du ändrade inställningen flyttar du till knappen **Apply** (verkställ) och trycker på **Enter** (retur).

**OBS!** Standardinställningen är **On-Silent** (aktiverat-tyst).

4. Spara BIOS-inställningarna och avsluta systeminställningsprogrammet.

<span id="page-61-0"></span>**Dell™ Optiplex™ 960 minitorndator/bordsdator/liten dator (small form factor) Servicehandbok** 

[Kåpa på minitorndator](#page-61-1) 

# <span id="page-61-1"></span>**Kåpa på minitorndator**

## **Ta bort kåpan på minitorndatorn**

VARNING! Innan du utför något arbete inuti datorn ska du läsa säkerhetsinstruktionerna som medföljde datorn. Mer information om säkert<br>handhavande finns på Regulatory Compliance Homepage på www.dell.com/regulatory\_complian

**VARNING! Undvik elstötar genom att alltid koppla bort datorn från eluttaget innan du tar av datorkåpan.**

1. Utför proceduren [Innan du arbetar inuti datorn](file:///C:/data/systems/op960/sw/sm/work.htm#wp1186185).

- 2. Lägg datorn på sidan enligt bilden.
- 3. Om det finns en säkerhetskabel eller hänglås (genom hänglåsringen) tar du bort den.

**OBS!** För att göra det enklare att arbeta inuti chassit lägger du datorn på sidan.

- 4. Leta upp kåpans spärrhake och skjut den bakåt samtidigt som du lyfter kåpan i änden närmast haken.
- 5. När du lyft upp kåpan närmast haken lite skjuter du kåpan mot den ände av chassit där haken sitter så att flikarna i kåpans andra ände dras ut ur öppningarna i chassit.
- **VARNING! Kylflänsen för grafikkortet kan bli väldigt varm även under normal drift. Kontrollera att kylflänsen för grafikkortet har fått svalna tillräckligt länge innan du rör den.**

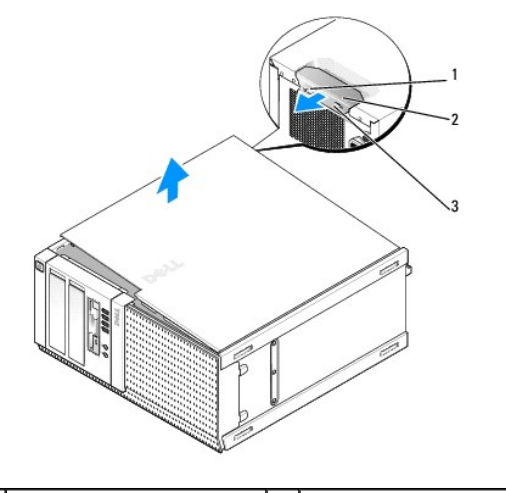

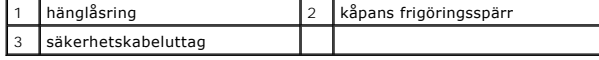

## **Sätta tillbaka kåpan på minitorndatorn**

VARNING! Innan du utför något arbete inuti datorn ska du läsa säkerhetsinstruktionerna som medföljde datorn. Mer information om säkert<br>handhavande finns på Regulatory Compliance Homepage på www.dell.com/regulatory\_complian

1. Se till att alla kablar är anslutna och inte ligger i vägen.

Dra nätkablarna försiktigt mot dig så att de inte fastnar under enheterna.

- 2. Kontrollera att inga verktyg eller extradelar ligger kvar inuti datorn.
- 3. Sätta tillbaka kåpan:
	- a. Rikta in kåpans undersida mot gångjärnsflikarna längs datorns underdel.
	- b. Vrid kåpan nedåt med gångjärnsflikarna som hävstång och stäng kåpan.
	- c. Knäpp kåpan på plats genom att dra i spärrhaken och släppa den när kåpan har hamnat på rätt ställe.
	- d. Se till att kåpan sitter ordentligt på plats innan du flyttar på datorn.

**ANMÄRKNING: Om du ansluter en nätverkskabel ansluter du den först till nätverksuttaget i väggen och sedan till datorn.** 

- 4. Montera datorstativet (om sådant används). Instruktioner finns i dokumentationen som medföljde stativet.
- 5. Anslut datorn och enheterna till eluttagen och starta dem.

Om du har tagit bort och satt tillbaka kåpan visas följande meddelande på skärmen nästa gång datorn startas på grund av chassiintrångsdetektorn (tillval på vissa datorer), om den är installerad och aktiverad:

ALERT! Cover was previously removed. (Varning! Kåpan har varit borttagen.)

6. [Återställ chassiintrångsdetektorn genom att ändra](file:///C:/data/systems/op960/sw/sm/mt_chas.htm#wp1140707) **Chassis Intrusion** (chassiintrång) till **On** (aktiverat) eller **On-Silent** (aktiverat-tyst). Se Återställa chassiintrångsdetektorn.

**OBS!** Om ett administratörslösenord har tilldelats av någon annan kontaktar du nätverksadministratören för att få information om hur du återställer chassiintrångsdetektorn.

<span id="page-63-0"></span>**Dell™ Optiplex™ 960 minitorndator/bordsdator/liten dator (small form factor) Servicehandbok** 

**Processor** 

### <span id="page-63-1"></span>**Processor**

VARNING! Innan du utför något arbete inuti datorn ska du läsa säkerhetsinstruktionerna som medföljde datorn. Mer information om säkert<br>handhavande finns på Regulatory Compliance Homepage på www.dell.com/regulatory\_complian

<span id="page-63-2"></span>ANMARKNING: För att förhindra skador på grund av statisk elektricitet inuti datorn bör du jorda dig på något sätt innan du rör vid datorns<br>elektroniska komponenter. Du jordar dig enklast genom att vidröra en omålad metally

# **Ta bort kylflänsenheten**

- 1. Om kablarna är dragna genom kabelguiderna på sidan eller ovansidan av kylflänskåpan frigör du dem och flyttar dem bort från kylflänsenheten.
- 2. Lossa de två fästskruvarna, en på översidan och en längst ner på sidan av kylflänsenheten.

**VARNING! Även om kylflänsenheten har ett plastskydd kan den bli väldigt varm under normal drift. Se till att den svalnat ordentligt innan du vidrör den.**

3. Rotera kylflänsenheten uppåt från framkanten och ta bort den från datorn. Lägg kylflänsenheten upp och ned för att undvika att den termiska lösningen förorenas.

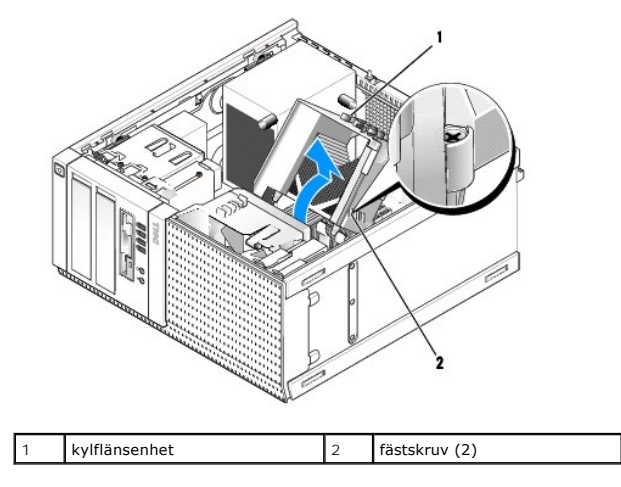

## <span id="page-63-3"></span>**Sätta tillbaka kylflänsenheten**

1. Rengör kylflänsens undersida från den termiska lösningen.

ANMARKNING: Var noga med att tillföra ny termisk lösning. Ny termiskt lösning är av avgörande betydelse för att säkerställa en tillfredsställande<br>termisk förbindelse, vilket är nödvändigt för optimal processordrift.

- 2. Applicera ny termisk lösning på processorn efter behov.
- 3. Installera kylflänsenheten:
	- a. Sätt tillbaka kylflänsenheten ovanpå fästet för kylflänsenheten.
	- b. Rotera kylflänsenheten nedåt mot datorns bas.
	- c. Dra åt de två fästskruvarna.

**ANMÄRKNING: Kontrollera att kylflänsenheten sitter fast ordentligt.** 

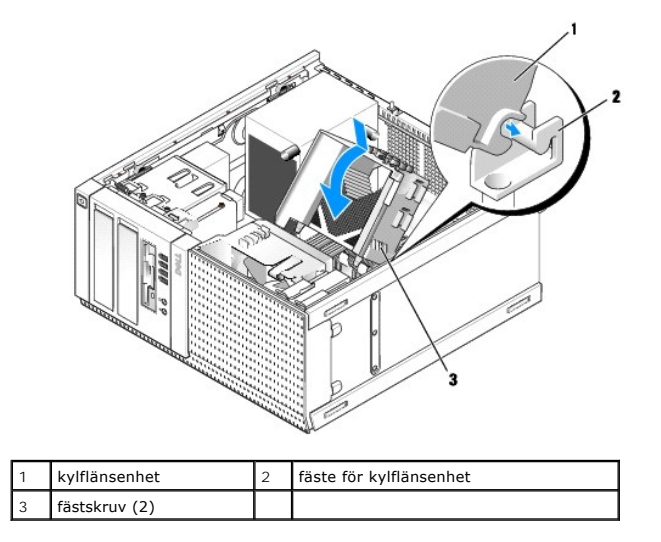

4. Dra kablarna som du tidigare tog bort genom kabelguiderna på kylflänsenheten. Anslut kablarna.

## **Ta bort processorn**

- 1. Utför proceduren **[Innan du arbetar inuti datorn](file:///C:/data/systems/op960/sw/sm/work.htm#wp1186185)**.
- 2. [Ta bort kylflänsenheten](#page-63-2) (se Ta bort kylflänsenheten).

**ANMÄRKNING: Om inte en annan typ av kylfläns krävs för den nya processorn kan du återanvända kylflänsenheten när du byter ut processorn.** 

- 3. Öppna processorkåpan genom att skjuta frigöringsspaken från mittkåpsspärren i mitten på sockeln. Dra sedan spaken bakåt, så att processorn frigörs.
- **ANMÄRKNING: Rör inte vid något av stiften i sockeln och låt inget falla ned på dem när du byter ut processorn.**

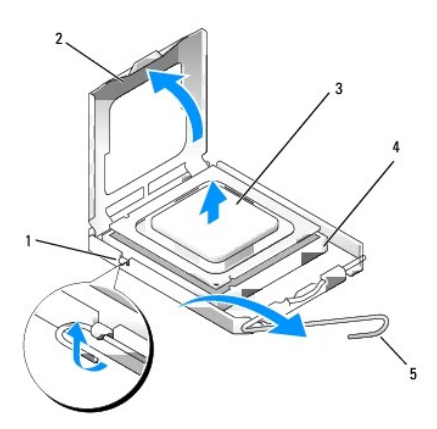

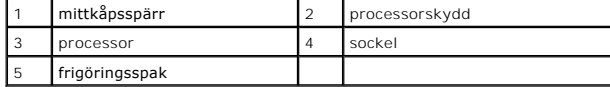

4. Plocka försiktigt bort processorn från sockeln.

Låt frigöringsspaken vara utfälld så att det går att sätta den nya processorn i sockeln.

## **Installera processorn**

**ANMÄRKNING: Jorda dig genom att röra vid en omålad metallyta på datorns baksida.** 

- **ANMÄRKNING: Rör inte vid något av stiften i sockeln och låt inget falla ned på dem när du byter ut processorn.**
- 1. Utför proceduren *[Innan du arbetar inuti datorn](file:///C:/data/systems/op960/sw/sm/work.htm#wp1186185)*.
- 2. Packa upp den nya processorn och var försiktig så att du inte rör vid dess undersida.

**OBS!** Du måste placera processorn rätt i sockeln så att varken den eller datorn skadas när du slår på datorn.

- 3. Om frigöringsspaken på sockeln inte är helt utfälld fäller du ut den hela vägen.
- 4. Rikta in de främre och bakre skårorna på processorn mot de främre och bakre justeringsskårorna på sockeln.
- 5. Passa in hörnen vid stift 1 på processorn och sockeln mot varandra.

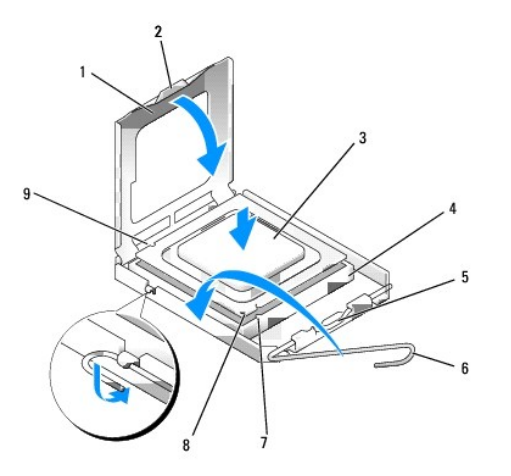

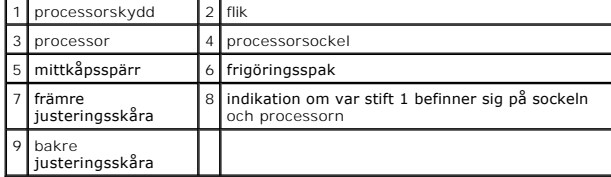

**ANMÄRKNING: Undvik skador genom att se till att processorn riktas in rätt mot sockeln och ta inte i för mycket när du installerar processorn.** 

- 6. Sätt i processorn försiktigt i sockeln och se till att den sitter i ordentligt.
- 7. När processorn sitter ordentligt i sockeln stänger du processorskyddet.

Se till att fliken på processorkåpan sitter under mittkåpsspärren på sockeln.

- 8. Vrid sockelns frigöringsspak bakåt mot sockeln och kläm fast processorn med den.
- 9. Sätt tillbaka kylflänsenheten (se [Sätta tillbaka kylflänsenheten](#page-63-3)).
- 10. Utför proceduren [När du har arbetat inuti datorn](file:///C:/data/systems/op960/sw/sm/work.htm#wp1186632).

### **Ta bort fläktenheten**

- 1. Utför proceduren [Innan du arbetar inuti datorn](file:///C:/data/systems/op960/sw/sm/work.htm#wp1186185).
- 2. [Ta bort kylflänsenheten](#page-63-2) (se Ta bort kylflänsenheten).
- 3. Koppla bort fläktkabeln från moderkortet (se [Komponenter på moderkortet](file:///C:/data/systems/op960/sw/sm/mt_sysbd.htm#wp1140203)).
- 4. Lyft (tryck uppăt) hăllfliken pă fläktenhetens nedre del (mot datorns bas) pă samma găng som du drar hăllfliken pă fläktenhetens övre del bakăt (frăn<br>Chassit) och skjut samtidigt enheten bakåt i chassit för att frigör

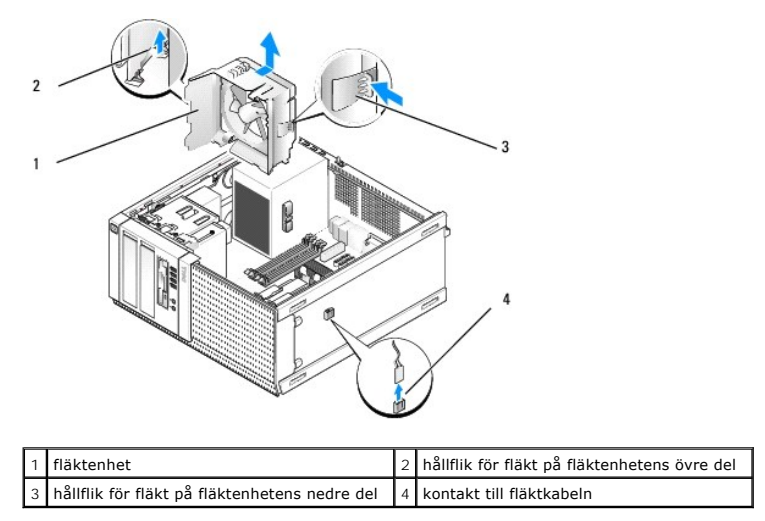

5. Lyft ut fläktenheten ur chassit.

## **Sätta tillbaka fläktenheten**

1. Placera fläktenheten på monteringsplatsen så att hållflikarna på enhetens vänstra sidan (längst ned i bild) sitter i uttagen på chassits vänstra sida.

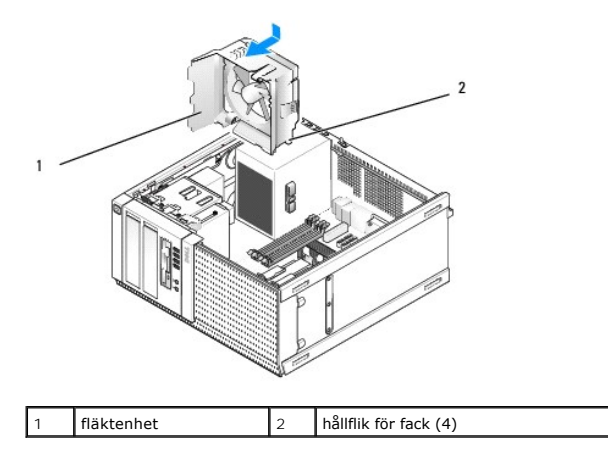

2. Tryck fläkten mot datorns vänstra sida (nedåt i bild) och skjut den mot frontpanelen tills den klickar på plats.

- 3. Anslut fläktkabeln till moderkortet (se [Komponenter på moderkortet](file:///C:/data/systems/op960/sw/sm/mt_sysbd.htm#wp1140203)).
- 4. Sätt tillbaka kylflänsenheten (se [Sätta tillbaka kylflänsenheten](#page-63-3)).
- 5. Utför proceduren [När du har arbetat inuti datorn](file:///C:/data/systems/op960/sw/sm/work.htm#wp1186632).

<span id="page-67-0"></span>**Dell™ Optiplex™ 960 minitorndator/bordsdator/liten dator (small form factor) Servicehandbok** 

**O** Enheter

## <span id="page-67-1"></span>**Enheter**

**OBS!** Om du tar bort eller lägger till en enhet som påverkar systemets hårdvaru- eller RAID-konfiguration kan du behöva ändra BIOS-inställningarna. Mer information finns i *Dell™-teknikhandbok*.

Datorn stöder följande:

- l Upp till två 3,5-tums eller 2,5-tums SATA-hårddiskar (seriell ATA)
- l En 3,5-tums diskettenhet eller mediakortläsare
- l Två 5,25-tums optiska SATA-enheter
- l En eSATA-enhet (extern, kontakt på bakpanelen)

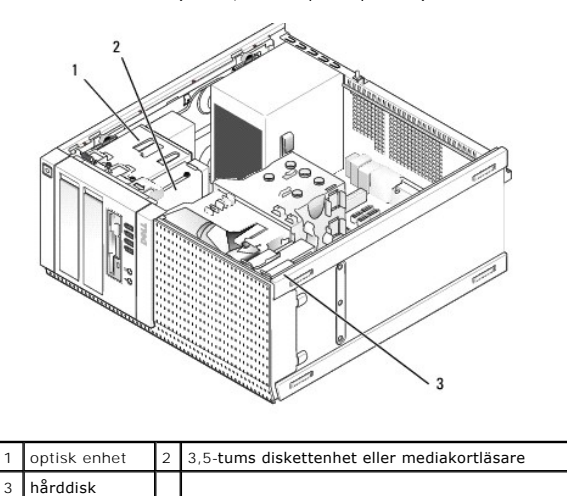

## **Allmänna installationsriktlinjer för SATA-enheter**

SATA-kontakter på moderkortet är märkta med SATA0, SATA1, SATA2 och SATA3.

Härddiskar mäste anslutas till SATA-kontakter med läga nummer medan alla andra SATA-enheter (som en optisk enhet) mäste anslutas till kvarvarande SATA-<br>kontakter med nummer högre än de som hårddisken(arna) är anslutna till SATA-kontakter på moderkortet.)

#### **Ansluta enhetskablar**

När du installerar en enhet ansluter du två kablar — en likströmkabel och en datakabel — till baksidan av enheten.

#### **Datakabelkontakter**

**SATA-kontakt**

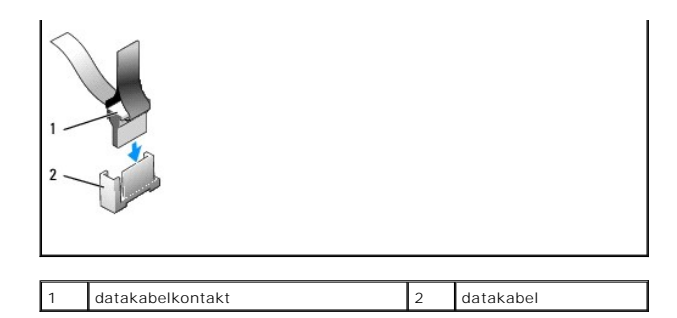

#### **Strömkabelkontakter**

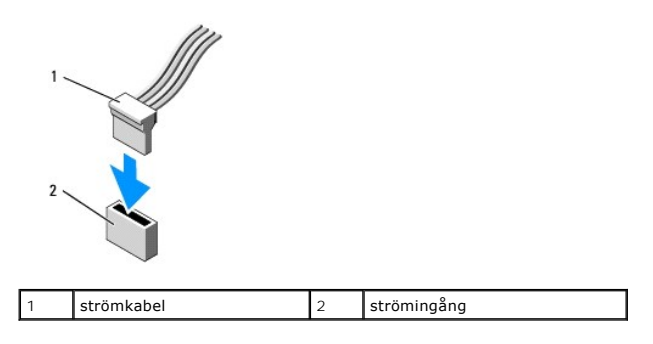

#### **Ansluta och koppla bort kablar till enheter**

När du tar bort en kabel med en flik fattar du tag i den färgade fliken och drar tills kontakten lossnar.

När du ansluter och kopplar bort en kabel utan flik, håller du kabeln i den svarta kontakten i var ände.

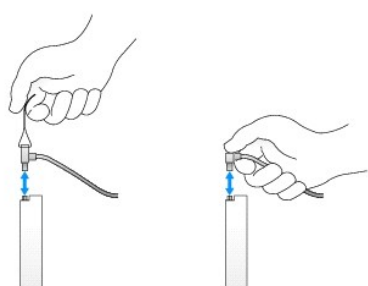

### **Hårddisk**

OptiPlex 960-minitornchassi stöder antingen en eller två 3,5-tums härddiskar eller en eller två 2,5-tums härddiskar. Om endast en härddisk är installerad kan<br>det vara en 3,5-tums eller 2,5-tums hårddisk. När en sekundär hå

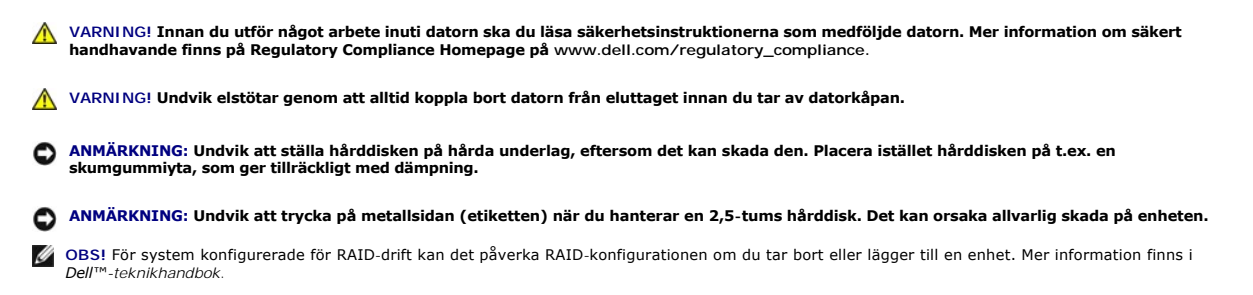

**Ta bort en hårddisk** 

Enheten som ska tas bort kan vara en 3,5-tums hårddisk installerad i det övre eller undre facket, eller en 2,5-tums hårddisk i det övre facket. Hårddisken kan vara en primär eller sekundär enhet.

Det övre enhetsfacket innehåller alltid den primära enheten och, om det finns en enhet installerad i det undre facket, är den alltid konfigurerad som en sekundär enhet. När två 2,5-tums hårddiskar är installerade i systemet (som primära eller sekundära enheter) är de monterade på samma 2,5-tums<br>hårddiskkassett och är installerade i det övre enhetsfacket.

- 1. Om du tar bort en hårddisk med data som du vill behålla säkerhetskopierar du dina filer innan du börjar med den här proceduren.
- 2. Utför proceduren [Innan du arbetar inuti datorn](file:///C:/data/systems/op960/sw/sm/work.htm#wp1186185).
- 3. Koppla bort strömkablarna från enheten(erna) i facket som innehåller enheten som ska tas bort. Om du tar bort en 2,5-tums hårddisk kopplar du bort strömkabeln från strömadapterkabeln.
- 4. Koppla bort datakabeln(kablarna) från hårddisken(diskarna) i facket som innehåller enheten som ska tas bort.

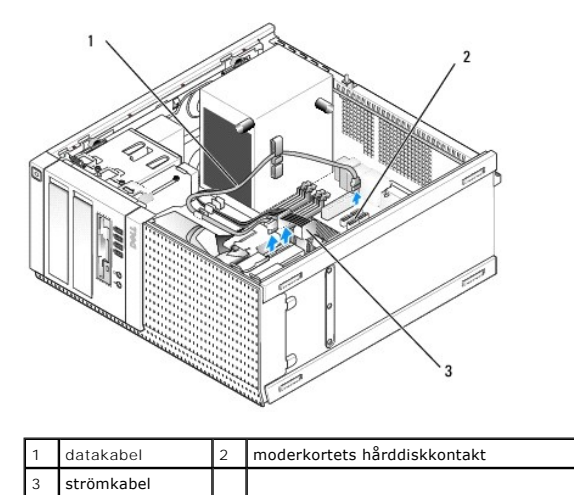

5. Ta bort enhetsfackkassetten som innehåller enheten genom att trycka in de blå frigöringsflikarna på vardera sidan av kassetten och skjuta kassetten upp och ut ur datorn.

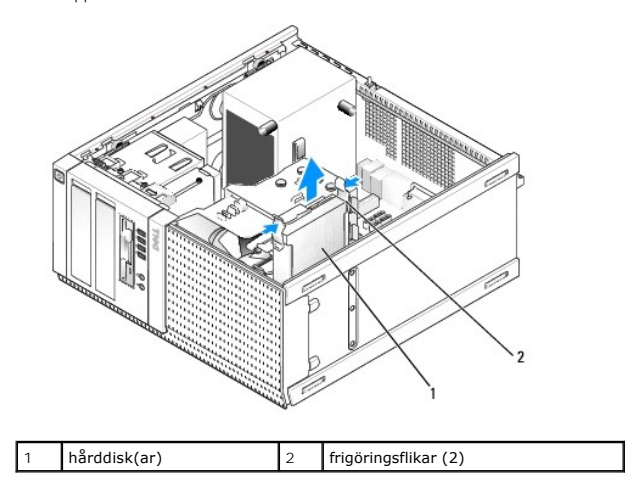

6. Om enheten som tas bort är en 3,5-tums hårddisk tar du bort den från enhetsfackkassetten genom att försiktigt böja ut enhetsfackkassettens sidor för att frigöra enheten.

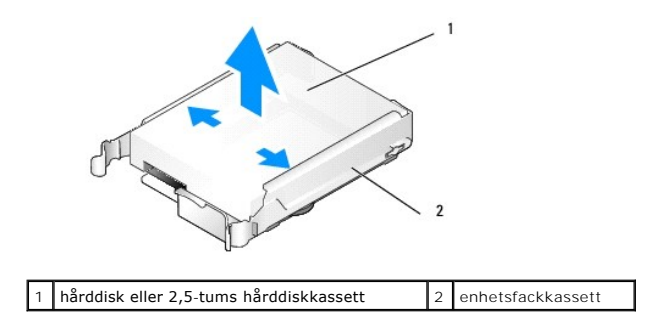

- 7. Om enheten som tas bort är en 2,5-tums hårddisk:
	- a. Ta bort 2,5-tums hårddisken från enhetsfackkassetten genom att böja ut enhetsfackkassettens sidor och lyfta ut hårddiskkassetten.

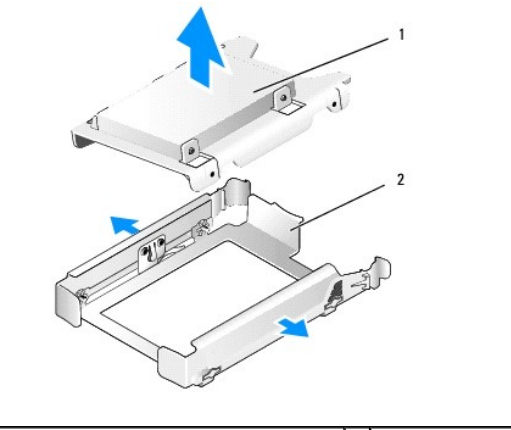

hårddisk eller 2,5-tums hårddiskkassett  $\vert$  2 enhetsfackkassett

b. Frigör hårddisken som ska tas bort från 2,5-tums hårddiskkassetten genom att ta bort de fyra skruvarna, två på varje sida, som säkrar den till<br>- kassetten. Den primära hårddisken är monterad på den plana sidan av 2,5formade sidan.

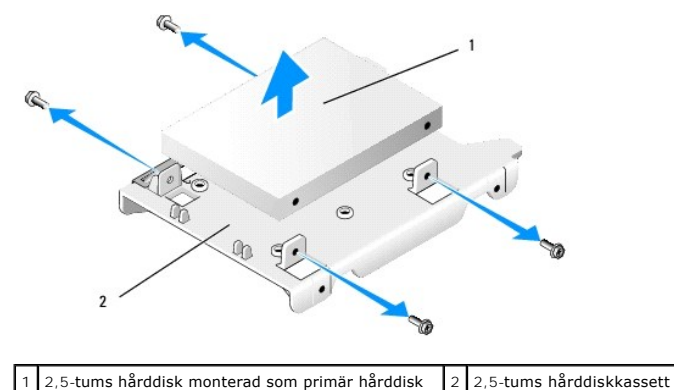

- 8. Om en primär hårddisk togs bort och inte kommer att ersättas och det finns en sekundär hårddisk installerad flyttar du den sekundära hårddisken till platsen för den primära hårddisken:
	- a. Om den sekundära hårddisken är en 3,5-tums hårddisk (i det undre facket) kopplar du bort kablarna från den sekundära hårddisken, flyttar den<br>undre enhetsfackkassetten till det övre enhetsfacket och ansluter strömkabeln
	- b. Om den primära hårddisken är en 2,5-tums hårddisk, monterar du loss den sekundära hårddisken från den U-formade sidan av 2,5-tums<br>hårddiskkassetten och monterar den på den plana sidan av kassetten (se <u>Byta ut en hårddi</u>

Installera 2,5-tums hårddiskkassetten i enhetsfackkassetten och placera den i det övre enhetsfacket.

- c. Sätt tillbaka datorkåpan.
- d. Anslut ström och I/O-enheter till datorn efter behov.
- e. Starta datorn och tryck på **F2** när du uppmanas att starta **systeminställningsprogrammet** (mer information finns i *Dell™-teknikhandbok*).
- f. I menyn **Settings** (inställningar) väljer du Drives (enheter) och sedan Drives (enheter) i undermenyn.
- <span id="page-71-1"></span>g. Inaktivera SATA-porten för den sekundära hårddisken (normalt SATA1).
- h. Klicka på **Apply** (verkställ) och sedan **Exit** (avsluta).
- i. Om den primära hårddisken är en startbar enhet hoppar du över resten av detta steg.
- j. Sätt i ett startbart media i en startenhet.
- k. Starta om datorn och tryck på **F12** när du uppmanas för att öppna **Boot Device Menu** (startmenyn).
- l. Välj enheten med det startbara mediet och tryck på Next (nästa).
- m. Formatera och/eller installera startbar programvara på den primära hårddisken.

#### <span id="page-71-0"></span>**Byta ut en hårddisk**

Om endast en hårddisk är installerad kan det vara en 3,5-tums eller 2,5-tums hårddisk. När en sekundär hårddisk installeras måste den vara av samma typ (3,5-tums eller 2,5-tums) som enheten i chassit.

 $\Lambda$ VARNING! Innan du utför någon av åtgärderna i det här avsnittet ska du läsa igenom och följa säkerhetsinstruktionerna som medföljde datorn.<br>Mer information om säkert handhavande finns på Regulatory Compliance Homepage på w

**VARNING! Undvik elstötar genom att alltid koppla bort datorn från eluttaget innan du tar av datorkåpan.**

**ANMÄRKNING: Undvik att ställa hårddisken på hårda underlag, eftersom det kan skada den. Placera istället hårddisken på t.ex. en skumgummiyta, som ger tillräckligt med dämpning.** 

**ANMÄRKNING: Om du byter ut en hårddisk med data som du vill behål säkerhetskopierar du dina filer innan du börjar med den här proceduren.** 

- 1. Utför proceduren *[Innan du arbetar inuti datorn](file:///C:/data/systems/op960/sw/sm/work.htm#wp1186185)*.
- 2. Packa upp den nya hårddisken och förbered den för installation.
- 3. Kontrollera i dokumentationen att enheten är rätt konfigurerad för datorn.
- 4. Ta bort enhetsfackkassetten för enheten som ska installeras. Primära hårddiskar måste installeras i det övre facket. Om en sekundär 2,5-tums hårddisk installeras så monteras den på en 2,5-tums hårddiskkassett med den primära enheten i det övre facket.
- 5. Om en 3,5-tums hårddisk installeras så bänder du försiktigt ut sidorna på enhetsfackkassetten och skjuter in hårddisken i kassetten samtidigt som du riktar in skruvhålen på enhetens sida med stiften inuti kassetten. Hårddiskens kontaktände måste vara riktad mot den ände på enhetsfackkassetten som har en kabelutskärning.

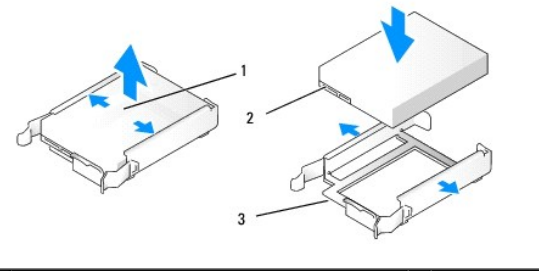

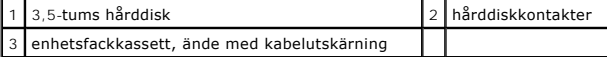

6. Om du installerar en 2,5-tums hårddisk:

a. Placera den nya hårddisken i 2,5-tums hårddiskkassetten. Om hårddisken som installeras är den primära hårddisken installerar du enheten på<br>den plana sidan av kassetten med märkplattan riktad bort från kassetten. Om 2,5-
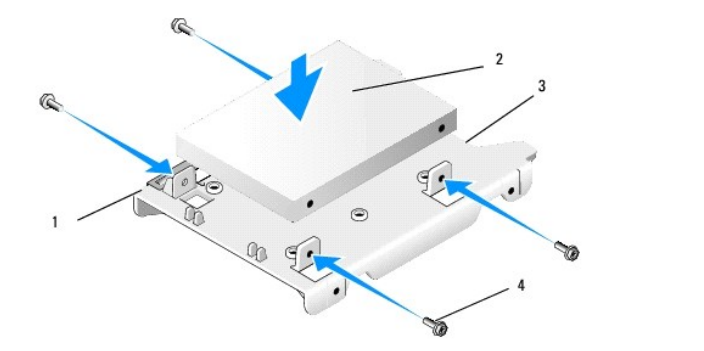

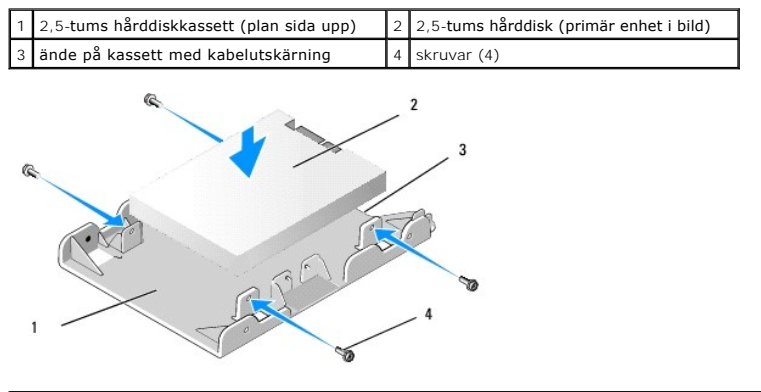

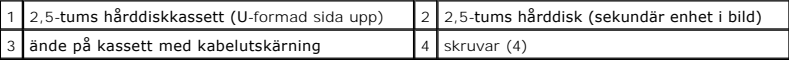

- b. Säkra enheten till enhetskassetten med fyra skruvar, två på varje sida.
- c. Anslut en strömkabel med y-adapter till hårddisken(arna) som är installerade i kassetten.

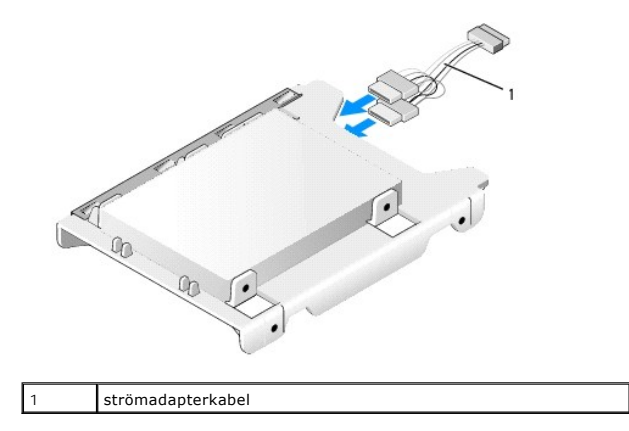

d. Installera 2,5-tums hårddiskkassetten i enhetsfackkassetten med den U-formade sidan mot enhetsfackkassettens insida. Stiften inuti<br>Genhetsfackkassetten ska riktas in med hålen på sidan av 2,5-tums hårddiskkassetten, med

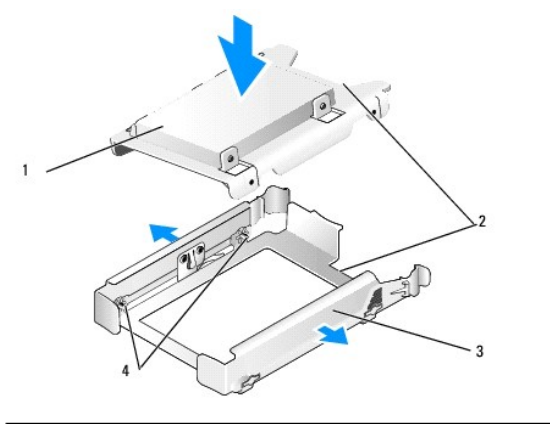

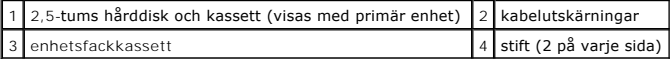

7. Skjut försiktigt in enhetsfackkassetten i enhetsfacket tills den knäpper på plats. Om enhetsfackkassetten innehåller den primära hårddisken placeras den i det översta facket.

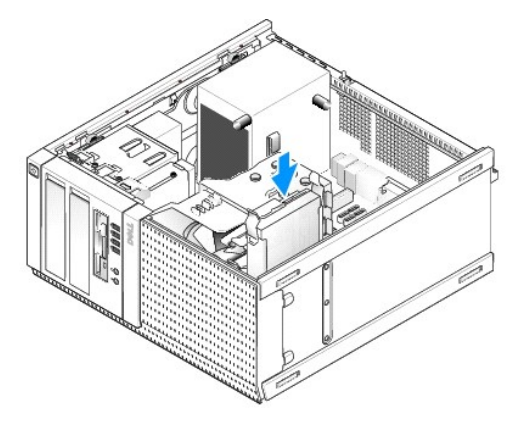

8. Anslut ström- och datakablarna till enheten(erna).

0 **ANMÄRKNING: Anslut alltid datakabeln för den primära hårddisken till SATA0- kontakten på moderkortet. Datakabeln för en sekundär hårddisk bör anslutas till SATA1-kontakten.** 

- 9. Kontrollera enhetens kablage och försäkra dig om att kablarna är anslutna till rätt kontakter och att kontakterna sitter fast ordentligt.
- 10. Säkra hårddiskens data- och strömkablar till kabelguiderna på kylflänsenheten.
- 11. Utför proceduren [När du har arbetat inuti datorn](file:///C:/data/systems/op960/sw/sm/work.htm#wp1186632).
- 12. Starta om datorn och tryck på **F2** när du uppmanas för att starta **systeminställningsprogrammet** (mer information finns i *Dell™-teknikhandbok*).
	- a. I menyn **Settings** (inställningar) väljer du Drives (enheter) och sedan Drives (enheter) i undermenyn.
	- b. Aktivera vid behov SATA-porten för den installerade enheten.
	- c. Kontrollera att enhetsinformationen för SATA-porten är korrekt.
	- d. Klicka på **Apply** (verkställ) och sedan **Exit** (avsluta).
- 13. Om enheten som installerade är den primära enheten utan startbart system:
	- a. Sätt i ett startbart media i en startenhet.
	- b. Starta om systemet och tryck på **F12** när du uppmanas för att öppna **Boot Device Menu** (startmenyn).
	- c. Välj startenheten med det startbara mediet och tryck på Next (nästa).
- 14. Partitionera och logiskt formatera enheten efter behov.

Instruktioner finns i dokumentationen till operativsystemet.

- <span id="page-74-2"></span>15. Testa hårddisken genom att starta Dell Diagnostics (se *Dell™-teknikhandbok*).
- 16. Om den installerade enheten är den primära enheten installerar du om det behövs ett startbart operativsystem på enheten.

# <span id="page-74-0"></span>**Ta bort enhetsramen**

Så här tar du bort enhetsramen:

- 1. Skjut enhetens spärrhake mot datorns bas för att frigöra ramen.
- 2. Rotera ramen bort från chassits högra sida.
- 3. Lyft ut den från flik-spår-gångjärnet till vänster om enhetsfacken.

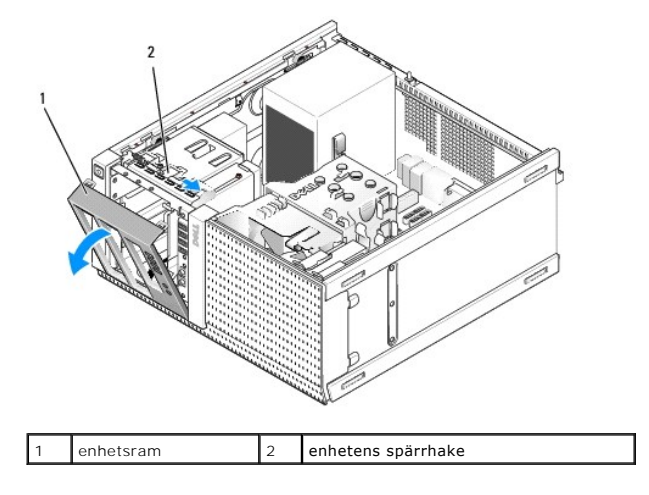

## <span id="page-74-1"></span>**Sätta tillbaka enhetsramen**

Så här sätter du tillbaka enhetsramen:

- 1. Sätt i flikarna på ramens vänstra sida i spåren till vänster om enhetsfacken.
- 2. Rotera ramen mot frontpanelen tills den knäpper på plats.

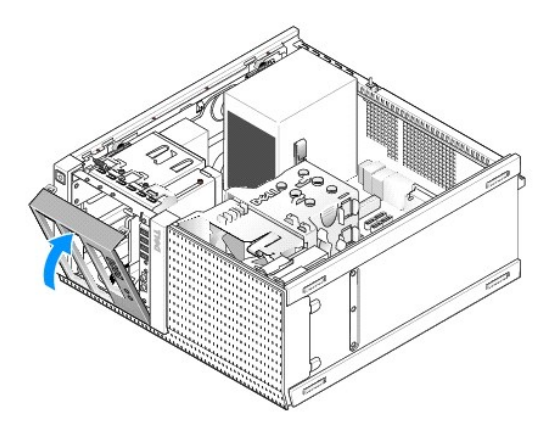

## **Diskettenhet**

VARNING! Innan du utför något arbete inuti datorn ska du läsa säkerhetsinstruktionerna som medföljde datorn. Mer information om säkert<br>handhavande finns på Regulatory Compliance Homepage på www.dell.com/regulatory\_complian

<span id="page-75-1"></span><span id="page-75-0"></span>**VARNING! Undvik elstötar genom att alltid koppla bort datorn från eluttaget innan du tar av datorkåpan.**

#### **Ta bort diskettenheten**

- 1. Om inte diskettenheten kommer att ersättas:
	- a. Starta datorn och tryck på **F2** när du uppmanas att starta **systeminställningsprogrammet** (mer information finns i *Dell™-teknikhandbok*).
	- b. I menyn **Settings** (inställningar) väljer du **Drives** (enheter) och sedan **Diskette Drive** (diskettenhet).
	- c. Välj alternativet för att **Disable** (inaktivera) diskettenheten.
	- d. Klicka på **Apply** (verkställ) och sedan **Exit** (avsluta).
	- e. Starta om datorn och stäng av den.
- 2. Utför proceduren *[Innan du arbetar inuti datorn](file:///C:/data/systems/op960/sw/sm/work.htm#wp1186185)*.
- 3. Koppla bort nät- och datakablarna från diskettenhetens baksida.
- 4. [Ta bort enhetsramen](#page-74-0) (se Ta bort enhetsramen).
- 5. Skjut glidspaken mot datorn bas och skjut ut diskettenheten ur datorn.

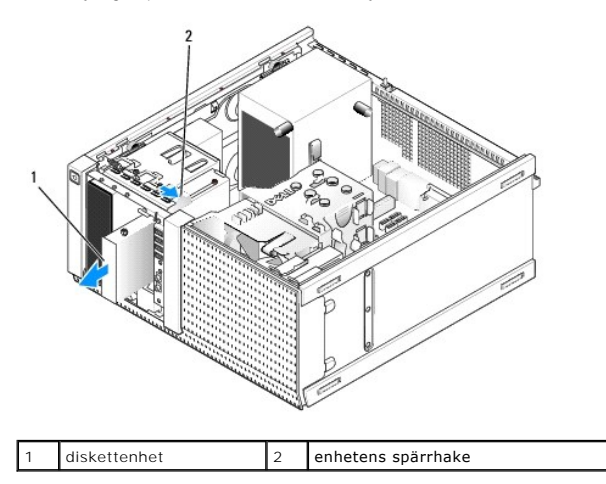

- 6. Om du inte installerar en annan enhet i enhetsfacket för diskettenheten utför du följande:
	- a. Ta bort ansatsskruvarna från diskettenheten du tog bort och fäst dom på baksidan av 3,5-tums raminsatsen för enhetsfacket. Montera enhetsramens insats på enhetsramen.
	- b. Installera en 3,5-tums enhetsfackinsats på frontpanelen.
	- c. Sätt tillbaka enhetsramen (se [Sätta tillbaka enhetsramen](#page-74-1)).
	- d. Utför proceduren [När du har arbetat inuti datorn](file:///C:/data/systems/op960/sw/sm/work.htm#wp1186632).

#### **Byta ut eller installera diskettenheten**

- 1. Utför proceduren [Innan du arbetar inuti datorn](file:///C:/data/systems/op960/sw/sm/work.htm#wp1186185).
- 2. Om du tänker byta ut en diskettenhet ska du ta bort ansatsskruvarna från den gamla enheten och skruva i dem i den nya.
- 3. Om du installerar en diskettenhet i ett fack som inte använts tidigare utför du följande:
	- a. [Ta bort enhetsramen](#page-74-0) (se Ta bort enhetsramen).
	- b. Ta bort diskettenhetsfackinsatsen från frontpanelen.
	- c. Ta bort ansatsskruvarna från 3,5-tums enhetsfackinsatsen och fäst dom på den nya enheten.
	- d. Ta bort enhetsfackinsatsen för 3,5-tums enhetsfacket, om det finns en installerad.

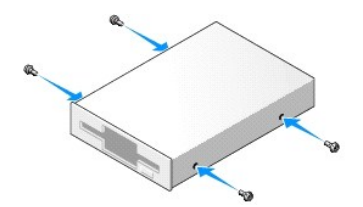

4. Passa in ansatsskruvarna på diskettenheten med ansatsskruvspåren och skjut försiktigt in den i facket tills den klickar på plats.

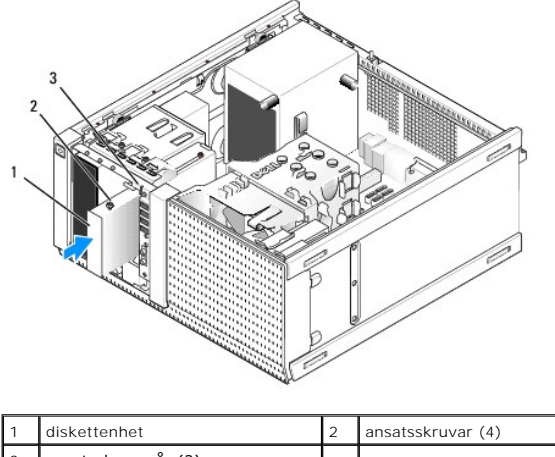

ansatsskruvspår (2)

- 5. Sätt tillbaka enhetsramen (se [Sätta tillbaka enhetsramen](#page-74-1)).
- 6. Anslut datakablarna till diskettenheten och moderkortet. Dra datakabeln genom kabelguiderna på fläktkåpan. Anslut strömkabeln till enheten.

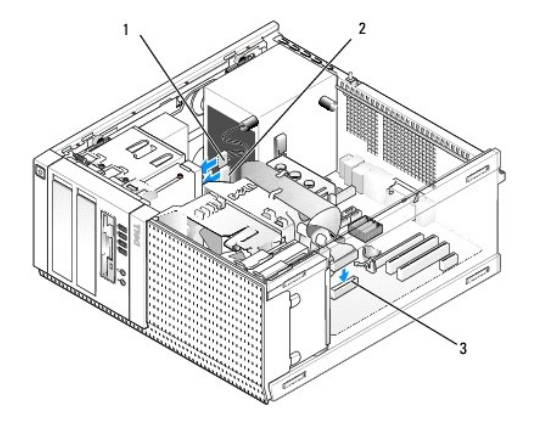

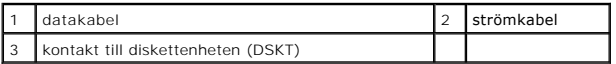

- 7. Utför proceduren [När du har arbetat inuti datorn](file:///C:/data/systems/op960/sw/sm/work.htm#wp1186632).
- 8. Om du lägger till en diskettenhet till datorsystemet:
	- a. Starta datorn och tryck på **F2** när du uppmanas att starta **systeminställningsprogrammet** (mer information finns i *Dell™-teknikhandbok*).
	- b. I menyn **Settings** (inställningar) väljer du **Drives** (enheter) och sedan **Diskette Drive** (diskettenhet).
	- c. Välj alternativet för att **Enable** (aktivera) diskettenheten.
	- d. Klicka på **Apply** (verkställ) och sedan **Exit** (avsluta).
	- e. Starta om datorn.
- 9. Kontrollera att datorn fungerar korrekt genom att köra Dell Diagnostics (se *Dell™-teknikhandbok*).

# **Mediakortläsare**

VARNING! Innan du utför något arbete inuti datorn ska du läsa säkerhetsinstruktionerna som medföljde datorn. Mer information om säkert<br>handhavande finns på Regulatory Compliance Homepage på www.dell.com/regulatory\_complian

**VARNING! Undvik elstötar genom att alltid koppla bort datorn från eluttaget innan du tar av datorkåpan.**

#### **Ta bort mediakortläsaren**

- 1. Utför proceduren *[Innan du arbetar inuti datorn](file:///C:/data/systems/op960/sw/sm/work.htm#wp1186185)*.
- 2. Koppla bort ström- och datakabeln från mediakortläsarens baksida.

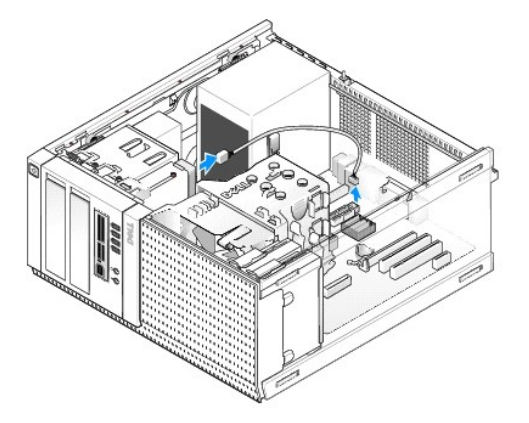

- 3. [Ta bort enhetsramen](#page-74-0) (se Ta bort enhetsramen)
- 4. Skjut enhetens spärrhake mot datorns bas och ta bort mediakortläsaren från datorn.
- 5. Om du inte installerar en annan enhet i enhetsfacket för mediakortläsaren utför du följande:
	- a. Ta bort ansatsskruvarna från mediakortläsaren du tog bort och fäst dom på baksidan av 3,5-tums raminsatsen för enhetsfacket. Montera enhetsramens insats på enhetsramen.
	- b. Installera en 3,5-tums enhetsfackinsats på frontpanelen.
	- c. Sätt tillbaka enhetsramen (se [Sätta tillbaka enhetsramen](#page-74-1)).
	- d. Utför proceduren [När du har arbetat inuti datorn](file:///C:/data/systems/op960/sw/sm/work.htm#wp1186632).

#### **Installera mediakortläsaren**

- 1. Utför proceduren *[Innan du arbetar inuti datorn](file:///C:/data/systems/op960/sw/sm/work.htm#wp1186185)*.
- 2. Om du byter ut en mediakortläsare tar du bort ansatsskruvarna på den befintliga enheten och fäster dem på den nya mediakortläsaren.

OBS! Om du ersätter en befintlig diskettenhet med en mediakortläsare ser du till att inaktivera diskettenheten innan du installerar<br>mediakortläsaren. Starta datorn och starta systeminställningsprogrammet (mer information f

- 3. Om du installerar en mediakortläsare i ett 3,5-tums enhetsfack som inte använts tidigare utför du följande:
	- a. [Ta bort enhetsramen](#page-74-0) (se Ta bort enhetsramen).
	- b. Ta bort enhetsfackinsatsen för 3,5-tums enhetsfacket, om det finns en installerad.
	- c. Ta bort raminsatsen för 3,5-tums enhetsfacket från enhetsramen.
	- d. Ta bort ansatsskruvarna från raminsatsen för 3,5-tums enhetsfacket och fäst dom på den nya mediakortläsaren.

<span id="page-78-0"></span>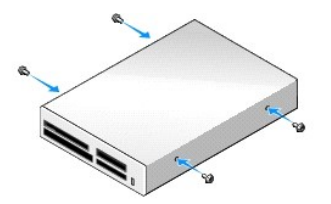

4. Passa in ansatsskruvarna på mediakortläsaren med ansatsskruvspåren och skjut försiktigt in den i facket tills den klickar på plats.

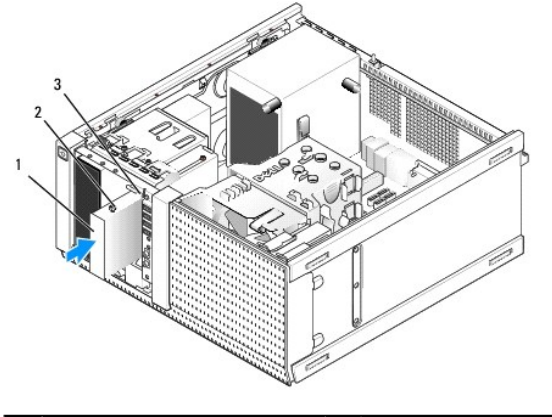

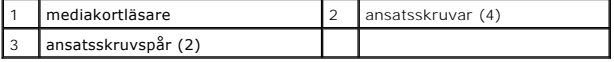

- 5. Sätt tillbaka enhetsramen (se [Sätta tillbaka enhetsramen](#page-74-1)).
- 6. Anslut ström- och datakablarna till mediakortläsaren och till den interna USB-kontakten på moderkortet (se [Komponenter på moderkortet](file:///C:/data/systems/op960/sw/sm/mt_sysbd.htm#wp1140203)).

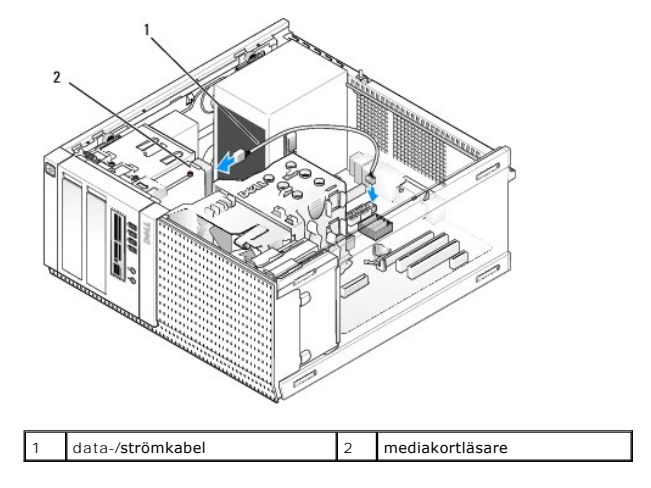

- 7. Utför proceduren [När du har arbetat inuti datorn](file:///C:/data/systems/op960/sw/sm/work.htm#wp1186632).
- 8. Kontrollera att datorn fungerar korrekt genom att köra Dell Diagnostics (se *Dell™-teknikhandbok*).

# **Optisk enhet**

VARNING! Innan du utför något arbete inuti datorn ska du läsa säkerhetsinstruktionerna som medföljde datorn. Mer information om säkert<br>handhavande finns på Regulatory Compliance Homepage på www.dell.com/regulatory\_complian

**VARNING! Undvik elstötar genom att alltid koppla bort datorn från eluttaget innan du sätter tillbaka kåpan.**

## <span id="page-79-0"></span>**Ta bort en optisk enhet**

- 1. Utför proceduren *[Innan du arbetar inuti datorn](file:///C:/data/systems/op960/sw/sm/work.htm#wp1186185)*.
- 2. Koppla bort ström- och datakablarna från enhetens baksida.
- 3. [Ta bort enhetsramen](#page-74-0) (se Ta bort enhetsramen)
- 4. Skjut enhetens spärrhake mot datorns bas och ta bort den optiska enheten från datorn.

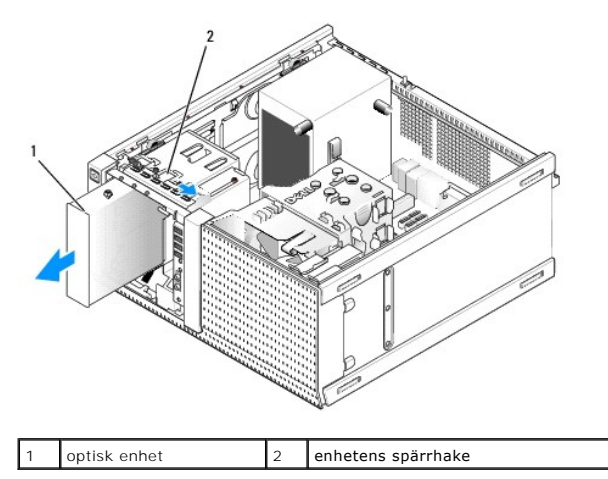

- 5. Om du inte installerar en annan enhet i enhetsfacket för den optiska enheten utför du följande:
	- a. Ta bort ansatsskruvarna från den optiska enhet du tog bort och fäst dom på baksidan av en raminsats för det optiska enhetsfacket. Montera enhetsramens insats på enhetsramen.
	- b. Installera ett optiskt enhetsfack på frontpanelen, om du har ett tillgängligt.
	- c. Sätt tillbaka enhetsramen (se [Sätta tillbaka enhetsramen](#page-74-1)).
	- d. Utför proceduren [När du har arbetat inuti datorn](file:///C:/data/systems/op960/sw/sm/work.htm#wp1186632).

#### **Byta ut eller installera en optisk enhet**

- 1. Utför proceduren [Innan du arbetar inuti datorn](file:///C:/data/systems/op960/sw/sm/work.htm#wp1186185).
- 2. Om du byter ut en optisk enhet tar du bort ansatsskruvarna från den befintliga enheten och fäster dom till den nya enheten.
- 3. Om du installerar en optisk enhet i ett fack som inte använts tidigare utför du följande:
	- a. [Ta bort enhetsramen](#page-74-0) (se Ta bort enhetsramen).
	- b. Ta bort enhetsfackinsatsen för det optiska enhetsfacket, om det finns en installerad.
	- c. Ta bort raminsatsen för det optiska enhetsfacket från enhetsramen.
	- d. Ta bort ansatsskruvarna från raminsatsen för det optiska enhetsfacket och fäst dom till den nya enheten.

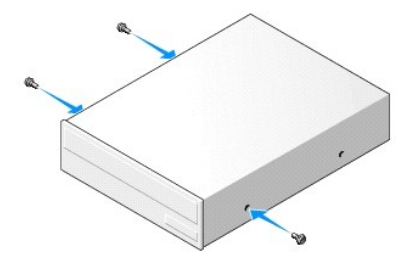

- 4. Kontrollera i enhetens dokumentation att den är rätt konfigurerad för datorn.
- 5. Passa in ansatsskruvarna på den optiska enheten med ansatsskruvspåren och skjut försiktigt in enheten i facket tills den klickar på plats.

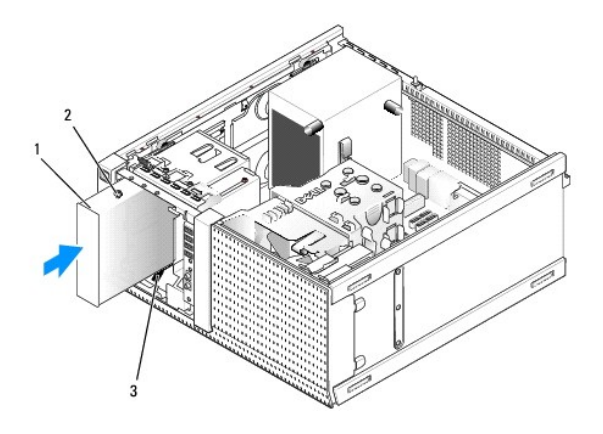

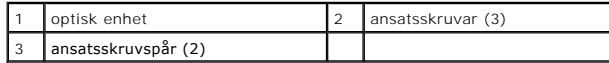

- 6. Sätt tillbaka enhetsramen (se [Sätta tillbaka enhetsramen](#page-74-1)).
- 7. Anslut ström- och datakablarna till enheten och till moderkortet.

Anslut alltid SATA-kabeln för den optiska enheten till en SATA-kontakt på moderkortet med ett högre nummer än de kontakter som används till hårddiskar i datorn.

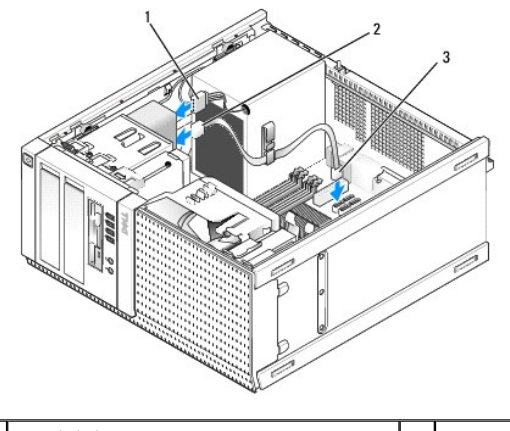

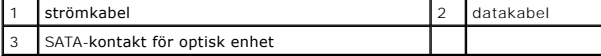

- 8. Kontrollera alla kabelanslutningar och vik undan kablarna så att luft når fram till fläkten och kylventilerna.
- 9. Utför proceduren [När du har arbetat inuti datorn](file:///C:/data/systems/op960/sw/sm/work.htm#wp1186632).
- 10. Uppdatera konfigurationsinformationen i systeminställningsprogrammet med alternativet Drive (enhet) (SATA-1, SATA-2 eller SATA-3) under Drives<br>(enheter). (Mer information finns i *Dell™-teknikhandbok*).
- 11. Kontrollera att datorn fungerar korrekt genom att köra Dell Diagnostics (se *Dell™-teknikhandbok*.)

**Dell™ Optiplex™ 960 minitorndator/bordsdator/liten dator (small form factor) Servicehandbok** 

**O** I/O-montering

# <span id="page-81-0"></span>**I/O-montering**

## **Ta bort I/O-monteringen**

VARNING! Innan du utför något arbete inuti datorn ska du läsa säkerhetsinstruktionerna som medföljde datorn. Mer information om säkert<br>handhavande finns på Regulatory Compliance Homepage på www.dell.com/regulatory\_complian

**VARNING! Undvik elektriska stötar genom att alltid koppla loss datorn från eluttaget innan du tar av kåpan.**

**OBS!** Notera hur alla kablar är dragna allteftersom du tar bort dem så att du kan dra dem korrekt när du installerar den nya I/O-monteringen.

1. Utför proceduren **[Innan du arbetar inuti datorn](file:///C:/data/systems/op960/sw/sm/work.htm#wp1186185)**.

**ANMÄRKNING: Var extremt försiktigt när du drar ut I/O-monteringen ur datorn. Vårdslöshet kan leda till skada på kabelkontakter och -hållare.** 

2. [Ta bort enhetsramen](file:///C:/data/systems/op960/sw/sm/mt_drive.htm#wp1212967) (se Ta bort enhetsramen).

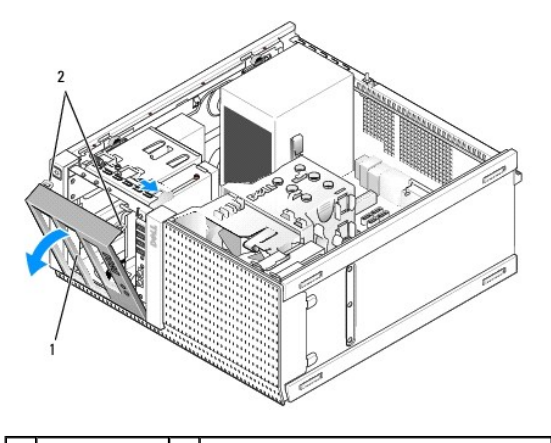

1 enhetsram  $\begin{vmatrix} 2 \end{vmatrix}$  säkringsflikar för enhetsram (2)

- 3. Ta bort eventuell optisk enhet från det översta facket (se [Optisk enhet](file:///C:/data/systems/op960/sw/sm/mt_drive.htm#wp1137845)).
- 4. Ta bort eventuell enhetsfackkassett från det nedersta facket (se [Ta bort en hårddisk](file:///C:/data/systems/op960/sw/sm/mt_drive.htm#wp1186729)).
- 5. [Ta bort frontpanelen](#page-83-0) (se Ta bort frontpanelen).
- 6. Koppla bort kablarna för I/O-monteringen från moderkortet och frigör dem från kabelbunten och guiderna.
- 7. Ta bort skruven som säkrar I/O-monteringen och tryck sedan I/O- monteringen mot chassits vänstra sida (nedåt) för att frigöra den från säkringsflikarna.
- 8. Skjut I/O-monteringen bort från datorns framsida samtidigt som du försiktigt trär ut kablarna ur chassit.

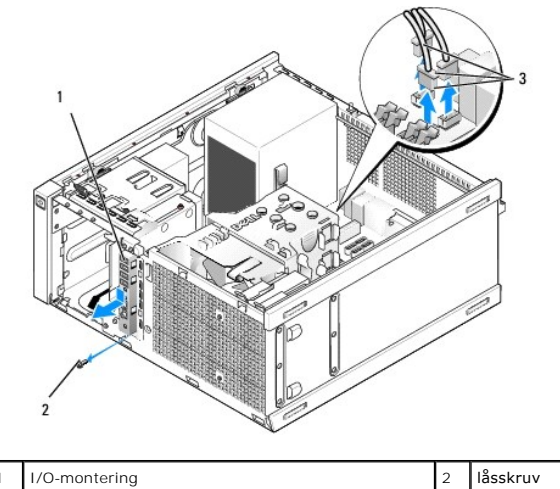

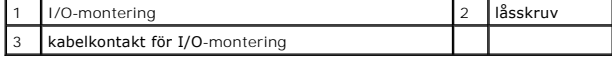

# **Sätt tillbaka I/O-monteringen**

- 1. Utför proceduren [Innan du arbetar inuti datorn](file:///C:/data/systems/op960/sw/sm/work.htm#wp1186185).
- 2. Ta bort eventuell enhetsram (se [Ta bort enhetsramen](file:///C:/data/systems/op960/sw/sm/mt_drive.htm#wp1212967)).
- 3. [Ta bort frontpanelen](#page-83-0) (se Ta bort frontpanelen).
- 4. Trä in kablarna för I/O-monteringen i chassits framsida genom öppningen för I/O-monteringen tills monteringen är på plats. Kontrollera att monteringens flikände är vänd mot datorns vänstra (nedre) sida.

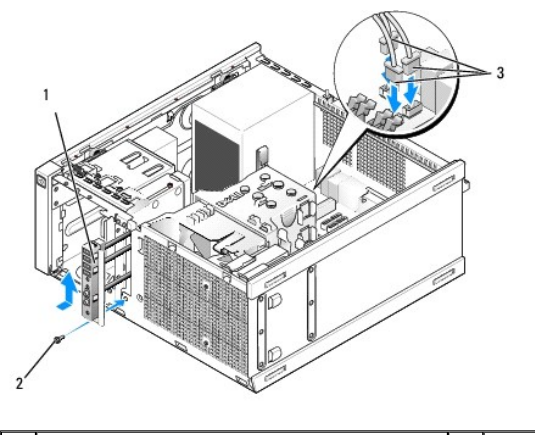

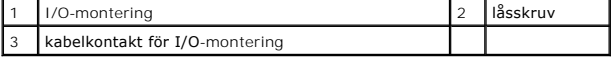

**OBS!** Sätt I/O-monteringen på plats med hjälp av gejderna och spåret på panelfästet.

- 5. Med I/O-monteringen placerad i öppningen och jämns med chassits frontpanel skjuter du den mot datorns vänstra sida (ned) och sedan mot datorns<br>högra sida (upp) tills den knäpper på plats. Hålet i monteringens flikände s
- 6. Sätt i en skruv genom fliken och in i frontpanelen för att säkra monteringen till chassit.
- 7. Anslut kabelkontakterna för I/O-monteringen till motsvarande kontakter på moderkortet (se [Komponenter på moderkortet](file:///C:/data/systems/op960/sw/sm/mt_sysbd.htm#wp1140203)).
- 8. Anslut kablarna för I/O-monteringen till kabelbunten som löper i mitten av chassit.
- 9. Sätt tillbaka frontpanelen (se [Sätta tillbaka frontpanelen](#page-83-2)).
- <span id="page-83-1"></span>10. Sätt tillbaka eventuell optisk enhet (se [Byta ut eller installera en optisk enhet](file:///C:/data/systems/op960/sw/sm/mt_drive.htm#wp1211415)).
- 11. Sätt tillbaka enhetsfackkassetten.
- 12. Sätt tillbaka enhetsramen (se [Sätta tillbaka enhetsramen](file:///C:/data/systems/op960/sw/sm/mt_drive.htm#wp1212996)).
- 13. Utför proceduren [När du har arbetat inuti datorn](file:///C:/data/systems/op960/sw/sm/work.htm#wp1186632).
- <span id="page-83-0"></span>14. Starta om datorn och testa I/O-monteringen för att kontrollera att den fungerar korrekt.

#### **Ta bort frontpanelen**

- 1. Utför proceduren *[Innan du arbetar inuti datorn](file:///C:/data/systems/op960/sw/sm/work.htm#wp1186185)*.
- 2. Lossa de sju säkringsflikarna som är placerade bakom frontpanelen.
- 3. Vinkla ut frontpanelen från datorns högra (övre) sida.
- 4. Lyft ut frontpanelen ur fliken och fackets gångjärn på datorns vänstra (nedre) sida.

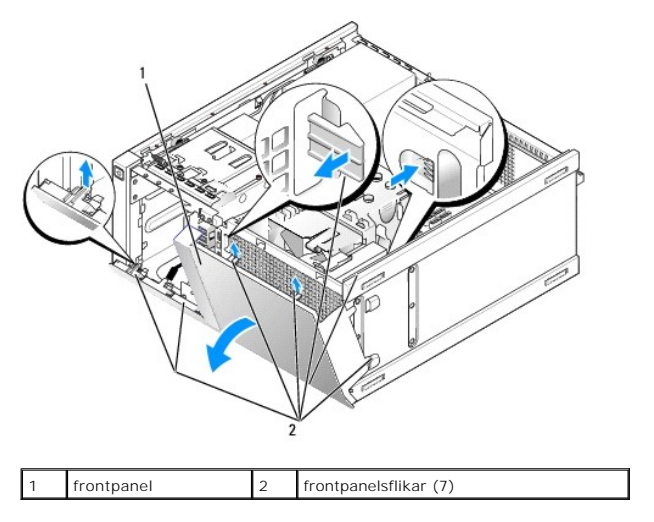

# <span id="page-83-2"></span>**Sätta tillbaka frontpanelen**

För att sätta tillbaka frontpanelen sätter du i krokarna på frontpanelens vänstra (nedre) sida i spåren på chassits bas, sedan vrider du frontpanelen mot chassit tills det knäpper på plats.

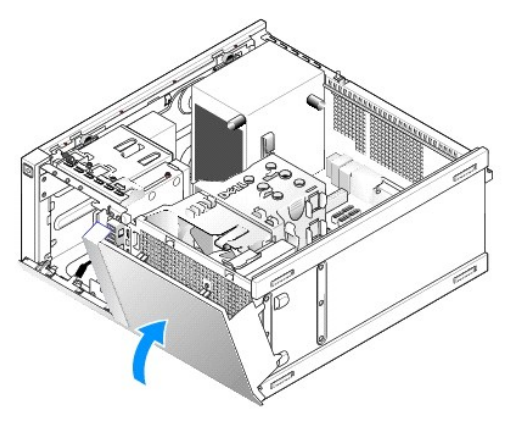

**Dell™ Optiplex™ 960 minitorndator/bordsdator/liten dator (small form factor) Servicehandbok** 

**O** Strömförsörjning

# <span id="page-84-0"></span>**Strömförsörjning**

# **Byta ut nätaggregatet**

VARNING! Innan du utför något arbete inuti datorn ska du läsa säkerhetsinstruktionerna som medföljde datorn. Mer information om säkert<br>handhavande finns på Regulatory Compliance Homepage på www.dell.com/regulatory\_complian

ANMARKNING: För att förhindra skador på grund av statisk elektricitet inuti datorn bör du jorda dig på något sätt innan du rör vid datorns<br>elektroniska komponenter. Du jordar dig enklast genom att vidröra en omålad metally

- 1. Utför proceduren **[Innan du arbetar inuti datorn](file:///C:/data/systems/op960/sw/sm/work.htm#wp1186185)**.
- 2. Koppla bort likströmskablarna från moderkortet och enheterna.

Notera hur likströmskablarna är dragna under flikarna i datorchassit när du tar bort dem från moderkortet och enheterna. Du måste dra kablarna rätt<br>när du sätter tillbaka dem för att förhindra att de kläms eller böjs för m

- 3. Lossa de fyra skruvar som fäster nätaggregatet i datorns baksida.
- 4. Tryck på frigöringsknappen på nätaggregatets framsida.

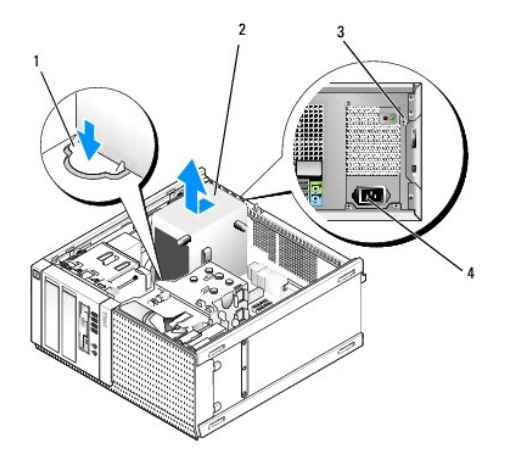

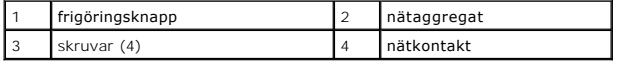

- 5. Skjut nätaggregatet ett par centimeter mot datorns framsida.
- 6. Lyft ut nätaggregatet ur datorn.
- 7. Skjut det nya nätaggregatet på plats.
- 8. Sätt tillbaka skruvarna som håller fast nätaggregatet vid datorns baksida.
- 9. Anslut likströmskablarna till moderkortet.
- 10. Anslut växelströmkabeln till nätuttaget.
- 11. Utför proceduren [När du har arbetat inuti datorn](file:///C:/data/systems/op960/sw/sm/work.htm#wp1186632).

# **Likströmskontakter**

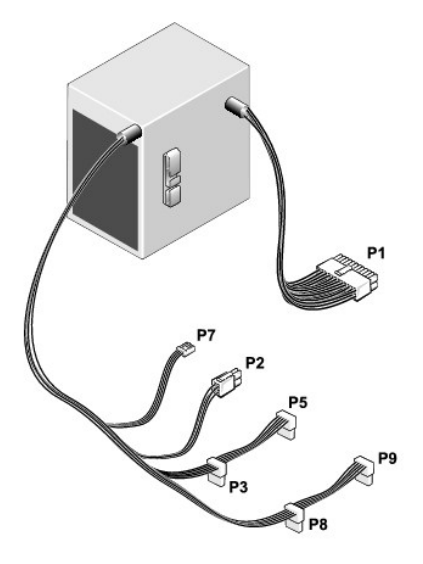

## **Likströmskontakt P1**

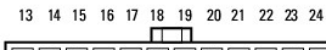

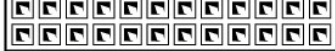

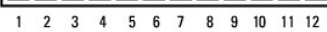

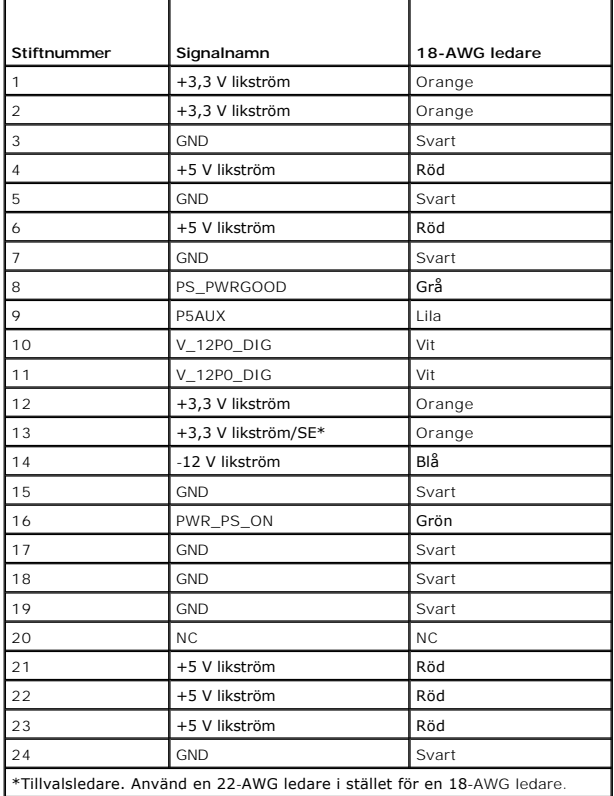

## **Likströmskontakt P2**

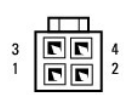

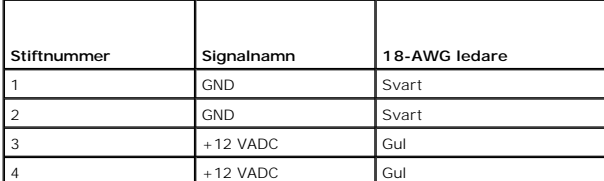

# **Likströmskontakter P3, P5, P8 och P9**

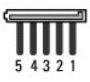

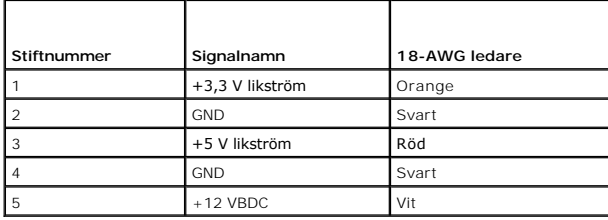

#### **Likströmskontakt P7**

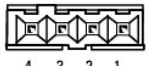

 $4 \qquad 3 \qquad 2 \qquad 1$ 

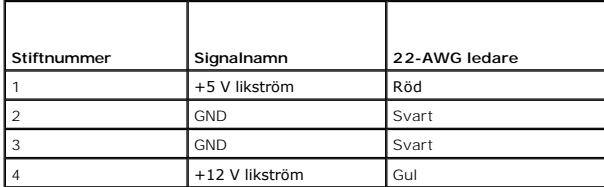

**Dell™ Optiplex™ 960 minitorndator/bordsdator/liten dator (small form factor) Servicehandbok** 

**O** Intern högtalare

# <span id="page-87-0"></span>**Intern högtalare**

## **Installera en intern högtalare**

Den interna högtalaren är ett tillval.

VARNING! Innan du utför något arbete inuti datorn ska du läsa säkerhetsinstruktionerna som medföljde datorn. Mer säkerhetsinformation, hittar<br>du under Regulatory Compliance Homepage på www.dell.com/regulatory\_compliance.

ANMÄRKNING: För att förhindra skador på grund av statisk elektricitet inuti datorn bör du jorda dig på något sätt innan du rör vid datorns<br>elektroniska komponenter. Du jordar dig enklast genom att vidröra en omålad metally

1. Utför proceduren **[Innan du arbetar inuti datorn](file:///C:/data/systems/op960/sw/sm/work.htm#wp1186185).** 

#### **VARNING! Koppla loss datorn och alla anslutna enheter från eluttagen.**

2. För att montera den interna högtalaren trycker du på låsfliken, placerar högtalarhöljets flikar under gallerflikarna som sitter på hårddiskburens ovansida, och släpper sedan låsfliken.

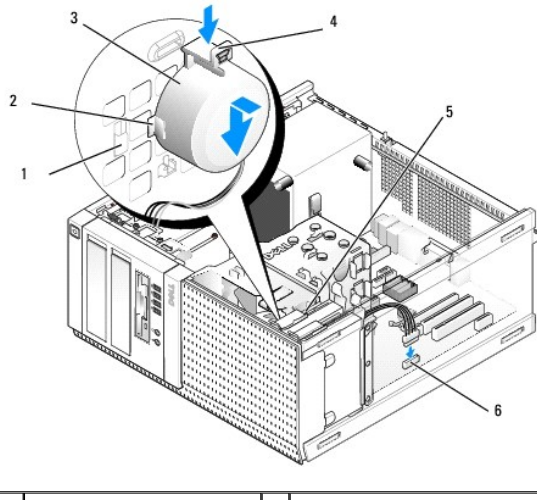

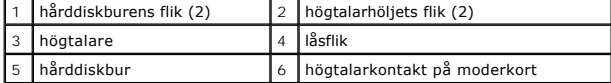

- 3. Anslut högtalarkabeln till INT SPKR1-kontakten på moderkortet (se [Komponenter på moderkortet](file:///C:/data/systems/op960/sw/sm/mt_sysbd.htm#wp1140203)).
- 4. Utför proceduren [När du har arbetat inuti datorn](file:///C:/data/systems/op960/sw/sm/work.htm#wp1186632).
- 5. Starta om datorn och kontrollera att högtalaren fungerar korrekt.

# **Ta bort en intern högtalare**

- VARNING! Innan du utför något arbete inuti datorn ska du läsa säkerhetsinstruktionerna som medföljde datorn. Mer säkerhetsinformation, hittar<br>du under Regulatory Compliance Homepage på www.dell.com/regulatory\_compliance.
- ANMARKNING: För att förhindra skador på grund av statisk elektricitet inuti datorn bör du jorda dig på något sätt innan du rör vid datorns<br>elektroniska komponenter. Du jordar dig enklast genom att vidröra en omålad metally
- 1. Utför proceduren **[Innan du arbetar inuti datorn](file:///C:/data/systems/op960/sw/sm/work.htm#wp1186185)**.
- 2. Koppla bort kabeln från INT SPKR1-kontakten på moderkortet (se [Komponenter på moderkortet](file:///C:/data/systems/op960/sw/sm/mt_sysbd.htm#wp1140203)).
- 3. För att ta bort den interna högtalaren trycker du på låsfliken, flyttar högtalaren så att du kan flytta högtalarhöljets flikar ut ur gallerflikarna och lyfter ut högtalaren ur chassit.

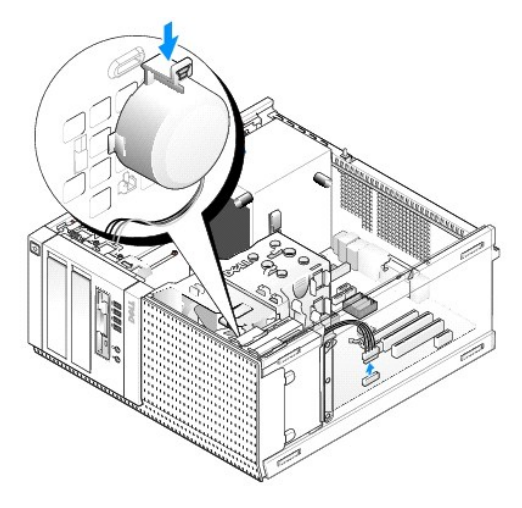

4. Utför proceduren [När du har arbetat inuti datorn](file:///C:/data/systems/op960/sw/sm/work.htm#wp1186632).

<span id="page-89-0"></span>**Dell™ Optiplex™ 960 minitorndator/bordsdator/liten dator (small form factor) Servicehandbok** 

[Komponenter på moderkortet](#page-89-1) 

# <span id="page-89-1"></span>**Komponenter på moderkortet**

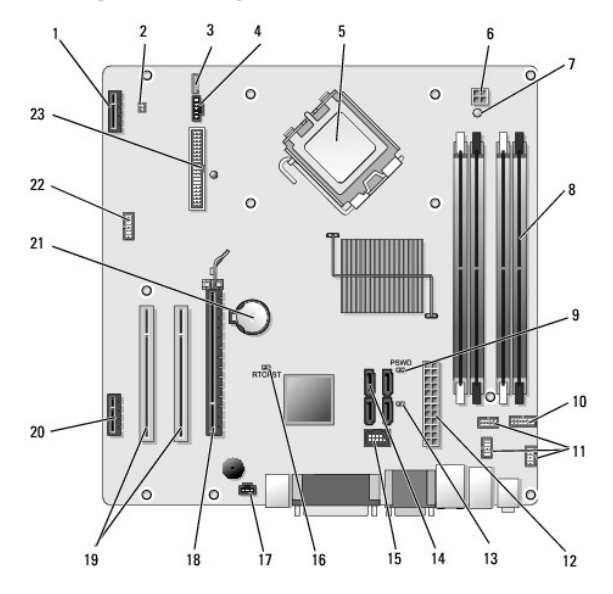

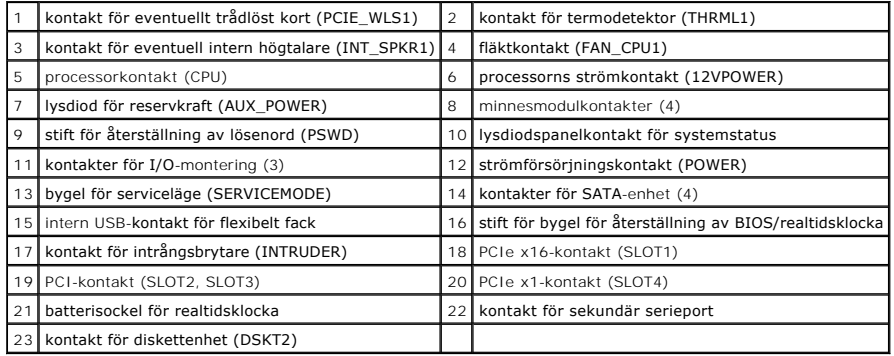

**Dell™ Optiplex™ 960 minitorndator/bordsdator/liten dator (small form factor) Servicehandbok** 

 $\bullet$  Kort

## <span id="page-90-0"></span>**Kort**

VARNING! Innan du utför någon av åtgärderna i det här avsnittet ska du läsa igenom och följa säkerhetsinstruktionerna som medföljde datorn.<br>Mer information om säkert handhavande finns på Regulatory Compliance Homepage på w

ANMARKNING: För att förhindra skador på grund av statisk elektricitet inuti datorn bör du jorda dig på något sätt innan du rör vid datorns<br>elektroniska komponenter. Du jordar dig enklast genom att vidröra en omålad metally

**OBS!** Tomma kortplatsöppningar måste täckas av en täckbricka i enlighet med datorns FCC-efterlevnad. Täckbrickan förhindrar att främmande objekt tränger in i datorn och hjälper luftflödet för kylningen.

Din Dell™-dator har stöd för ett PS/2-serieportskort och tillhandahåller följande kontakter för PCI- och PCI Express-kort:

- l En kortplats för PCI-kort med låg profil
- l En kortplats för PCIe x16-kort med låg profil
- l En kontakt för ett internt trådlöst kort

## **PCI- och PCIe-kort**

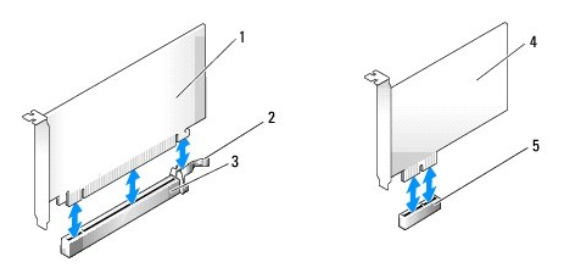

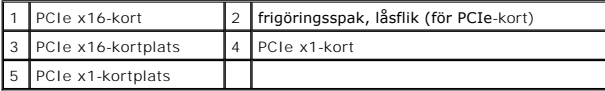

#### **Installera ett PCI-kort**

1. Utför proceduren [Innan du arbetar inuti datorn](file:///C:/data/systems/op960/sw/sm/work.htm#wp1186185).

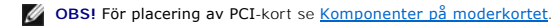

2. Lyft försiktigt på korthållarspärrens frigöringsflik från insidan för att öppna spärren.

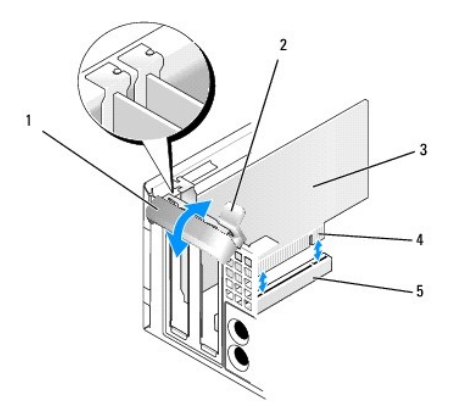

<span id="page-91-1"></span>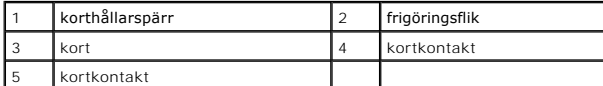

- 3. Om du installerar ett nytt kort skapar du en kortplatsöppning genom att ta bort täckbrickan. Fortsätt sedan med [steg 5.](#page-91-0)
- <span id="page-91-2"></span>4. Om du byter ut ett kort som redan är installerat i datorn, tar du bort kortet. Om det behövs kopplar du bort alla kablar som är anslutna till kortet. Fortsätt sedan med [steg 5](#page-91-0).
- <span id="page-91-0"></span>5. Förbered kortet för installation.
- **VARNING! Vissa nätverkskort startar automatiskt datorn när de ansluts till ett nätverk. Undvik elstötar genom att alltid koppla bort datorn från eluttaget innan du installerar ett kort.**

**OBS!** I dokumentationen som medföljde kortet finns information om hur man konfigurerar kortet, gör interna kopplingar eller anpassar det för datorn.

6. Sätt kortet i kontakten och tryck bestämt nedåt. Se till att kortet sitter ordentligt på plats.

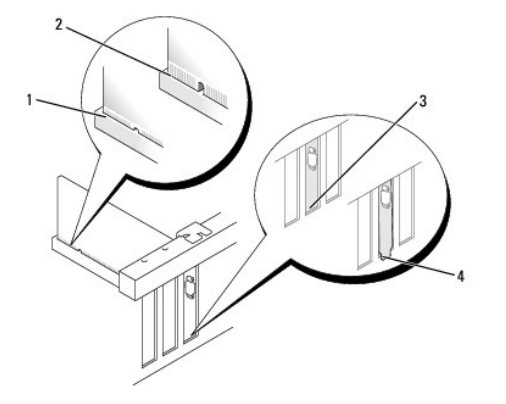

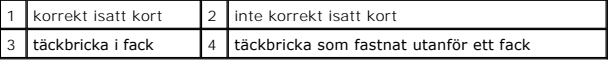

- 7. Innan du stänger korthållarspärren kontrollerar du att:
	- l Överdelen av alla kort och täckbrickor sitter i linje med justeringsledaren.
	- l Skåran på kortets eller täckbrickans ovandel passar runt justeringsledaren.
- 8. Korten fästes genom att du stänger korthållarspärren och snäpper fast den på plats.

# **ANMÄRKNING: Dra inte kortkablarna över korten. Kablar som dras över korten kan göra att datorkåpan inte går att stänga eller orsaka skada på utrustningen.**

- 9. Anslut de kablar som ska vara anslutna till kortet.
- 10. Utför proceduren [När du har arbetat inuti datorn](file:///C:/data/systems/op960/sw/sm/work.htm#wp1186632).

**OBS!** Se dokumentationen som kom med kortet för information om kortets kabelkontakter.

- 11. Om du har installerat ett ljudkort:
	- a. Starta systeminställningsprogrammet, välj **Integrated Audio** (inbyggt ljud) från gruppen **Onboard Devices** (inbyggda enheter) och ändra inställningen till **Off** (av) (se *Dell™-teknikhandbok*).
	- b. Anslut de externa ljudenheterna till ljudkortets kontakter. Anslut inte externa ljudenheten till linjeingångskontakten på datorns bakpanel.

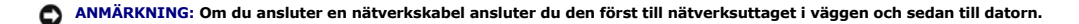

- 12. Om du har installerat ett nätverkskort och vill stänga av det inbyggda:
	- a. Starta systeminställningsprogrammet, välj **Integrated NIC** (inbyggd NIC) från gruppen **Onboard Devices** (inbyggda enheter) och ändra inställningen till **Off** (av) (se *Dell™-teknikhandbok*).

b. Anslut nätverkskabeln till kontakterna för nätverkskortet. Anslut den inte till den inbyggda nätverkskontakten på datorns baksida.

**ANMÄRKNING: Om du inaktiverar det inbyggda nätverkskortet kommer du inte att ha AMT-funktionalitet.** 

13. Installera de drivrutiner som behövs enligt beskrivningen i dokumentationen för kortet.

## **Ta bort ett PCI-kort**

1. Utför proceduren *[Innan du arbetar inuti datorn](file:///C:/data/systems/op960/sw/sm/work.htm#wp1186185)*.

**GBS!** För placering av PCI-kort se [Komponenter på moderkortet](file:///C:/data/systems/op960/sw/sm/sff_sysb.htm#wp1181146).

- 2. Lyft försiktigt på korthållarspärrens frigöringsflik från insidan för att öppna spärren.
- 3. Om det behövs kopplar du bort alla kablar som är anslutna till kortet.
- 4. Fatta kortet i de övre hörnen och dra försiktigt loss det från kontakten.

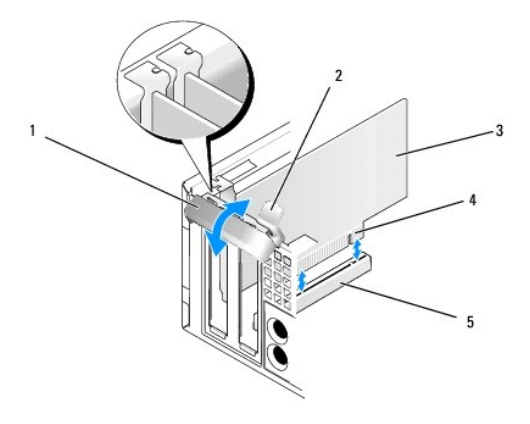

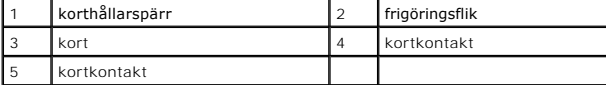

5. Om du tar ut kortet permanent sätter du i en täckbricka i den tomma kortplatsöppningen.

OBS! Tomma kortplatsöppningar måste täckas av en täckbricka i enlighet med datorns FCC-efterlevnad. Brickorna håller damm och smuts borta<br>från datorn och ser till att det finns tillräcklig ventilation i datorn.

- 6. Innan du stänger korthållarmekanismen, kontrollera att:
	- l Överdelen av alla kort och täckbrickor sitter i linje med justeringsskenan.
	- l Skåran på kortets eller täckbrickans ovandel passar runt justeringsledaren.

**ANMÄRKNING: Dra inte kortkablarna över korten. Kablar som dras över korten kan göra att datorkåpan inte går att stänga eller orsaka skada på utrustningen.** 

- 7. Korten fästes genom att du stänger korthållarspärren och snäpper fast den på plats.
- 8. Utför proceduren [När du har arbetat inuti datorn](file:///C:/data/systems/op960/sw/sm/work.htm#wp1186632).
- 9. Avinstallera kortets drivrutin. Instruktioner finns i dokumentationen som medföljde kortet.
- 10. Om du tog bort ett ljudkort:
	- a. Starta systeminställningsprogrammet, välj **Integrated Audio** (inbyggt ljud) från gruppen **Onboard Devices** (inbyggda enheter) och ändra inställningen till **On** (på) (se *Dell™-teknikhandbok*).
	- b. Anslut externa ljudenheter till ljudkontakterna på datorns baksida.

**ANMÄRKNING: Om du ansluter en nätverkskabel ansluter du den först till nätverksuttaget i väggen och sedan till datorn.** 

**OBS!** Information om kabelanslutningar för korten finns i den medföljande dokumentationen.

- 11. Om du tog bort ett nätverkskort:
	- a. Starta systeminställningsprogrammet, välj **Integrated NIC** (inbyggd NIC) från gruppen **Onboard Devices** (inbyggda enheter) och ändra inställningen till **On** (på) (se *Dell™-teknikhandbok*).
	- b. Anslut nätverkskabeln till den inbyggda nätverksporten på datorns baksida.

#### **PCIe- och DVI-kort**

Datorn har stöd för ett PCIe x16-kort med låg profil.

Om du ersätter ett PCIe-kort med en annan typ av PCIe-kort avinstallerar du drivrutinen för det kort du tar bort från operativsystemet. Information finns i dokumentationen som medföljde kortet.

#### **Installera ett PCIe x16- eller DVI-kort**

1. Utför proceduren *[Innan du arbetar inuti datorn](file:///C:/data/systems/op960/sw/sm/work.htm#wp1186185)*.

**OBS!** För placering av PCI-kort se [Komponenter på moderkortet](file:///C:/data/systems/op960/sw/sm/sff_sysb.htm#wp1181146).

- 2. Lyft försiktigt på korthållarspärrens frigöringsflik från insidan för att öppna spärren.
- 3. Om du installerar ett nytt PCIe x16- eller DVI-kort tar du bort täckbrickan för att skapa en öppning för kortplatsen. Fortsätt sedan med [steg 4.](#page-91-2)
- 4. Om du ersätter ett PCIe x16- eller DVI-kort tar du bort kortet (se [Ta bort ett PCIe x16-](#page-94-0) eller DVI-kort). Om det behövs kopplar du bort alla kablar som är anslutna till kortet. Fortsätt sedan med [steg 5](#page-91-0).
- 5. Förbered kortet för installation.
- **VARNING! Vissa nätverkskort startar automatiskt datorn när de ansluts till ett nätverk. Undvik elstötar genom att alltid koppla bort datorn från eluttaget innan du installerar ett kort.**

**OBS!** I dokumentationen som medföljde kortet finns information om hur man konfigurerar kortet, gör interna kopplingar eller anpassar det för datorn.

6. Sätt kortet i kontakten och tryck bestämt nedåt. Se till att kortet sitter ordentligt på plats.

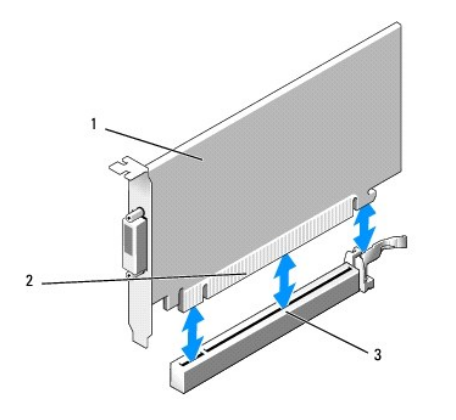

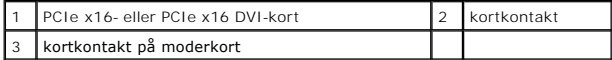

<span id="page-94-1"></span>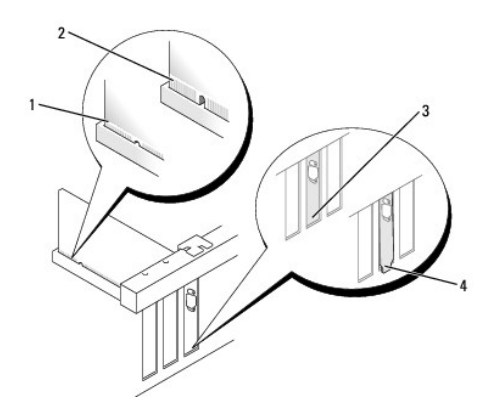

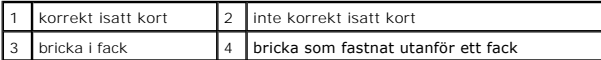

**ANMÄRKNING: Dra inte kortkablarna över korten. Kablar som dras över korten kan göra att datorkåpan inte går att stänga eller orsaka skada på utrustningen.** 

- 7. Anslut de kablar som ska vara anslutna till kortet.
- 8. Innan du stänger korthållarmekanismen, kontrollera att:
	- l Överdelen av alla kort och täckbrickor sitter i linje med justeringsskenan.
	- l Skåran på kortets eller täckbrickans ovandel passar runt justeringsledaren.
- 9. Korten fästes genom att du stänger korthållarspärren och snäpper fast den på plats.
- 10. Utför proceduren [När du har arbetat inuti datorn](file:///C:/data/systems/op960/sw/sm/work.htm#wp1186632).

**OBS!** Information om kabelanslutningar för korten finns i den medföljande dokumentationen.

- 11. Om du har installerat ett ljudkort:
	- a. Starta systeminställningsprogrammet, välj **Integrated Audio** (inbyggt ljud) från gruppen **Onboard Devices** (inbyggda enheter) och ändra inställningen till **Off** (av) (se *Dell™-teknikhandbok*).
	- b. Anslut de externa ljudenheterna till ljudkortets kontakter. Anslut inte externa ljudenheten till linjeingångskontakten på datorns bakpanel.

**ANMÄRKNING: Om du ansluter en nätverkskabel ansluter du den först till nätverksuttaget i väggen och sedan till datorn.** 

- 12. Om du har installerat ett nätverkskort och vill stänga av det inbyggda:
	- a. Starta systeminställningsprogrammet, välj **Integrated NIC** (inbyggd NIC) från gruppen **Onboard Devices** (inbyggda enheter) och ändra inställningen till **Off** (av) (se *Dell™-teknikhandbok*).
	- b. Anslut nätverkskabeln till kontakterna för nätverkskortet. Anslut den inte till den inbyggda nätverkskontakten på datorns baksida.
- 13. Installera de drivrutiner som behövs enligt beskrivningen i dokumentationen för kortet.

## <span id="page-94-0"></span>**Ta bort ett PCIe x16- eller DVI-kort**

- 1. Utför proceduren [Innan du arbetar inuti datorn](file:///C:/data/systems/op960/sw/sm/work.htm#wp1186185).
- 2. Lyft försiktigt på korthållarspärrens frigöringsflik från insidan för att öppna spärren.
- 3. Om det behövs kopplar du bort alla kablar som är anslutna till kortet.
- 4. Dra ut frigöringsspaken tills du flyttat ut låsfliken ur låsspringan.

Om du tar bort ett PCIe x16-kort drar du i frigöringsspaken och lyfter kortet upp och ut ur kortkontakten.

Om du tar bort ett DVI-kort drar du i frigöringsspaken, lyfter upp dragfliken och tar bort kortet från kortkontakten.

<span id="page-95-0"></span>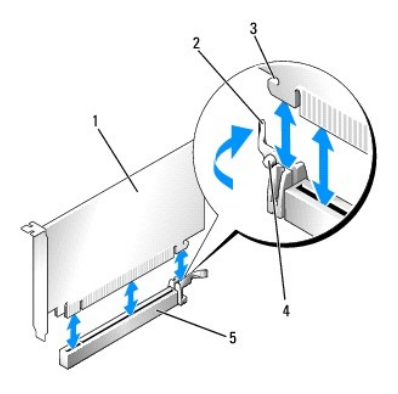

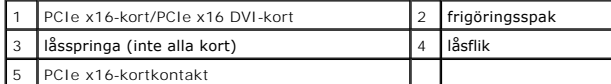

5. Om du tar ut kortet permanent sätter du i en täckbricka i den tomma kortplatsöppningen.

OBS! Tomma kortplatsöppningar måste täckas av en täckbricka i enlighet med datorns FCC-efterlevnad. Brickorna håller damm och smuts borta<br>från datorn och ser till att det finns tillräcklig ventilation i datorn.

- 6. Innan du stänger korthållarmekanismen, kontrollera att:
	- l Överdelen av alla kort och täckbrickor sitter i linje med justeringsskenan.
	- l Skåran på kortets eller täckbrickans ovandel passar runt justeringsledaren.
- 7. Korten fästes genom att du stänger korthållarspärren och snäpper fast den på plats.

**ANMÄRKNING: Dra inte kortkablarna över korten. Kablar som dras över korten kan göra att datorkåpan inte går att stänga eller orsaka skada på utrustningen.** 

8. Utför proceduren [När du har arbetat inuti datorn](file:///C:/data/systems/op960/sw/sm/work.htm#wp1186632).

9. Avinstallera kortets drivrutin. Instruktioner finns i dokumentationen som medföljde kortet.

- 10. Om du tog bort ett ljudkort:
	- a. Starta systeminställningsprogrammet, välj **Integrated Audio** (inbyggt ljud) från gruppen **Onboard Devices** (inbyggda enheter) och ändra inställningen till **On** (på) (se *Dell™-teknikhandbok*).
	- b. Anslut externa ljudenheter till ljudkontakterna på datorns baksida.

Om du ansluter en nätverkskabel ansluter du den först till nätverksuttaget i väggen och sedan till datorn.

- 11. Om du tog bort ett nätverkskort:
	- a. Starta systeminställningsprogrammet, välj **Integrated NIC** (inbyggd NIC) från gruppen **Onboard Devices** (inbyggda enheter) och ändra inställningen till **On** (på) (se *Dell™-teknikhandbok*).
	- b. Anslut nätverkskabeln till den inbyggda nätverksporten på datorns baksida.

# **Internt trådlöst kort - installera**

Det interna trådlösa kortet är ett tillval.

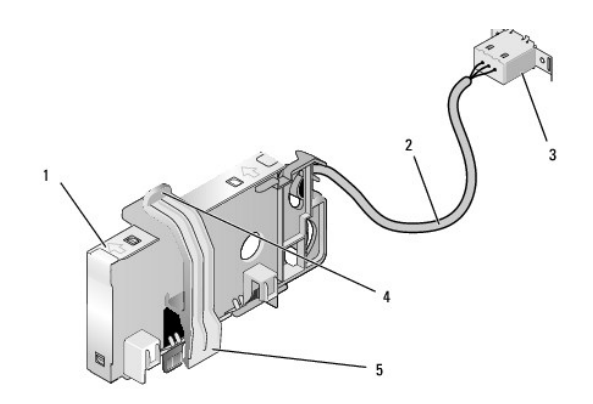

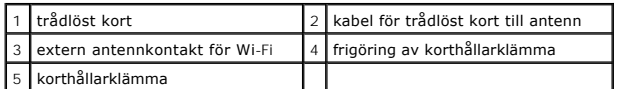

Utför följande för att installera kortet:

- 1. Utför proceduren *[Innan du arbetar inuti datorn](file:///C:/data/systems/op960/sw/sm/work.htm#wp1186185)*.
- 2. Om det finns installerat tar du bort utfyllnadsproppen som täcker öppningen i bakpanelen för den externa antennkontakten för Wi-Fi.
- 3. Leta upp kontakten för det trådlösa kortet på moderkortet (se [Komponenter på moderkortet](file:///C:/data/systems/op960/sw/sm/sff_sysb.htm#wp1181146)).
- 4. Placera kontakten för det trådlösa kortet direkt ovanför moderkortkontakten med kortets kabelkant mot chassits bakre sida.
- 5. Sätt i kontakten för det trådlösa kortet i kontakten på moderkortet tills korthållarklämman fångar metallslingan på sidan av chassit vilket säkrar kortet.

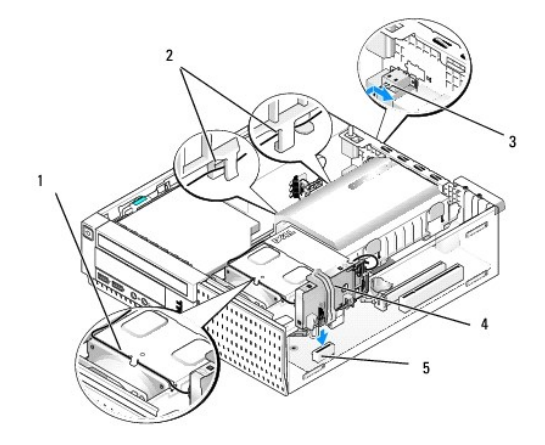

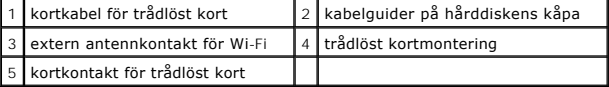

# **ANMÄRKNING: Undvik skarpa böjar på kabeln när du drar kortkabeln genom chassit. Det kan försämra signalen.**

- 6. Dra kortkabeln för det trädlösa kortet genom kabelkanalen på kylflänsenhetens ovansida, genom kabelguiderna på sidan av hårddiskens kåpa och till<br>bakpanelen. Använd kabelklämmor och befintliga kabelbuntar för att ta ha
- 7. Ta bort proppen på bakpanelen där kontakten för Wi-Fi-antennen är installerad.
- 8. Placera kontakten för den externa antennen som sitter i änden av kortkabeln i öppningen för antennkontakten på bakpanelen så att låsflikarna på<br>kontaktens frontplatta passerar genom öppningen och den böjda änden av kont
- 9. Skjut kontakten lite åt sidan längs bakpanelen så att låsflikarna på kontaktens frontplatta håller fast kontakten på bakpanelen.
- 10. Anslut den externa Wi-Fi-antennen till kabelkontakten.
- <span id="page-97-0"></span>11. Sätt tillbaka datorkåpan.
- 12. Starta om datorn. Konfigurera programvaran för den trådlösa enheten efter behov för att stödja det trådlösa nätverket.

# **Internt trådlöst kort - ta bort**

Utför följande för att ta bort ett internt trådlöst kort:

- 1. Utför proceduren [Innan du arbetar inuti datorn](file:///C:/data/systems/op960/sw/sm/work.htm#wp1186185).
- 2. Koppla bort den externa Wi-Fi-antennen från kontakten på datorns baksida.
- 3. Lösgör kontakten för den externa Wi-Fi-antennen från chassit genom att skjuta den längs bakpanelen mot nätaggregatet och dra sedan ut den ur öppningen.
- 4. Ta bort kabeln för det trådlösa kortet från dess dragning.
- 5. Ta tag i det trådlösa kortets ändar, tryck ner frigöringen av korthållarklämman och lyft kortet för att koppla bort det från kontakten på moderkortet. Ta bort det trådlösa kortet från chassit.
- 6. Stäng öppningen för den externa Wi-Fi-antennen med utfyllnadsproppen för datorn. Om du inte har en utfyllnadspropp kontaktar du Dell.
- 7. Sätt tillbaka datorkåpan.

### **Installera en andra extern serieport**

Om du lägger till en extern serieport med en seriekontakt monterad på en facktäckbricka ansluter du kontaktens interna kabel till kontakten för intern<br>serieport på moderkortet (se <u>Komponenter på moderkortet</u>).

<span id="page-98-1"></span>**Dell™ Optiplex™ 960 minitorndator/bordsdator/liten dator (small form factor) Servicehandbok** 

**Chassiintrångsbrytare** 

# <span id="page-98-0"></span>**Chassiintrångsbrytare**

VARNING! Innan du utför något arbete inuti datorn ska du läsa säkerhetsinstruktionerna som medföljde datorn. Mer information om säkert<br>handhavande finns på Regulatory Compliance Homepage på www.dell.com/regulatory\_complian

## **Ta bort chassiintrångsbrytaren**

- 1. Utför proceduren *[Innan du arbetar inuti datorn](file:///C:/data/systems/op960/sw/sm/work.htm#wp1186185)*.
- 2. Ta bort datorkåpan (se [Ta bort kåpan på en liten dator \(small form factor\)](file:///C:/data/systems/op960/sw/sm/sff_cove.htm#wp1181981)).
- 3. Ta bort hårddisk- [och kåpmonteringen](file:///C:/data/systems/op960/sw/sm/sff_driv.htm#wp1197562) (se Ta bort hårddisk- och kåpmonteringen).
- 4. Koppla bort chassiintrångsbrytarens kabel från moderkortet.
- 5. Ta bort chassiintrångsbrytaren och dess kabel genom att skjuta ut den ur spåret i metallfästet och sedan trycka den ner genom det fyrkantiga hålet i fästet.

*OBS! Du kan känna visst motstånd när du skjuter ut brytaren ur spåret.* 

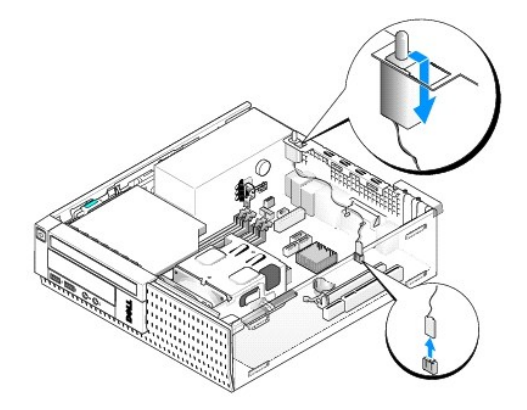

#### **Sätta tillbaka chassiintrångsbrytaren**

- 1. Sätt försiktigt in brytaren från undersidan i det fyrkantiga hålet i metallfästet och skjut sedan chassiintrångsbrytaren in i spåret tills den klickar på plats.
- 2. Anslut kabeln till moderkortet.
- 3. Sätt tillbaka datorkåpan (se [Sätta tillbaka kåpan på en liten dator \(small form factor\)](file:///C:/data/systems/op960/sw/sm/sff_cove.htm#wp1181930)).

## **Återställa chassiintrångsdetektorn**

- 1. Starta (eller starta om) datorn.
- 2. När DELL™-logotypen visas trycker du omedelbart på <F2>.

Om du väntar för länge och operativsystemets logotyp visas måste du vänta tills skrivbordet i Microsoft<sup>®</sup> Windows<sup>®</sup> visas. Stäng sedan av datorn och<br>försök på nytt.

3. Välj Security (säkerhet) och sedan Chassis intrusion (chassiintrăng) i menyn Settings (inställningar). Använd tangenterna tab (tabb), arrow (pil) och<br>Space bar (mellanslag) för att välja önskat alternativ. Om du ändrade

**OBS!** Standardinställningen är **On-Silent** (aktiverat-tyst).

4. Spara BIOS-inställningarna och avsluta systeminställningsprogrammet.

<span id="page-100-0"></span>**Dell™ Optiplex™ 960 minitorndator/bordsdator/liten dator (small form factor) Servicehandbok** 

Kåpa på liten dator (small form factor)

# <span id="page-100-1"></span>**Kåpa på liten dator (small form factor)**

## **Ta bort kåpan på en liten dator (small form factor)**

VARNING! Innan du utför någon av åtgärderna i det här avsnittet ska du läsa igenom och följa säkerhetsinstruktionerna som medföljde datorn.<br>Mer information om säkert handhavande finns på Regulatory Compliance Homepage på w

**VARNING! Undvik elstötar genom att alltid koppla bort datorn från eluttaget innan du tar av datorkåpan.**

- 1. Utför proceduren [Innan du arbetar inuti datorn](file:///C:/data/systems/op960/sw/sm/work.htm#wp1186185).
- 2. Om det finns en säkerhetskabel eller hänglås (genom hänglåsringen) tar du bort den.

**OBS!** För att göra det enklare att arbeta inuti chassit lägger du datorn på sidan.

- 3. Leta upp kåpans spärrhake och skjut den bakåt samtidigt som du lyfter kåpan i änden närmast haken.
- 4. När du lyft upp kåpan närmast haken lite skjuter du kåpan mot den ände av chassit där haken sitter så att flikarna i kåpans andra ände dras ut ur öppningarna i chassit.

**VARNING! Kylflänsen för grafikkortet kan bli väldigt varm även under normal drift. Kontrollera att kylflänsen för grafikkortet har fått svalna tillräckligt länge innan du rör den.**

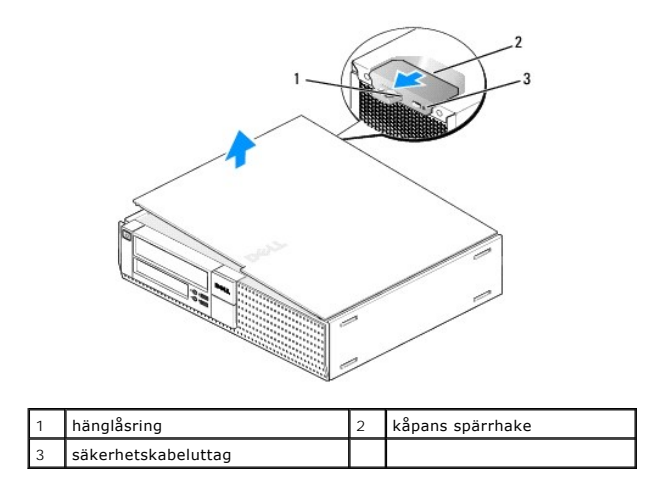

## **Sätta tillbaka kåpan på en liten dator (small form factor)**

- VARNING! Innan du utför någon av åtgärderna i det här avsnittet ska du läsa igenom och följa säkerhetsinstruktionerna som medföljde datorn.<br>Mer information om säkert handhavande finns på Regulatory Compliance Homepage på w
- 1. Se till att alla kablar är anslutna och inte ligger i vägen.

Dra nätkablarna försiktigt mot dig så att de inte fastnar under enheterna.

- 2. Kontrollera att inga verktyg eller extradelar ligger kvar inuti datorn.
- 3. Sätta tillbaka kåpan:
- a. Rikta in kåpans undersida mot gångjärnsflikarna längs datorns underdel.
- b. Vrid kåpan nedåt med gångjärnsflikarna som hävstång och stäng kåpan.
- c. Knäpp kåpan på plats genom att dra i spärrhaken och släppa den när kåpan har hamnat på rätt ställe.
- d. Se till att kåpan sitter ordentligt på plats innan du flyttar på datorn.

#### **ANMÄRKNING: Om du ansluter en nätverkskabel ansluter du den först till nätverksuttaget i väggen och sedan till datorn.**

- 4. Montera datorstativet (om sådant används). Instruktioner finns i dokumentationen som medföljde stativet.
- 5. Anslut datorn och enheterna till eluttagen och starta dem.

Om du har tagit bort och satt tillbaka kåpan visas följande meddelande på skärmen nästa gång datorn startas på grund av chassiintrångsdetektorn (tillval på vissa datorer), om den är installerad och aktiverad:

ALERT! Cover was previously removed. (Varning! Kåpan har varit borttagen.)

6. [Återställ chassiintrångsdetektorn genom att ändra](file:///C:/data/systems/op960/sw/sm/sff_chas.htm#wp1182022) **Chassis Intrusion** (chassiintrång) till **On** (aktiverat) eller **On-Silent** (aktiverat-tyst). Se Återställa chassiintrångsdetektorn.

**OBS!** Om ett administratörslösenord har tilldelats av någon annan kontaktar du nätverksadministratören för att få information om hur du återställer chassiintrångsdetektorn.

**Dell™ Optiplex™ 960 minitorndator/bordsdator/liten dator (small form factor) Servicehandbok** 

**Processor** 

## <span id="page-102-0"></span>**Processor**

VARNING! Innan du utför något arbete inuti datorn ska du läsa säkerhetsinstruktionerna som medföljde datorn. Mer information om säkert<br>handhavande finns på Regulatory Compliance Homepage på www.dell.com/regulatory\_complian

ANMARKNING: För att förhindra skador på grund av statisk elektricitet inuti datorn bör du jorda dig på något sätt innan du rör vid datorns<br>elektroniska komponenter. Du jordar dig enklast genom att vidröra en omålad metally

## **Ta bort processorn**

- 1. Utför proceduren *[Innan du arbetar inuti datorn](file:///C:/data/systems/op960/sw/sm/work.htm#wp1186185)*.
- 2. Ta bort hårddisken och kåpan (se Ta bort hårddisk- [och kåpmonteringen](file:///C:/data/systems/op960/sw/sm/sff_driv.htm#wp1197562)).
- 3. Ta bort den optiska enheten (se [Ta bort en optisk enhet\)](file:///C:/data/systems/op960/sw/sm/sff_driv.htm#wp1202094).
- 4. [Om det finns ett internt trådlöst kort installerat kopplar du bort det från moderkortet och flyttar kortet och dess kabel bort från fläktkåpan \(se](file:///C:/data/systems/op960/sw/sm/sff_card.htm#wp1144977) Internt trådlöst kort - ta bort).
- 5. Ta bort alla kablar som är dragna genom guiderna på fläktkåpan.
- 6. Koppla bort de två fläktkablarna från moderkortet (se [Komponenter på moderkortet](file:///C:/data/systems/op960/sw/sm/sff_sysb.htm#wp1181146)).
- 7. Lossa de två fästskruvarna på vardera sidan av kylflänsenheten och lyft ut enheten ur chassit.

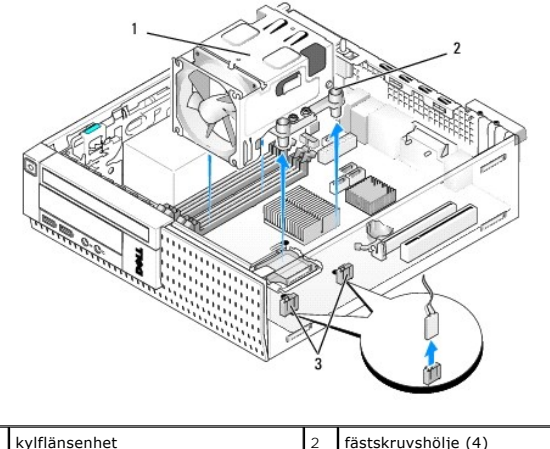

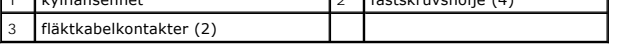

**VARNING! Kylflänsenheten kan bli väldigt varm även under normal drift. Se till att den svalnat ordentligt innan du vidrör den.**

**ANMÄRKNING: Om inte en annan typ av kylfläns krävs för den nya processorn kan du återanvända kylflänsenheten när du byter ut processorn.** 

٦

8. Öppna processorkåpan genom att skjuta frigöringsspaken från mittkåpsspärren i mitten på sockeln. Dra sedan spaken bakåt, så att processorn frigörs.

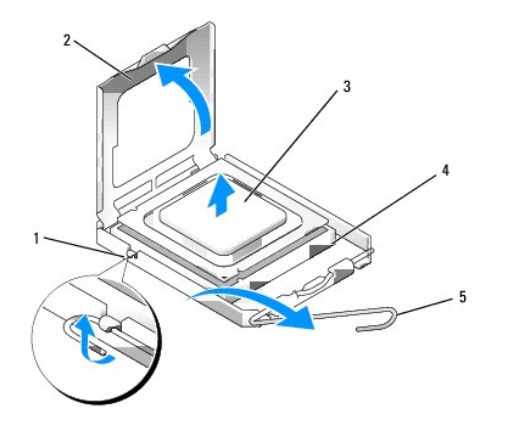

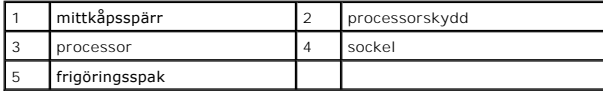

**ANMÄRKNING: Rör inte vid något av stiften i sockeln och låt inget falla ned på dem när du byter ut processorn.** 

9. Plocka försiktigt bort processorn från sockeln.

Låt frigöringsspaken vara utfälld så att det går att sätta den nya processorn i sockeln.

# **Installera processorn**

**ANMÄRKNING: Jorda dig genom att röra vid en omålad metallyta på datorns baksida.** 

**ANMÄRKNING: Rör inte vid något av stiften i sockeln och låt inget falla ned på dem när du byter ut processorn.** 

- 1. Utför proceduren *[Innan du arbetar inuti datorn](file:///C:/data/systems/op960/sw/sm/work.htm#wp1186185)*.
- 2. Packa upp den nya processorn och var försiktig så att du inte rör vid dess undersida.

**ANMÄRKNING: Du måste placera processorn rätt i sockeln så att varken den eller datorn skadas när du slår på datorn.** 

- 3. Om frigöringsspaken på sockeln inte är helt utfälld fäller du ut den hela vägen.
- 4. Rikta in de främre och bakre skårorna på processorn mot de främre och bakre justeringsskårorna på sockeln.
- 5. Passa in hörnen vid stift 1 på processorn och sockeln mot varandra.

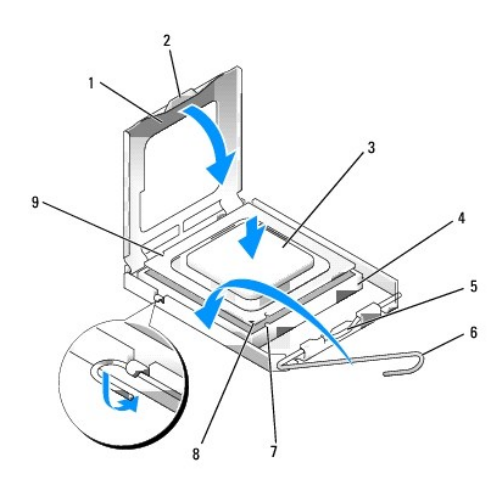

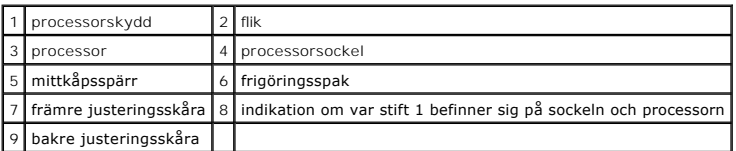

**ANMÄRKNING: Undvik skador genom att se till att processorn riktas in rätt mot sockeln och ta inte i för mycket när du installerar processorn.** 

- 6. Sätt i processorn försiktigt i sockeln och se till att den sitter i ordentligt.
- 7. När processorn sitter ordentligt i sockeln stänger du processorskyddet.

Se till att fliken på processorkåpan sitter under mittkåpsspärren på sockeln.

- 8. Vrid sockelns frigöringsspak bakåt mot sockeln och kläm fast processorn med den.
- 9. Rengör kylflänsens undersida från den termiska lösningen.

ANMARKNING: Var noga med att tillföra ny termisk lösning. Ny termiskt lösning är av avgörande betydelse för att säkerställa en tillfredsställande<br>termisk förbindelse, vilket är nödvändigt för optimal processordrift.

- 10. Applicera ny termisk lösning på processorn efter behov.
- 11. Sätt tillbaka kylflänsenheten:
	- a. Placera kylflänsenheten på moderkortet.
	- b. Dra åt de fyra fästskruvarna för att säkra kylflänsen till chassit.
	- c. Anslut de två fläktkablarna till moderkortet.

**ANMÄRKNING: Kontrollera att kylflänsen sitter fast ordentligt.** 

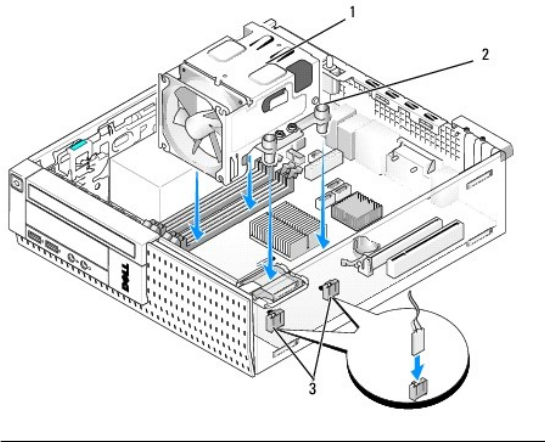

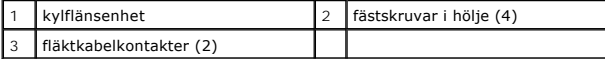

12. Om systemet innehöll ett trådlöst kort som tidigare togs bort sätter du tillbaka det (se [Internt trådlöst kort](file:///C:/data/systems/op960/sw/sm/sff_card.htm#wp1140426) - installera).

- 13. Dra kablarna genom guiderna på fläktkåpan.
- 14. Sätt tillbaka den optiska enheten (se [Byta ut eller installera en optisk enhet\)](file:///C:/data/systems/op960/sw/sm/mt_drive.htm#wp1211415).
- 15. Sätt tillbaka hårddisken och kåpan (se [Sätta tillbaka hårddisk](file:///C:/data/systems/op960/sw/sm/sff_driv.htm#wp1227614) och kåpmonteringen).
- 16. Utför proceduren [När du har arbetat inuti datorn](file:///C:/data/systems/op960/sw/sm/work.htm#wp1186632).

## **Ta bort och sätt tillbaka fläktenheten**

Fläktenheten kan tas bort och sättas tillbaka utan att kylflänsen måste tas bort.

- 1. Utför proceduren *[Innan du arbetar inuti datorn](file:///C:/data/systems/op960/sw/sm/work.htm#wp1186185)*.
- 2. Ta bort hårddisken och kåpan (se Ta bort hårddisk- [och kåpmonteringen](file:///C:/data/systems/op960/sw/sm/sff_driv.htm#wp1197562)).
- 3. Ta bort den optiska enheten (se [Ta bort en optisk enhet\)](file:///C:/data/systems/op960/sw/sm/sff_driv.htm#wp1202094).
- 4. [Om det finns ett internt trådlöst kort installerat kopplar du bort det från moderkortet och flyttar kortet och dess kabel bort från fläktkåpan \(se](file:///C:/data/systems/op960/sw/sm/sff_card.htm#wp1144977) <u>Internt</u><br><u>trådlöst kort ta bort</u>).
- 5. Ta bort kablarna som är dragna genom guiderna på fläktkåpan.
- 6. Koppla bort de två fläktkablarna från moderkortet (se [Komponenter på moderkortet](file:///C:/data/systems/op960/sw/sm/sff_sysb.htm#wp1181146)).
- 7. Ta bort de fyra skruvarna som säkrar fläktenheten till kylflänsen.
- 8. Lyft ut fläktenheten ur chassit.

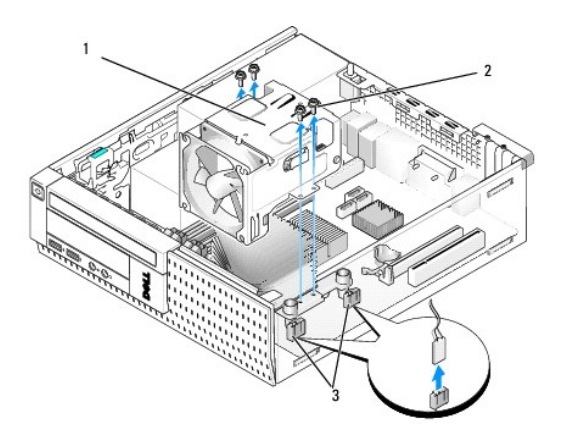

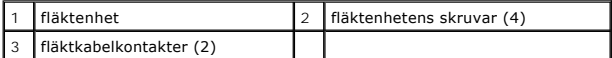

9. Placera den nya fläktenheten på kylflänsen och rikta in kåpans skruvhål med hålen i kylflänsen.

- 10. Säkra fläktkåpan till kylflänsen med de fyra skruvarna som togs bort i föregående steg.
- 11. Anslut de två fläktkablarna till moderkortet (se [Komponenter på moderkortet](file:///C:/data/systems/op960/sw/sm/sff_sysb.htm#wp1181146)).
- 12. Om systemet innehöll ett trådlöst kort som tidigare togs bort sätter du tillbaka det (se [Internt trådlöst kort](file:///C:/data/systems/op960/sw/sm/sff_card.htm#wp1140426)  installera).
- 13. Dra kablarna genom guiderna på fläktkåpan.
- 14. Sätt tillbaka den optiska enheten (se [Installera en optisk enhet](file:///C:/data/systems/op960/sw/sm/sff_driv.htm#wp1206220)).
- 15. Sätt tillbaka hårddisken och kåpan.
- 16. Utför proceduren [När du har arbetat inuti datorn](file:///C:/data/systems/op960/sw/sm/work.htm#wp1186632).

**Dell™ Optiplex™ 960 minitorndator/bordsdator/liten dator (small form factor) Servicehandbok** 

**O** Enheter

# <span id="page-107-0"></span>**Enheter**

**OBS!** Om du tar bort eller lägger till en enhet som påverkar systemets hårdvaru- eller RAID-konfiguration kan du behöva ändra BIOS-inställningarna. Mer information finns i *Dell™-teknikhandbok*.

Datorn stöder följande:

- l En 3,5-tums SATA-hårddisk (seriell ATA) eller två 2,5 tums SATA-hårddiskar
- l En tunn mediakortläsare eller en tunn diskettenhet
- l En tunn optisk SATA-enhet
- l En eSATA-enhet (extern)

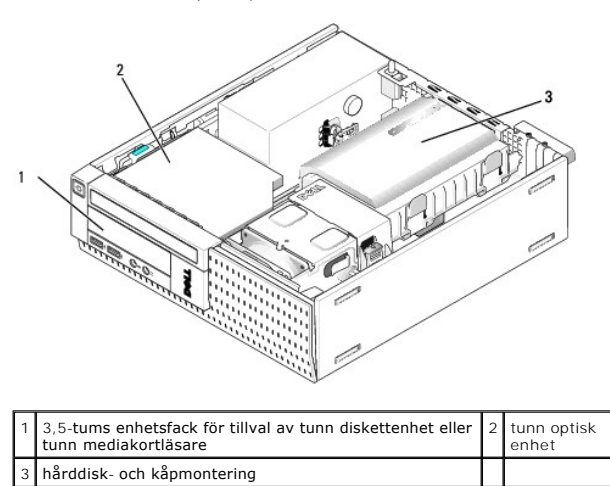

## **Allmänna installationsriktlinjer för SATA-enheter**

SATA-kontakter på moderkortet är märkta med SATA0, SATA1 och SATA2.

Härddiskar mäste anslutas till SATA-kontakter med läga nummer medan alla andra SATA-enheter (som en optisk enhet) mäste anslutas till kvarvarande SATA-<br>kontakter med nummer högre än de som hårddisken(arna) är anslutna till SATA-kontakter på moderkortet.)

#### **Ansluta enhetskablar**

När du installerar en enhet ansluter du två kablar (en likströmskabel och en datakabel) till baksidan av enheten.

#### **Datakabelkontakter**

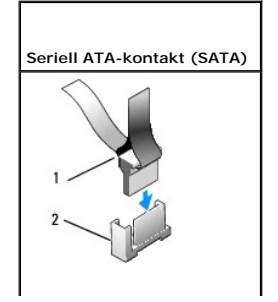
<span id="page-108-1"></span>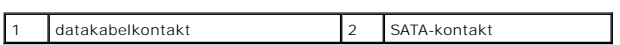

### **Strömkabelkontakter**

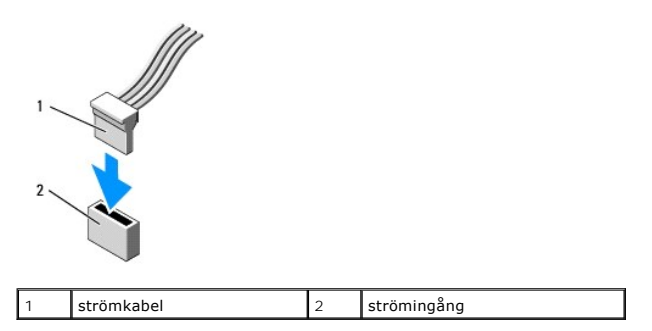

### **Ansluta och koppla bort kablar till enheter**

När du tar bort en kabel med en flik fattar du tag i den färgade fliken och drar tills kontakten lossnar. När du ansluter och kopplar bort en SATA-datakabel, håller du kabeln i den svarta kontakten i var ände.

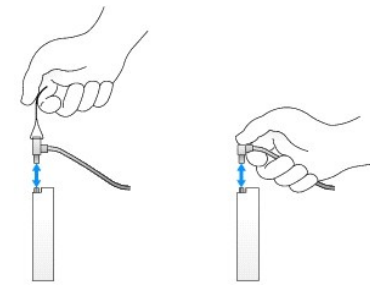

#### <span id="page-108-0"></span>**Ta bort enhetsfackinsatser**

Om du installerar en ny enhet:

- 1. Utför proceduren **[Innan du arbetar inuti datorn](file:///C:/data/systems/op960/sw/sm/work.htm#wp1186185)**.
- 2. Tryck på insatsens hållflik på ramens insida för att frigöra enhetsfackinsatsen. Ta bort enhetsfackinsatsen från ramens framsida.

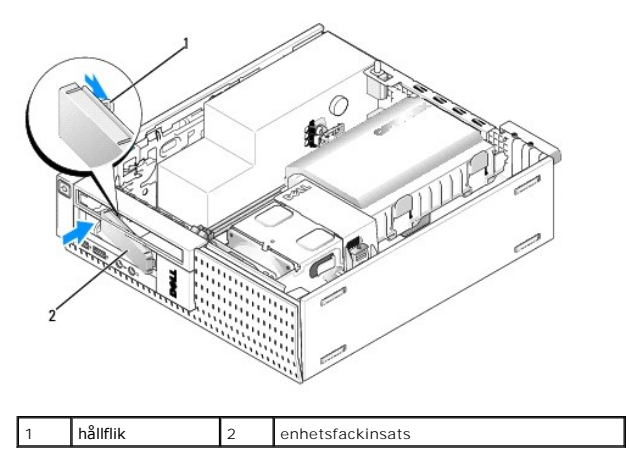

**Sätta tillbaka enhetsfackinsatser** 

<span id="page-109-1"></span>Om du tar bort en enhet och behöver ersätta insatsen:

- 1. Från chassits insida placerar du plastinsatsen över enhetsfackets öppning och sätter i flikarna på den högra kanten i spåren på den högra sidan av enhetsfackets öppning.
- 2. Sväng insatsens vänstra sida in i öppningen tills den klickar på plats.

## **Hårddisk**

Datorn kan ha en 3,5-tums hårddisk eller en eller två 2,5-tums hårddiskar.

VARNING! Innan du utför något arbete inuti datorn ska du läsa säkerhetsinstruktionerna som medföljde datorn. Mer information om säkert<br>handhavande finns på Regulatory Compliance Homepage på www.dell.com/regulatory\_complian

**VARNING! Undvik elstötar genom att alltid koppla bort datorn från eluttaget innan du tar av datorkåpan.**

**ANMÄRKNING: Undvik att ställa hårddisken på hårda underlag, eftersom det kan skada den. Placera istället hårddisken på t.ex. en skumgummiyta, som ger tillräckligt med dämpning.** 

**ANMÄRKNING: Undvik att trycka på metallsidan (etiketten) när du hanterar en 2,5-tums hårddisk. Det kan orsaka allvarlig skada på enheten.** 

**OBS!** Om du tar bort eller lägger till en enhet som påverkar systemets RAID-konfiguration kan du behöva ändra BIOS-inställningarna. Mer information finns i *Dell™-teknikhandbok*.

### <span id="page-109-0"></span>**Ta bort hårddisk- och kåpmonteringen**

- 1. Utför proceduren *[Innan du arbetar inuti datorn](file:///C:/data/systems/op960/sw/sm/work.htm#wp1186185)*.
- 2. Om kablarna är dragna genom kabelkanalen på sidan av kåpan tar du bort dom.
- 3. Tryck in de två blå säkringsflikarna på vardera sidan av enhetskassetten och lyft änden närmast kylflänsenheten.
- **ANMÄRKNING: Dra inte i enhetskablarna när du ska ta ut enheten ur datorn. Kablar och kontakter kan i så fall skadas.**
- 4. Lyft ut hårddisk- och kåpmonteringen ur datorn.

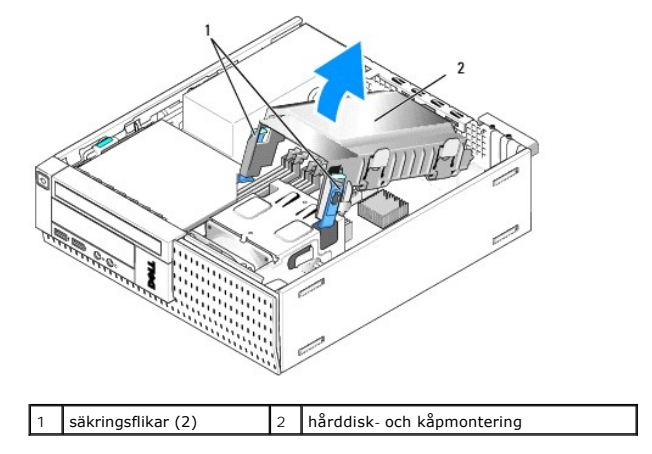

5. Koppla bort P3-strömkabeln och SATA-kabeln(arna) från hårddisk- och kåpmonteringen. Om två 2,5-tums hårddiskar är installerade noterar du vilken<br>enhet som är ansluten till SATAO-kontakten på moderkortet (se <u>Komponenter</u>

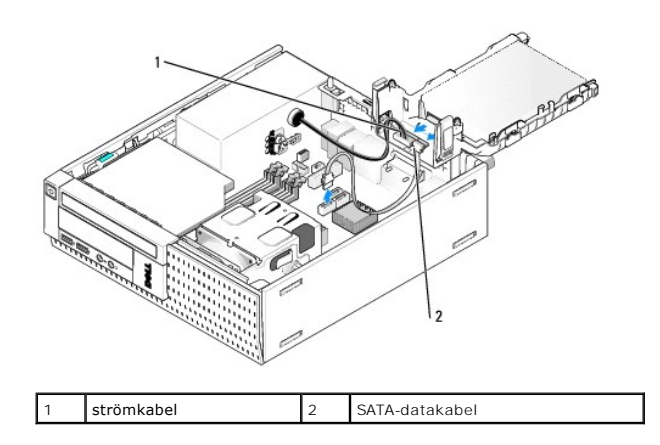

### **Ta bort hårddisken**

- 1. Om du tar bort en hårddisk med data som du vill behålla säkerhetskopierar du dina filer innan du börjar med den här proceduren.
- 2. Utför proceduren [Innan du arbetar inuti datorn](file:///C:/data/systems/op960/sw/sm/work.htm#wp1186185).
- 3. Lägg datorn på sidan så att systemkortet är nedtill inuti datorn.
- 4. Ta bort hårddisk- och kåpmonteringen (se Ta bort hårddisk- [och kåpmonteringen](#page-109-0)).
- 5. Om du tar bort en 3,5-tums enhet:
	- a. Ta bort den gamla hårddisken från kåpan genom att dra lätt utåt i frigöringsflikarna för att frigöra enheten från kåpan.

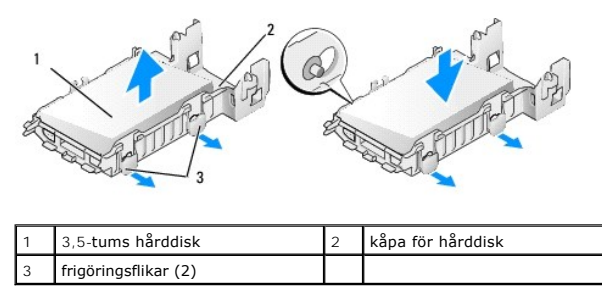

- b. Installera en ny primär hårddisk. Gå till [Byta ut en hårddisk](#page-111-0) och hoppa över resten av den här proceduren.
- 6. Om du tar bort en 2,5-tums enhet:
	- a. Ta bort 2,5-tums hårddiskkassetten från kåpan genom att dra lätt utåt i frigöringsflikarna för att frigöra kassetten.

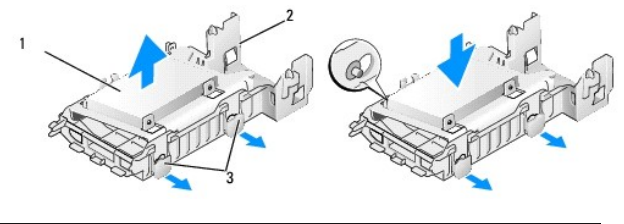

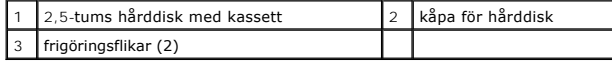

b. Frigör härddisken som ska tas bort från 2,5-tums härddiskkassetten genom att ta bort de fyra skruvarna, två på varje sida, som säkrar den till<br>kassetten. Den primära hårddisken är monterad på den plana sidan av 2,5-tu

<span id="page-111-1"></span>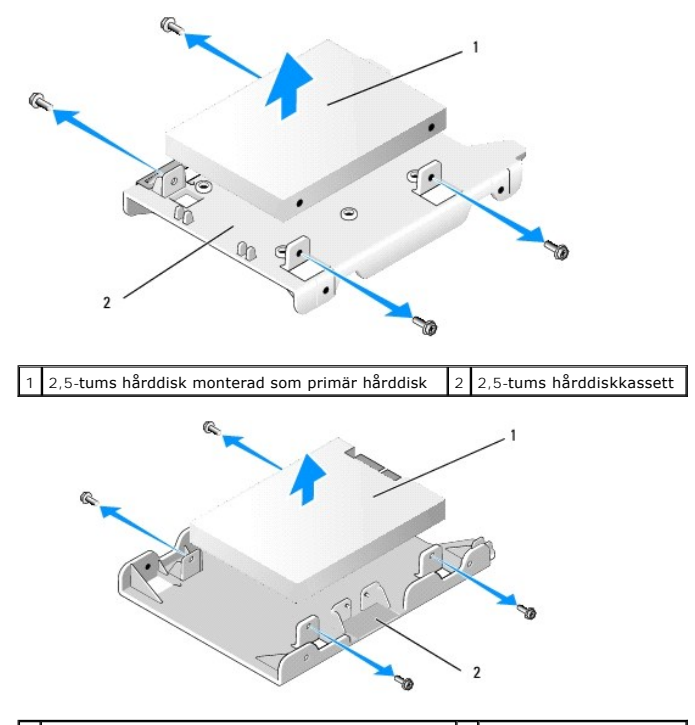

 $\boxed{1}$  2,5-tums hårddisk monterad som sekundär hårddisk  $\boxed{2}$  2,5-tums hårddiskkassett

- c. Om den primära 2,5-tums härddisken har tagits bort och ska ersättas med den sekundära härddisken som är installerad i kassetten tar du bort<br>den sekundära hårddisken och monterar den på den plana sidan av 2,5-tums hår
- d. Om den primära 2,5-[tums hårddisken har tagits bort och det inte finns en sekundär hårddisk installerar du en ny primär hårddisk. Gå till](#page-111-0) <u>Byta ut</u><br><u>en hårddisk</u> och hoppa över resten av den här proceduren.
- e. Installera 2,5-tums hårddiskkassetten i kåpan genom att försiktigt dra ut frigöringsflikarna och rikta in stiften inuti kåpan med hålen på sidorna av 2,5-tums hårddiskkassetten.

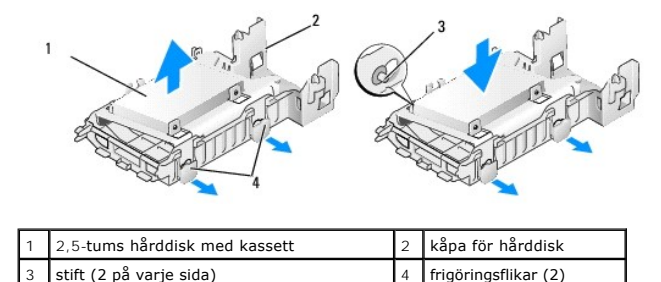

f. Installera hårddisk- och kåpmonteringen i chassit (se [Sätta tillbaka hårddisk](#page-113-0)- och kåpmonteringen).

#### <span id="page-111-0"></span>**Byta ut en hårddisk**

- 1. Packa upp den nya hårddisken och förbered den för installation. Kontrollera i enhetens dokumentation att den är rätt konfigurerad för datorn.
- **ANMÄRKNING: Undvik att ställa hårddisken på hårda underlag, eftersom det kan skada den. Placera istället hårddisken på t.ex. en skumgummiyta, som ger tillräckligt med dämpning.**
- 2. Om du byter ut en 3,5-tums enhet:
	- a. Sätt i den nya hårddisken i kåpan genom att genom att försiktigt dra ut frigöringsflikarna och rikta in stiften inuti kåpan med skruvhålen på<br>Sidorna av hårddisken. Hårddiskens sida med märkplattan måste riktas bort f

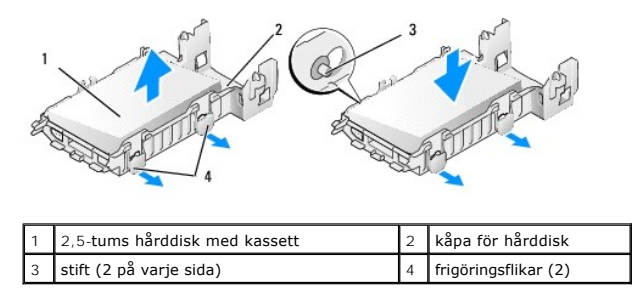

- b. Installera hårddisk- och kåpmonteringen i chassit (se [Sätta tillbaka hårddisk](#page-113-0) och kåpmonteringen).
- 3. Om du installerar en 2,5-tums enhet:
	- a. Ta vid behov bort hårddisk- [och kåpmonteringen](#page-109-0) (se Ta bort hårddisk- och kåpmonteringen).
	- b. Ta bort 2,5-tums hårddiskkassetten från kåpan genom att dra lätt utåt i frigöringsflikarna för att frigöra kassetten.

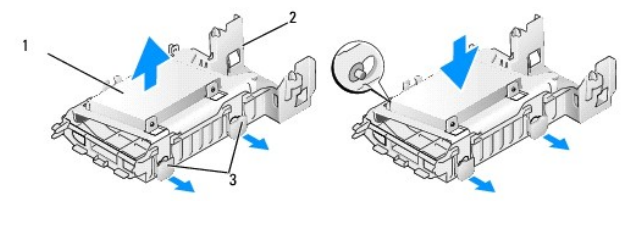

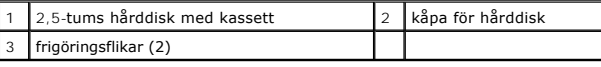

- c. Placera den nya hårddisken i kassetten. Orientera enheten så att, när den är installerad i datorn, hårddiskens sida med märkplattan är riktad mot moderkortet, skruvhålen uppriktade med hålen i placeringsflikarna och kontaktänden är riktad mot kassettens kabelutskärning.
- OBS! När du monterar härddiskar i en 2,5-tums härddiskkasset mäste den primära härddisken monteras på den plana sidan av kassetten med<br>märkplattan riktat bort från kassetten. Den sekundära hårddisken måste monteras på den

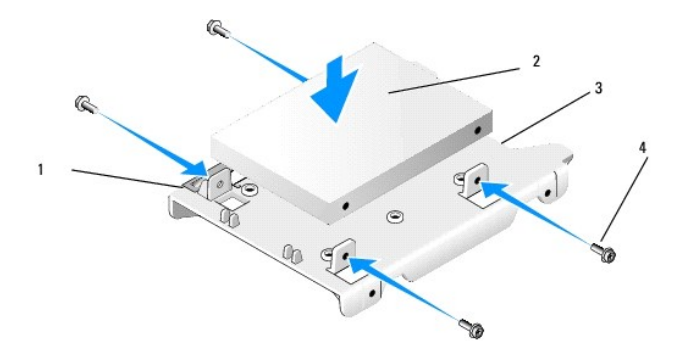

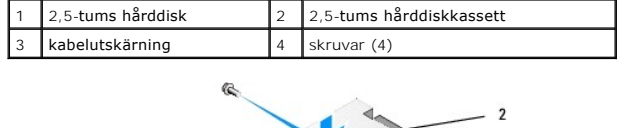

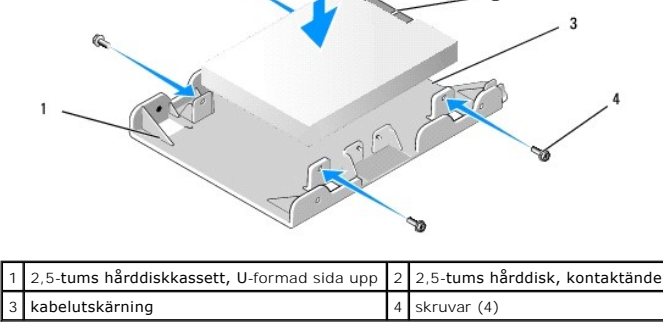

- <span id="page-113-1"></span>d. Säkra enheten till enhetskassetten med fyra skruvar, två på varje sida.
- e. Anslut strömkabelns y-adapter till hårddisken(arna) som är monterade på kassetten.

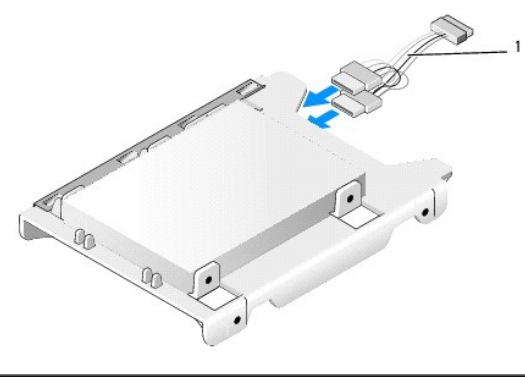

#### strömkabelns y-adapter

- f. Installera enhetskassetten i kăpan genom att dra lätt utăt i frigöringsflikarna pă kăpan och rikta in stiften inuti kăpan med hălen pă kassettens<br>sidor. Kassettens plana sida måste vara riktad mot moderkortet när hårddi
- g. Installera hårddisk- och kåpmonteringen i chassit (se [Sätta tillbaka hårddisk](#page-113-0) och kåpmonteringen)
- 4. Se till att alla kabelkontakter sitter korrekt och att kablar är dragna genom kabelkanaler.
- 5. Utför proceduren [När du har arbetat inuti datorn](file:///C:/data/systems/op960/sw/sm/work.htm#wp1186632).
- 6. Anslut ström och I/O-enheter till datorn efter behov.
- 7. Utför följande:
	- a. Slå på strömmen till datorn.
	- b. När datorn startar trycker du på **F2** när du uppmanas att starta **systeminställningsprogrammet** (mer information finns i *Dell™-teknikhandbok*).
	- c. I menyn **Settings** (inställningar) väljer du Drives (enheter) och sedan Drives (enheter) i undermenyn.
	- d. Aktivera, om nödvändigt, SATA1-porten för att stödja en sekundär hårddisk. Klicka på Apply (verkställ) om du ändrade inställningarna.
	- e. Kontrollera att informationen för SATA-porten är korrekt.
	- f. Om den primära hårddisken inte är startbar sätter du in ett startbart media i startenheten.
	- g. Klicka på Exit (avsluta).
- 8. Om det är nödvändigt trycker du på **F12** när datorn startar för att öppna **Boot Drive Menu** (startmenyn). Välj en startbar enhet och fortsätt.
- 9. När operativsystemet laddas kan du, vid behov, partitionera och logiskt formatera den nya enheten.

**OBS!** Du hittar instruktioner i den dokumentation som medföljde operativsystemet.

- 10. Testa hårddisken genom att starta Dell Diagnostics (se *Dell™-teknikhandbok*).
- 11. Installera vid behov ett startbart operativsystem på den primära hårddisken. Se dokumentationen som medföljde operativsystemet.

### <span id="page-113-0"></span>**Sätta tillbaka hårddisk- och kåpmonteringen**

- 1. Anslut P3-strömkabeln från nätaggregatet till enheten(-erna).
- 2. Om en hårddisk är installerad i kåpan ansluter du SATA-datakabeln till enheten och till SATA0-kontakten på moderkortet.
- 3. Om två hårddiskar är installerade i hårddisk- och kåpmonteringen ansluter du SATA-kabeln från den primära hårddisken till SATA0-kontakten på<br>moderkortet och SATA-kabeln från den sekundära hårddisken till SATA1- kontakte

<span id="page-114-1"></span>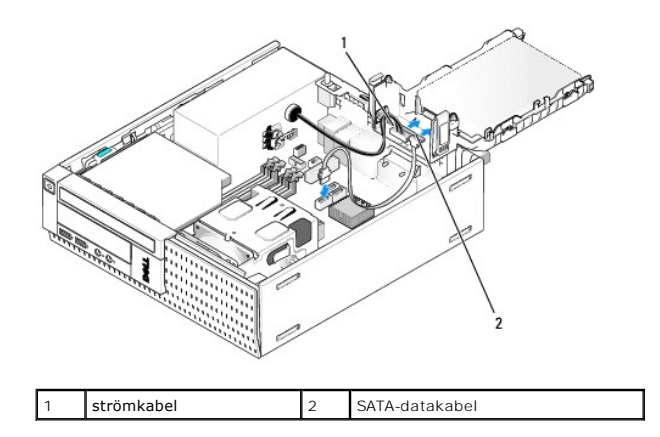

- 4. Kontrollera att samtliga anslutningar är rätt gjorda och sitter säkert.
- 5. Sätt försiktigt in flikarna för hårddisk- och kåpmonteringen i inriktningsspåren på chassits baksida och rotera monteringen nedåt tills den klickar på plats.

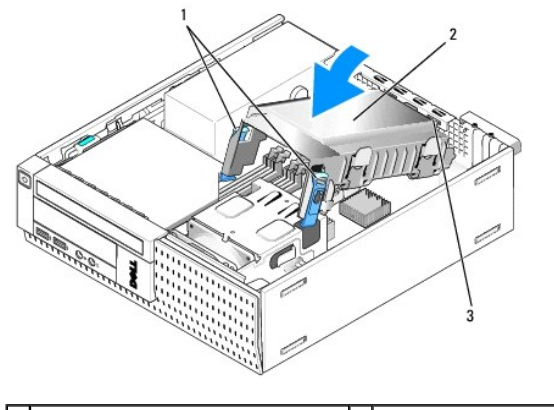

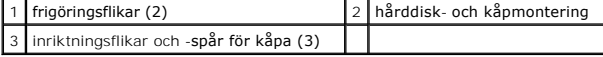

6. Dra SATA-datakabeln(-kablarna) samt de kablar som tidigare togs bort genom kabelkanalen på sidan av kåpan.

# **Optisk enhet**

VARNING! Innan du utför någon av åtgärderna i det här avsnittet ska du läsa igenom och följa säkerhetsinstruktionerna som medföljde datorn.<br>Mer information om säkert handhavande finns på Regulatory Compliance Homepage på w

<span id="page-114-0"></span>**VARNING! Undvik elstötar genom att alltid koppla bort datorn från eluttaget innan du tar av datorkåpan.**

#### **Ta bort en optisk enhet**

- 1. Utför proceduren [Innan du arbetar inuti datorn](file:///C:/data/systems/op960/sw/sm/work.htm#wp1186185).
- 2. Lägg datorn på sidan så att systemkortet är nedtill inuti datorn.

**ANMÄRKNING: Dra inte i enhetskablarna när du ska ta ut enheten ur datorn. Kablar och kontakter kan i så fall skadas.** 

- 3. Koppla loss ström- och datakablarna från hårddisken.
- 4. Tryck på enhetens spärrhake, skjut enheten bakåt i datorn och lyft sedan ut enheten ur chassit.

<span id="page-115-1"></span>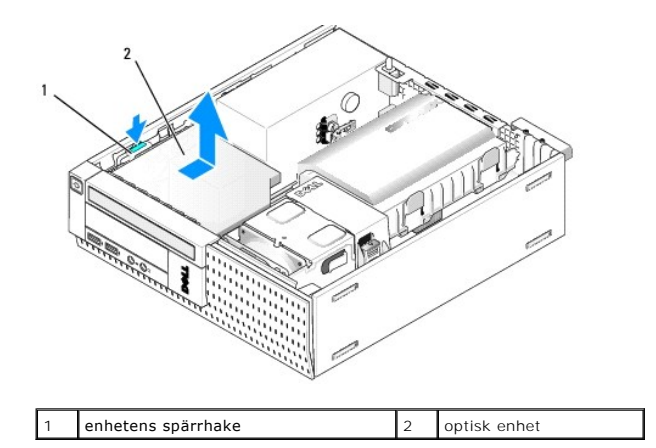

- 5. Om inte den optiska enheten kommer att ersättas:
	- a. Ta bort hårddisk- [och kåpmonteringen](#page-109-0) (se Ta bort hårddisk- och kåpmonteringen).
	- b. Koppla bort SATA-kabeln från moderkortet och ta ur kabeln ur chassit.
	- c. Sätt tillbaka hårddisk- och kåpmonteringen.
- 6. Utför proceduren [När du har arbetat inuti datorn](file:///C:/data/systems/op960/sw/sm/work.htm#wp1186632).

### <span id="page-115-0"></span>**Installera en optisk enhet**

- 1. Packa upp enheten och förbered den för installation. Läs dokumentationen som medföljde enheten för att kontrollera att den är konfigurerad för din dator.
- 2. Utför proceduren **[Innan du arbetar inuti datorn](file:///C:/data/systems/op960/sw/sm/work.htm#wp1186185)**.
- 3. Ta vid behov bort hårddisk- [och kåpmonteringen](#page-109-0) (se Ta bort hårddisk- och kåpmonteringen).
- 4. Anslut P6-strömkabeln och en SATA-datakabel till enheten. Anslut den andra änden av SATA-kabeln till SATA1- eller SATA2-kontakten på moderkortet.

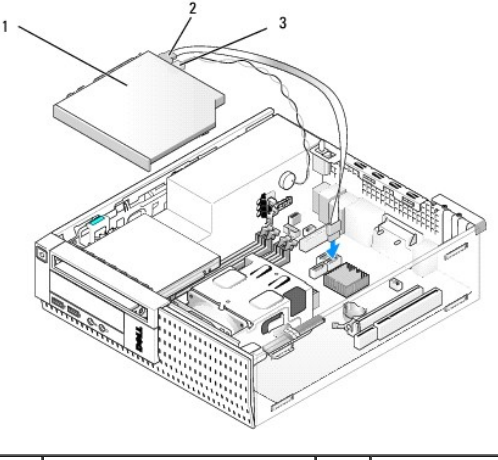

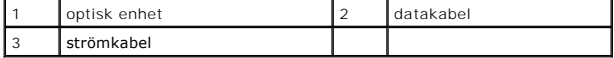

5. Placera försiktigt enheten i facket och skjut den framåt tills den klickar på plats.

<span id="page-116-0"></span>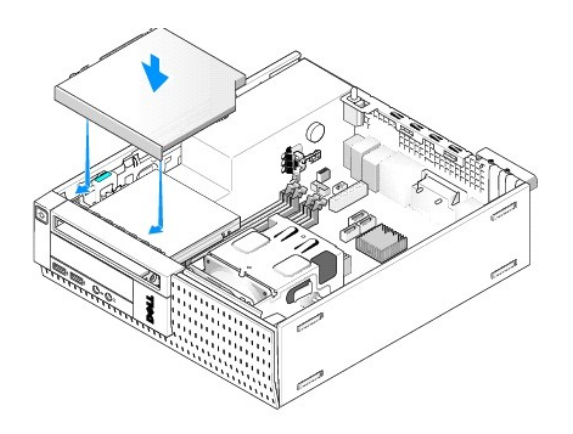

- 6. Kontrollera alla kabelanslutningar.
- 7. Sätt tillbaka hårddisk- och kåpmonteringen (se [Sätta tillbaka hårddisk](#page-113-0) och kåpmonteringen)
- 8. Kontrollera kabeldragningen. Dra kablar genom kabelguider så att luft når fram till fläkten och kylventilerna.
- 9. Utför proceduren [När du har arbetat inuti datorn](file:///C:/data/systems/op960/sw/sm/work.htm#wp1186632).
- 10. Dokumentationen som medföljde enheten innehåller anvisningar om hur du installerar den programvara som krävs för att enheten ska fungera.
- 11. Öppna systeminställningsprogrammet och välj lämpligt alternativ under **Drive** (enhet) (se *Dell™-teknikhandbok*).
- 12. Kontrollera att datorn fungerar korrekt genom att köra Dell Diagnostics (se *Dell™-teknikhandbok*).

## **Diskettenhet**

VARNING! Innan du utför någon av åtgärderna i det här avsnittet ska du läsa igenom och följa säkerhetsinstruktionerna som medföljde datorn.<br>Mer information om säkert handhavande finns på Regulatory Compliance Homepage på w

**VARNING! Undvik elstötar genom att alltid koppla bort datorn från eluttaget innan du tar av datorkåpan.**

#### **Ta bor en diskettenhet**

- 1. Om inte diskettenheten kommer att ersättas:
	- a. Starta datorn och tryck på **F2** när du uppmanas att starta **systeminställningsprogrammet** (mer information finns i *Dell™-teknikhandbok*).
	- b. I menyn **Settings** (inställningar) väljer du **Drives** (enheter) och sedan **Diskette Drive** (diskettenhet).
	- c. Välj alternativet för att **Disable** (inaktivera) diskettenheten.
	- d. Klicka på **Apply** (verkställ) och sedan **Exit** (avsluta).
	- e. Starta om datorn och stäng av den.
- 2. Utför proceduren *[Innan du arbetar inuti datorn](file:///C:/data/systems/op960/sw/sm/work.htm#wp1186185)*.
- 3. Ta bort den optiska enheten (se [Ta bort en optisk enhet\)](#page-114-0).
- **ANMÄRKNING: Dra inte i enhetskablarna när du ska ta ut enheten ur datorn. Kablar och kontakter kan i så fall skadas.**
- 4. Om du tar bort en diskettenhet trycker du ner frigöringsfliken för enheten för att låsa upp den.
- 5. Lyft försiktigt ut datakabeln från diskettenhetens datakabelkontakt.

<span id="page-117-0"></span>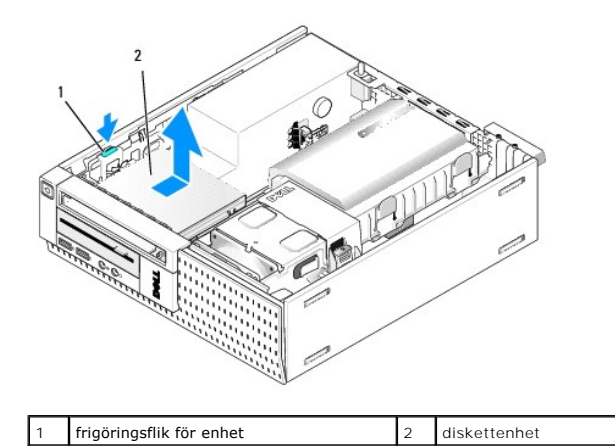

- 6. Tryck ner enhetens spärrhake och skjut diskettenheten bakåt i datorn. Lyft sedan ut den ur chassit.
- 7. Om inte diskettenheten ersätts av en annan enhet:
	- a. Koppla bort enhetens datakabel från kontakten på moderkortet och ta bort den från chassit.
	- b. Ta bort frontpanelen (se [Ta bort frontpanelen\)](#page-120-0).
	- c. Om du har en insats installerar du den i frontpanelen för att täcka över enhetsfacket.
	- d. Ta bort ansatsskruvarna från enheten och fäst dom på insatsens insida.
	- e. Sätt tillbaka frontpanelen (se [Sätta tillbaka frontpanelen](#page-121-0)).
	- f. Utför proceduren [När du har arbetat inuti datorn](file:///C:/data/systems/op960/sw/sm/work.htm#wp1186632).

#### **Installera en diskettenhet**

- 1. Om du installerar en diskettenhet i ett fack som inte använts tidigare:
	- 1 Utför proceduren [Innan du arbetar inuti datorn](file:///C:/data/systems/op960/sw/sm/work.htm#wp1186185).
	- 1 Ta bort frontpanelen (se [Ta bort frontpanelen\)](#page-120-0).
	- 1 Ta bort diskettenhetsfackinsatsen från frontpanelen (se [Ta bort enhetsfackinsatser](#page-108-0)).
	- l Ta bort ansatsskruvarna från enhetsfackinsatsen och fäst dom på diskettenheten.
- 2. Om du installerar en annan typ av diskettenhet än den du tog bort tar du bort de tre ansatsskruvarna från den borttagna diskettenheten och fäster dom på den nya diskettenheten.

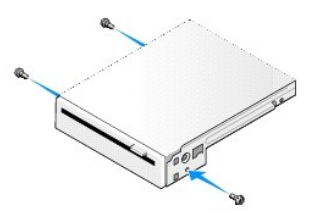

3. Rikta in skruvarna på enheten med fästskenorna i datorn och skjut försiktigt in enheten tills den klickar fast på plats.

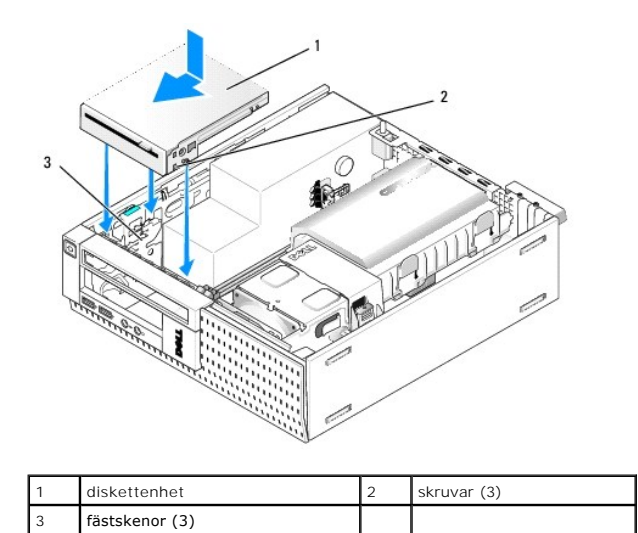

4. Anslut datakabeln till kontakten på moderkortet (se [Komponenter på moderkortet](file:///C:/data/systems/op960/sw/sm/sff_sysb.htm#wp1181146)). Dra kabeln under guiderna på sidan av fläktkåpan.

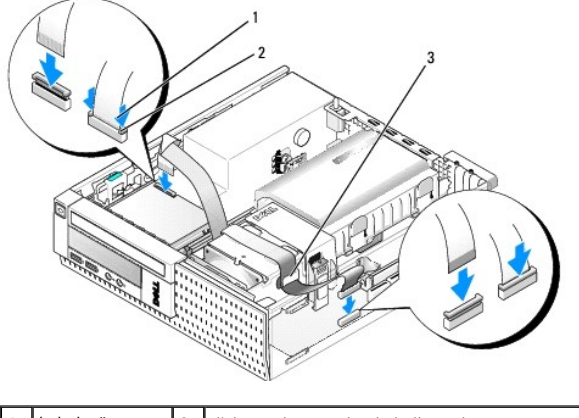

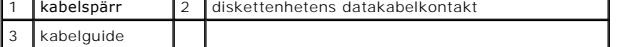

- 5. Sätt i datakabel på diskettenheten och tryck ner kabelspärren tills den klickar till.
- 6. Sätt tillbaka hårddisk- och kåpmonteringen (se [Sätta tillbaka hårddisk](#page-113-0) och kåpmonteringen).
- 7. Sätt tillbaka den optiska enheten (se [Installera en optisk enhet](#page-115-0)).
- 8. Kontrollera alla kabelanslutningar och kabeldragning.
- 9. Utför proceduren [När du har arbetat inuti datorn](file:///C:/data/systems/op960/sw/sm/work.htm#wp1186632).
- 10. Om du lägger till en diskettenhet till datorsystemet:
	- a. Starta datorn och tryck på **F2** när du uppmanas att starta **systeminställningsprogrammet** (mer information finns i *Dell™-teknikhandbok*).
	- b. I menyn **Settings** (inställningar) väljer du **Drives** (enheter) och sedan **Diskette Drive** (diskettenhet).
	- c. Välj alternativet för att **Enable** (aktivera) diskettenheten.
	- d. Klicka på **Apply** (verkställ) och sedan **Exit** (avsluta).
	- e. Starta om datorn.
- 11. Kontrollera att datorn fungerar korrekt genom att köra Dell Diagnostics (se *Dell™-teknikhandbok*).

# **Mediakortläsare**

- VARNING! Innan du utför någon av åtgärderna i det här avsnittet ska du läsa igenom och följa säkerhetsinstruktionerna som medföljde datorn.<br>Mer information om säkert handhavande finns på Regulatory Compliance Homepage på w
- **VARNING! Undvik elstötar genom att alltid koppla bort datorn från eluttaget innan du tar av datorkåpan.**

#### **Ta bort en mediakortläsare**

- 1. Utför proceduren [Innan du arbetar inuti datorn](file:///C:/data/systems/op960/sw/sm/work.htm#wp1186185).
- 2. Lägg datorn på sidan så att systemkortet är nedtill inuti datorn.
- 3. Ta bort hårddisk- [och kåpmonteringen](#page-109-0) (se Ta bort hårddisk- och kåpmonteringen)
- 4. Ta bort den optiska enheten (se [Ta bort en optisk enhet\)](#page-114-0).

**ANMÄRKNING: Dra inte i enhetskablarna när du ska ta ut enheten ur datorn. Kablar och kontakter kan i så fall skadas.** 

5. Koppla bort kabeln från mediakortläsaren.

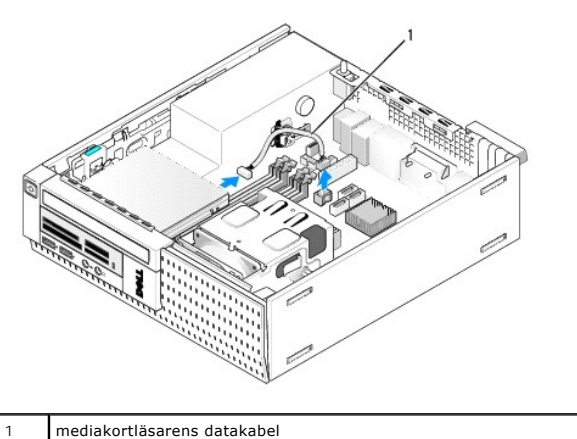

- 6. Tryck ner enhetens spärrhake och skjut mediakortläsaren bakåt i datorn. Lyft sedan ut mediakortläsaren ur chassit.
- 7. Om inte mediakortläsaren ersätts med en annan enhet:
	- a. Koppla bort datakabeln för mediakortläsaren från den interna USB- kontakten på moderkortet och ta bort den från chassit.
	- b. Sätt tillbaka hårddisk- och kåpmonteringen (se [Sätta tillbaka hårddisk](#page-113-0) och kåpmonteringen).
	- c. Ta bort frontpanelen (se [Ta bort frontpanelen\)](#page-120-0).
	- d. Om du har en insats installerar du den i frontpanelen för att täcka över facket för mediakortläsaren.
	- e. Ta bort ansatsskruvarna från mediakortläsaren och fäst dom på insatsens insida.
	- f. Sätt tillbaka frontpanelen (se [Sätta tillbaka frontpanelen](#page-121-0)).
	- g. Utför proceduren [När du har arbetat inuti datorn](file:///C:/data/systems/op960/sw/sm/work.htm#wp1186632).

#### **Byta ut eller installera en mediakortläsare**

- 1. Om du ersätter en mediakortläsare med en ny tar du bort ansatsskruvarna från den gamla mediakortläsaren och installerare dom på den nya.
- 2. Om du installerar en mediakortläsare i ett oanvänt fack för mediakortläsare utför du följande steg:
	- a. Utför proceduren [Innan du arbetar inuti datorn](file:///C:/data/systems/op960/sw/sm/work.htm#wp1186185).
	- b. Lägg datorn på sidan så att systemkortet är nedtill inuti datorn.
	- c. Ta bort frontpanelen (se [Ta bort frontpanelen\)](#page-120-0).
	- d. Ta bort enhetsfackinsatsen från frontpanelen.
	- e. Ta bort de tre ansatsskruvarna från insidan av enhetsfackinsatsen och installera dom på mediakortläsaren.
	- f. Ta bort hårddisk- [och kåpmonteringen](#page-109-0) (se Ta bort hårddisk- och kåpmonteringen).

<span id="page-120-1"></span>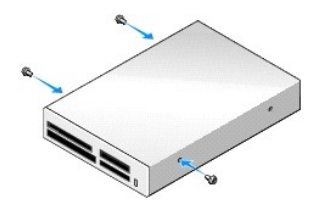

3. Rikta in skruvarna på mediakortläsaren med fästskenorna i datorn och skjut försiktigt enheten framåt tills den klickar fast på plats.

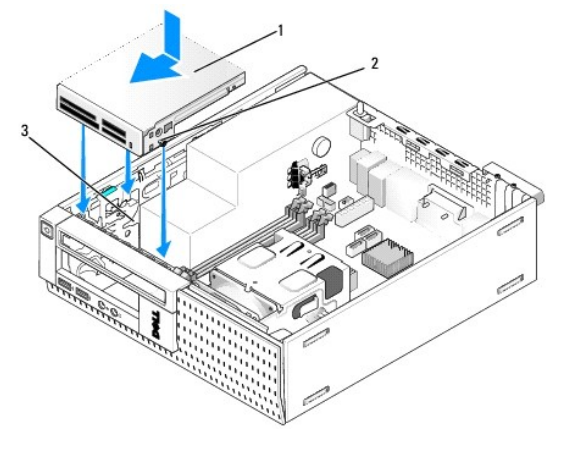

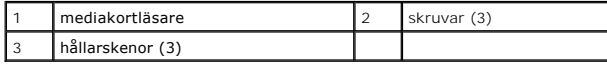

4. [Anslut kabeln för mediakortläsaren till kontakterna på mediakortläsaren och den interna USB](file:///C:/data/systems/op960/sw/sm/sff_sysb.htm#wp1181146)-kontakten på moderkortet (se Komponenter på lerkortet)

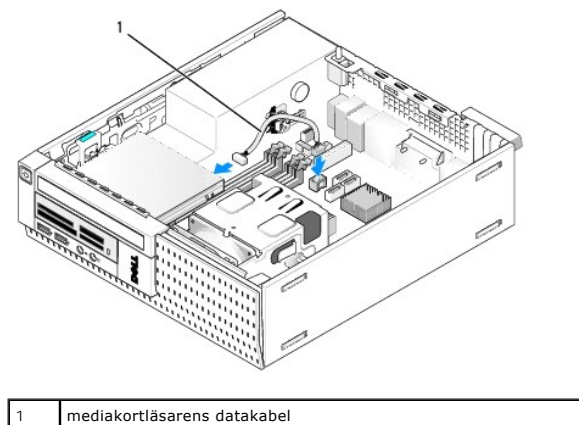

- 
- 5. Sätt tillbaka den optiska enheten (se **[Installera en optisk enhet](#page-115-0)**).
- 6. Sätt tillbaka hårddisk- och kåpmonteringen (se [Sätta tillbaka hårddisk](#page-113-0) och kåpmonteringen).
- 7. Kontrollera alla kabelanslutningar.
- 8. Kontrollera kabeldragningen. Dra kablar genom kabelguider så att luft når fram till fläkten och kylventilerna.
- 9. Utför proceduren [När du har arbetat inuti datorn](file:///C:/data/systems/op960/sw/sm/work.htm#wp1186632).
- 10. Dokumentationen som medföljde enheten innehåller anvisningar om hur du installerar den programvara som krävs för att enheten ska fungera.
- <span id="page-120-0"></span>11. Kontrollera att datorn fungerar korrekt genom att köra Dell Diagnostics (se *Dell™-teknikhandbok*).

# <span id="page-121-1"></span>**Ta bort frontpanelen**

Lyft de tre hållflikarna på fronten för att frigöra frontpanelens övre kant. Vinkla ned fronten och lyft ut den från chassit.

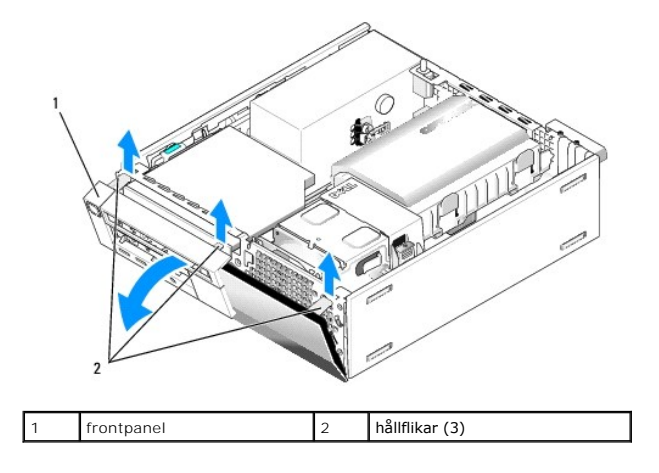

# <span id="page-121-0"></span>**Sätta tillbaka frontpanelen**

För att sätta tillbaka frontpanelen sätter du i krokarna på frontpanelens nedre sida i spåren på chassits bas, sedan vrider du frontpanelen mot chassit tills det knäpper på plats.

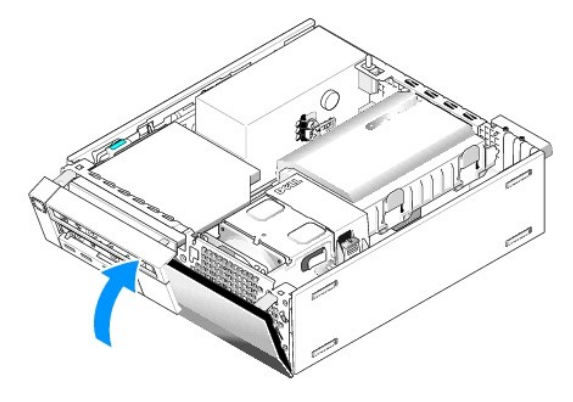

<span id="page-122-1"></span>**Dell™ Optiplex™ 960 minitorndator/bordsdator/liten dator (small form factor) Servicehandbok** 

**O** I/O-montering

# <span id="page-122-0"></span>**I/O-montering**

### **Ta bort I/O-monteringen**

VARNING! Innan du utför något arbete inuti datorn ska du läsa säkerhetsinstruktionerna som medföljde datorn. Mer information om säkert<br>handhavande finns på Regulatory Compliance Homepage på www.dell.com/regulatory\_complian

**VARNING! Undvik elstötar genom att alltid koppla bort datorn från eluttaget innan du tar av datorkåpan.**

- 1. Utför proceduren [Innan du arbetar inuti datorn](file:///C:/data/systems/op960/sw/sm/work.htm#wp1186185).
- 2. Ta bort hårddisken och kåpan (se Ta bort hårddisk- [och kåpmonteringen](file:///C:/data/systems/op960/sw/sm/sff_driv.htm#wp1197562)).
- 3. Ta bort den optiska enheten (se [Ta bort en optisk enhet\)](file:///C:/data/systems/op960/sw/sm/sff_driv.htm#wp1202094).
- 4. Ta bort diskettenheten om det finns någon (se [Ta bor en diskettenhet](file:///C:/data/systems/op960/sw/sm/sff_driv.htm#wp1202268)).
- 5. [Ta bort frontpanelen](file:///C:/data/systems/op960/sw/sm/sff_driv.htm#wp1212691) (se Ta bort frontpanelen).
- 6. Koppla bort kablarna för I/O-monteringen från moderkortet (se [Komponenter på moderkortet](file:///C:/data/systems/op960/sw/sm/sff_sysb.htm#wp1181146)).

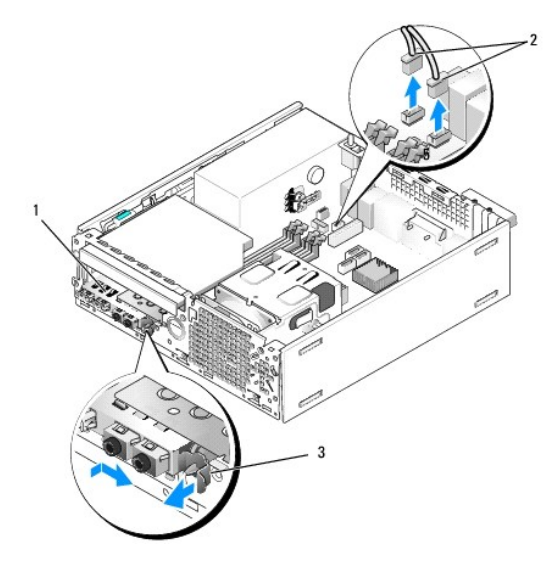

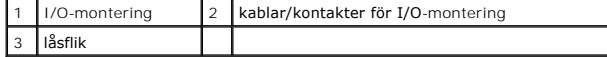

- 7. Dra försiktigt frigöringsfliken för I/O-monteringen framåt och skjut I/O-monteringen åt höger så att det frigörs från dess kortplats. Flytta I/O-<br>monteringen bort från frontpanelen samtidigt som du trär ut kablarna för
- 8. Om du inte ersätter I/O-monteringen:
	- a. Sätt tillbaka hårddisken och kåpan (se [Sätta tillbaka hårddisk](file:///C:/data/systems/op960/sw/sm/sff_driv.htm#wp1227614) och kåpmonteringen).
- 9. Utför proceduren [När du har arbetat inuti datorn](file:///C:/data/systems/op960/sw/sm/work.htm#wp1186632).

### **Sätta tillbaka I/O-monteringen**

Gör så här för att sätta tillbaka I/O-monteringen:

1. Sätt vid behov tillbaka datorkåpan (se [Komponenter på moderkortet](file:///C:/data/systems/op960/sw/sm/sff_sysb.htm#wp1181146)).

**OBS!** Sätt I/O-monteringen på plats med hjälp av gejderna och spåret på panelfästet.

- 2. [Ta bort frontpanelen](file:///C:/data/systems/op960/sw/sm/sff_driv.htm#wp1212691) (se Ta bort frontpanelen).
- 3. Trä in kablarna för I/O-monteringen i chassits framsida genom öppningen för I/O-monteringen tills monteringen är på plats. Kontrollera att låsflikarna pekar åt höger (mot gallret).
- 4. Hǎll I/O-anslutningsblocket jämnt mot frontpanelen, flytta det ăt höger och sedan ăt vänster och tryck in det tills det klickar pǎ plats. Notera att när du<br>flyttar anslutningsblocket år vänster så glider en tunga på ans

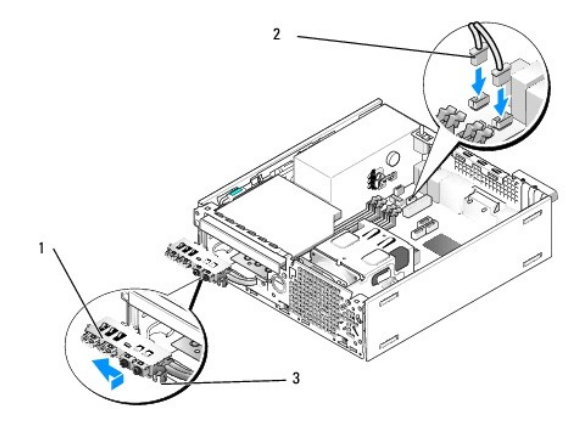

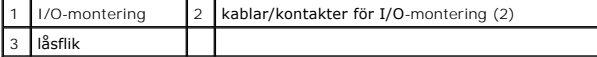

5. Anslut kabelkontakterna för I/O-monteringen till motsvarande kontakter på moderkortet (se [Komponenter på moderkortet](file:///C:/data/systems/op960/sw/sm/sff_sysb.htm#wp1181146)).

6. Anslut kablarna för I/O-monteringen till kabelbunten som löper i mitten av chassit.

- 7. Sätt tillbaka frontpanelen (se [Sätta tillbaka frontpanelen](file:///C:/data/systems/op960/sw/sm/sff_driv.htm#wp1222904)).
- 8. Utför proceduren [När du har arbetat inuti datorn](file:///C:/data/systems/op960/sw/sm/work.htm#wp1186632).
- 9. Starta om datorn och testa I/O-monteringen för att kontrollera att den fungerar korrekt.

<span id="page-124-1"></span>**Dell™ Optiplex™ 960 minitorndator/bordsdator/liten dator (small form factor) Servicehandbok** 

**O** Nätaggregat

# <span id="page-124-0"></span>**Nätaggregat**

# **Byta ut nätaggregatet**

VARNING! Innan du utför något arbete inuti datorn ska du läsa säkerhetsinstruktionerna som medföljde datorn. Mer information om säkert<br>handhavande finns på Regulatory Compliance Homepage på www.dell.com/regulatory\_complian

ANMARKNING: För att förhindra skador på grund av statisk elektricitet inuti datorn bör du jorda dig på något sätt innan du rör vid datorns<br>elektroniska komponenter. Du jordar dig enklast genom att vidröra en omålad metally

- 1. Utför proceduren **[Innan du arbetar inuti datorn](file:///C:/data/systems/op960/sw/sm/work.htm#wp1186185)**.
- 2. Ta bort eventuell optisk enhet (se [Ta bort en optisk enhet](file:///C:/data/systems/op960/sw/sm/sff_driv.htm#wp1202094)).
- 3. Ta bort eventuell diskettenhet eller mediakortläsare (se [Diskettenhet\)](file:///C:/data/systems/op960/sw/sm/sff_driv.htm#wp1202254).
- 4. Ta bort hårddisk- [och kåpmonteringen](file:///C:/data/systems/op960/sw/sm/sff_driv.htm#wp1197562) (se Ta bort hårddisk- och kåpmonteringen).
- 5. Koppla bort likströmskablarna från moderkortet och enheterna.

OBS! Notera hur likströmskablarna är dragna under flikarna i datorramen när du tar bort dem från moderkortet och enheterna. Du måste dra<br>dessa kablar rätt när du koppla in dem igen för att förhindra att de kläms eller böjs

- 6. Ta bort termodetektorn från nätaggregatet.
- 7. Ta bort skruvarna på nätaggregatets baksida som säkrar det till chassit.
- 8. Böj upp blockeringsfliken på nätaggregatets främre så att nätaggregatet kan flyttas framåt.
- 9. Skjut nätaggregatet mot datorns framsida ungeför två centimeter och lyft ut det ur chassit.

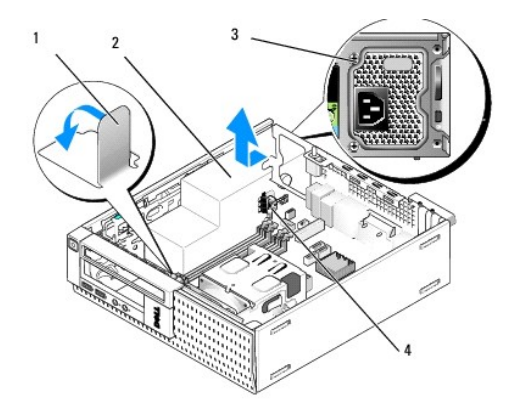

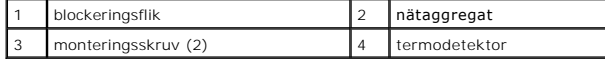

- 10. Skjut det nya nätaggregatet på plats.
- 11. Böj ner blockeringsfliken på nätaggregatets främre del tillräckligt mycket för att förhindra att nätaggregatet glider framåt.

12. Sätt tillbaka skruvarna som håller fast nätaggregatet vid datorns baksida.

13. Sätt tillbaka termodetektorn på nätaggregatet.

- 14. Anslut likströmskablarna till enheterna och moderkortet igen (se [Komponenter på moderkortet](file:///C:/data/systems/op960/sw/sm/sff_sysb.htm#wp1181146) och [Enheter\)](file:///C:/data/systems/op960/sw/sm/sff_driv.htm#wp1232848).
- 15. Sätt tillbaka diskettenheten eller mediakortläsaren (se [Installera en diskettenhet\)](file:///C:/data/systems/op960/sw/sm/sff_driv.htm#wp1227207).
- 16. Sätt tillbaka den optiska enheten (se [Installera en optisk enhet](file:///C:/data/systems/op960/sw/sm/sff_driv.htm#wp1206220)).
- 17. Sätt tillbaka hårddisken och kåpan (se [Sätta tillbaka hårddisk](file:///C:/data/systems/op960/sw/sm/sff_driv.htm#wp1227614) och kåpmonteringen).
- 18. Utför proceduren [När du har arbetat inuti datorn](file:///C:/data/systems/op960/sw/sm/work.htm#wp1186632).
- 19. Anslut likströmskabeln till nätkontakten på nätaggregatet.

**ANMÄRKNING: Om du ansluter en nätverkskabel ansluter du den först till nätverksuttaget i väggen och sedan till datorn.** 

20. Anslut datorn och enheterna till eluttagen och starta dem.

# **Likströmskontakter**

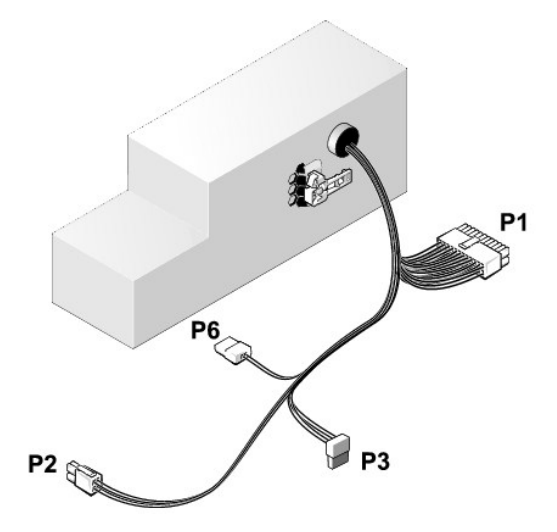

### **Likströmskontakt P1**

13 14 15 16 17 18 19 20 21 22 23 24

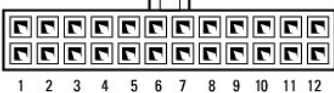

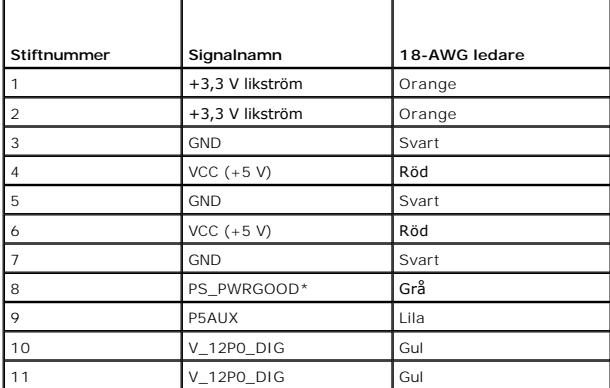

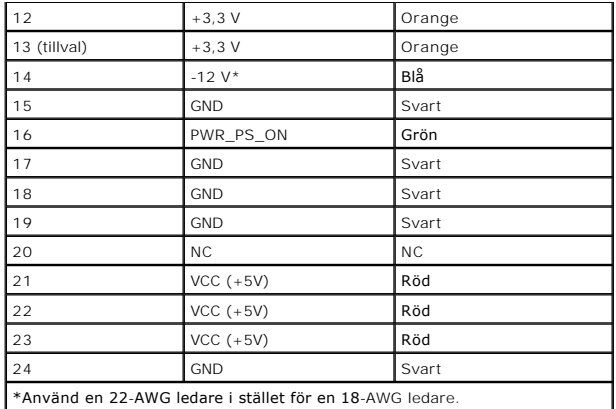

## **Likströmskontakt P2**

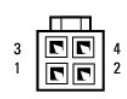

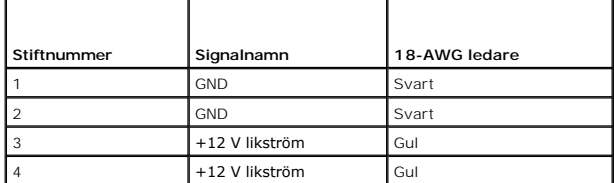

# **Likströmskontakt P3**

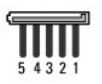

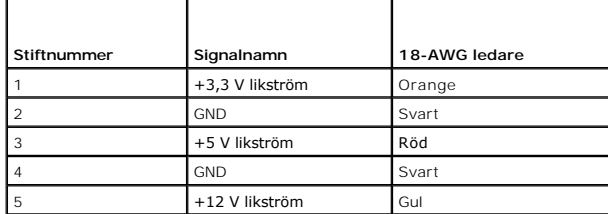

# **Termodetektor P5**

### **Likströmskontakt P6**

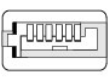

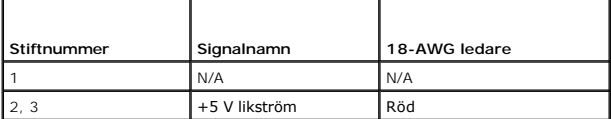

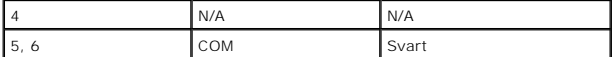

<span id="page-128-1"></span>**Dell™ Optiplex™ 960 minitorndator/bordsdator/liten dator (small form factor) Servicehandbok** 

**O** Intern högtalare

# <span id="page-128-0"></span>**Intern högtalare**

## **Installera en intern högtalare**

Den interna högtalaren är ett tillval.

VARNING! Innan du utför något arbete inuti datorn ska du läsa säkerhetsinstruktionerna som medföljde datorn. Mer säkerhetsinformation, hittar<br>du under Regulatory Compliance Homepage på www.dell.com/regulatory\_compliance.

ANMÄRKNING: För att förhindra skador på grund av statisk elektricitet inuti datorn bör du jorda dig på något sätt innan du rör vid datorns<br>elektroniska komponenter. Du jordar dig enklast genom att vidröra en omålad metally

1. Utför proceduren **[Innan du arbetar inuti datorn](file:///C:/data/systems/op960/sw/sm/work.htm#wp1186185).** 

#### **VARNING! Koppla loss datorn och alla anslutna enheter från eluttagen.**

2. För att montera den interna högtalaren trycker du på låsfliken, placerar högtalarhöljets flikar under gallerflikarna som sitter på frontpanelens insida, och släpper sedan låsfliken.

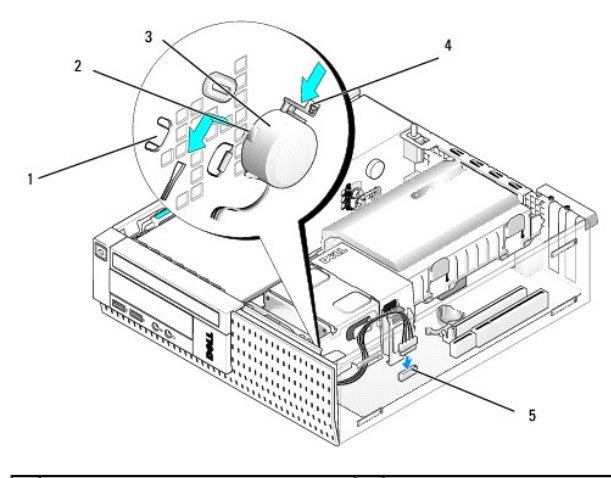

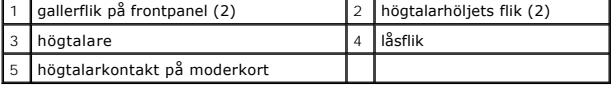

3. Anslut högtalarkontakten till moderkortet (se [Komponenter på moderkortet](file:///C:/data/systems/op960/sw/sm/sff_sysb.htm#wp1181146)).

- 4. Utför proceduren [När du har arbetat inuti datorn](file:///C:/data/systems/op960/sw/sm/work.htm#wp1186632).
- 5. Starta om datorn och kontrollera att högtalaren fungerar korrekt.

## **Ta bort en intern högtalare**

- VARNING! Innan du utför något arbete inuti datorn ska du läsa säkerhetsinstruktionerna som medföljde datorn. Mer säkerhetsinformation, hittar<br>du under Regulatory Compliance Homepage på www.dell.com/regulatory\_compliance.
- **ANMÄRKNING: För att förhindra skador på grund av statisk elektricitet inuti datorn bör du jorda dig på något sätt innan du rör vid datorns elektroniska komponenter. Du jordar dig enklast genom att vidröra en omålad metallyta på datorns chassi.**
- 1. Utför proceduren *[Innan du arbetar inuti datorn](file:///C:/data/systems/op960/sw/sm/work.htm#wp1186185)*.
- 2. Koppla bort likströmskabeln från moderkortet.
- 3. För att ta bort den interna högtalaren trycker du på låsfliken, flyttar högtalaren så att du kan flytta högtalarhöljets flikar bort från gallerflikarna och lyfter ut högtalaren ur chassit.

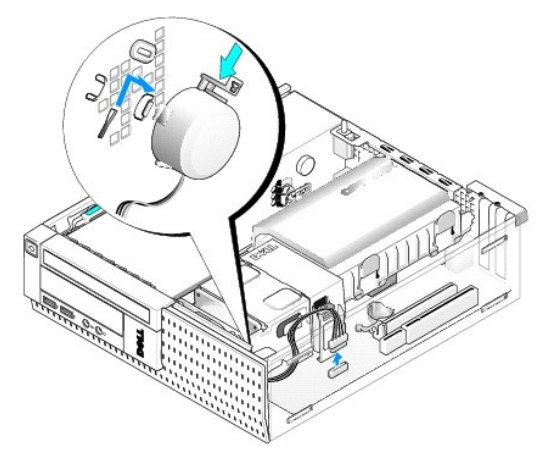

- 4. Sätt tillbaka datorkåpan.
- 5. Utför proceduren [När du har arbetat inuti datorn](file:///C:/data/systems/op960/sw/sm/work.htm#wp1186632).

<span id="page-130-0"></span>**Dell™ Optiplex™ 960 minitorndator/bordsdator/liten dator (small form factor) Servicehandbok** 

[Komponenter på moderkortet](#page-130-1) 

# <span id="page-130-1"></span>**Komponenter på moderkortet**

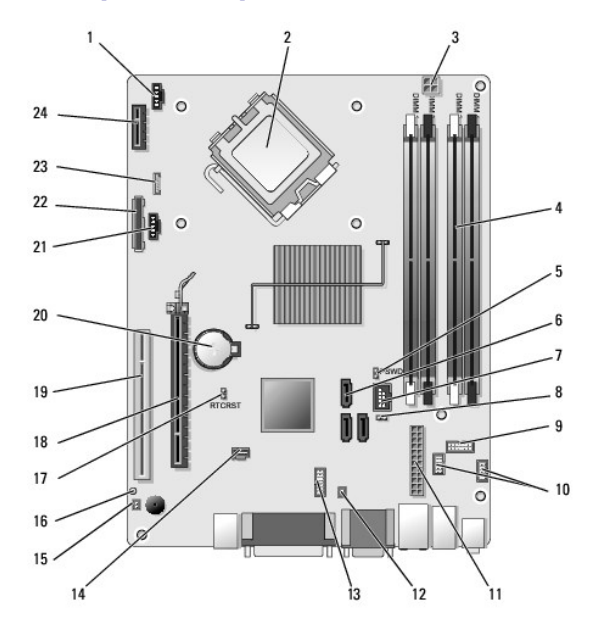

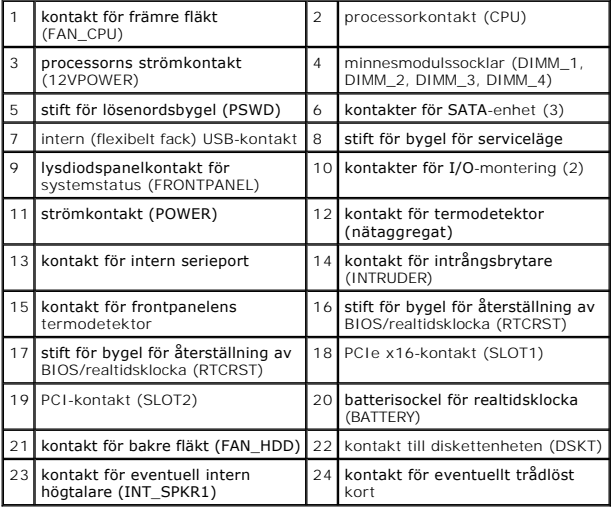

# **Dell™ Optiplex™ 960 Servicehandbok**

# **Liten dator (small form factor)**

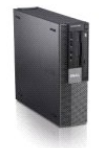

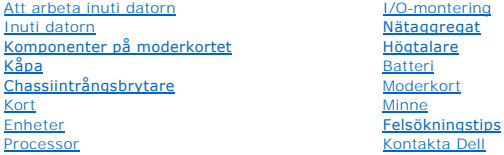

# **Noteringar, anmärkningar och varningar**

**OBS!** Kommentarer av den här typen innehåller viktig information som hjälper dig att få ut mesta möjliga av datorn.

**ANMÄRKNING:** Här visas information om potentiell skada på maskinvaran eller dataförlust, samt hur du undviker detta.

**VARNING! En varning signalerar risk för skada på egendom eller person, eller livsfara.** 

Om du har köpt en Dell™ n Series-dator gäller inte den information i detta dokument som rör Microsoft® Windows®.

# **Informationen i det här dokumentet kan komma att ändras. © 2008 Dell Inc. Med ensamrätt.**

Återgivning i någon form utan skriftligt tillstånd från Dell Inc. är strängt förbjuden.

Varumärken som äterfinns i denna text: *Dell, DELL-*Iogotypen*, OptiPlex, Dell OpenManage* och YOU*RS IS HERE-*I**ogotypen är varumärken som tillhör Dell Inc.;** I*ntel, Pentium* och<br>*Celeron* är registrerade varumärken som

Övriga varumärken kan användas i dokumentet som hänvisning till antingen de enheter som gör anspråk på varumärkena eller deras produkter. Dell Inc. frånsäger sig allt ägarintresse av andra varumärken än sina egna.

**Modell DCCY**

**September 2009 Rev. A02**

# <span id="page-132-0"></span>**Liten dator (small form factor)**

**Dell™ Optiplex™ 960 minitorndator/bordsdator/liten dator (small form factor) Servicehandbok** 

**O** Inuti datorn

# <span id="page-132-1"></span>**Inuti datorn**

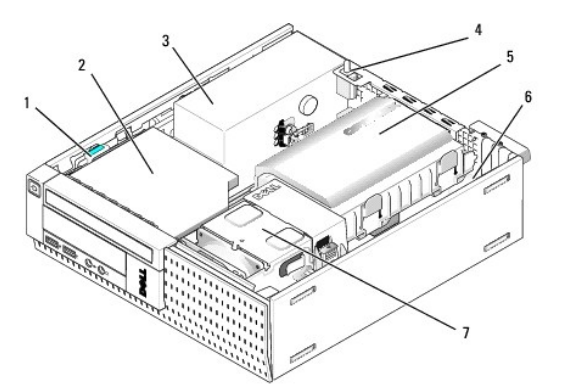

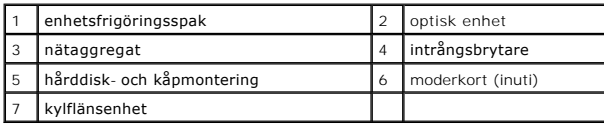

### <span id="page-133-0"></span> **Moderkort**

**Dell™ Optiplex™ 960 minitorndator/bordsdator/liten dator (small form factor) Servicehandbok** 

- [Ta bort moderkortet: minitornsdator, bordsdator och liten dator \(small form factor\)](#page-133-1)
- [Sätta tillbaka moderkortet: minitornsdator, bordsdator och liten dator \(small form factor\)](#page-134-0)

# <span id="page-133-1"></span>**Ta bort moderkortet: minitornsdator, bordsdator och liten dator (small form factor)**

- 1. Utför proceduren *[Innan du arbetar inuti datorn](file:///C:/data/systems/op960/sw/sm/work.htm#wp1186185)*.
- ANMARKNING: Jorda dig genom att röra vid en omålad metallyta, till exempel metallen på datorns baksida, innan du vidrör något inuti datorn.<br>Medan du arbetar bör du med jämna mellanrum röra vid en olackerad metallyta för at **komponenterna.**
- 2. Ta efter behov bort alla komponenter som gör det svårt att komma åt moderkortet (optisk(a) enhet(er), diskettenhet, hårddisk, I/O-montering).
- 3. Ta bort processorn och kylflänsenhet:
	- l Minitorndator: se [Processor](file:///C:/data/systems/op960/sw/sm/mt_cpu.htm#wp1142442)
	- l Bordsdator: se [Processor](file:///C:/data/systems/op960/sw/sm/dt_cpu.htm#wp1102481)
	- l Liten dator (small form factor): se [Processor](file:///C:/data/systems/op960/sw/sm/sff_cpu.htm#wp1102481)
- 4. Koppla loss alla kablar från moderkortet.
- 5. Skruva bort skruvarna från moderbordet.
	- 1 Minitorndator: se [Skruvar på moderkortet i en minitornsdator](#page-133-2)
	- 1 Bordsdator: se [Skruvar på moderkortet i en bordsdator](#page-133-3)
	- 1 Liten dator (small form factor): se [Skruvar på moderkortet i en liten dator \(small form factor\)](#page-134-1)
- 6. Skjut moderkortet mot datorns framsida och lyft ur det.

### <span id="page-133-2"></span>**Skruvar på moderkortet i en minitornsdator**

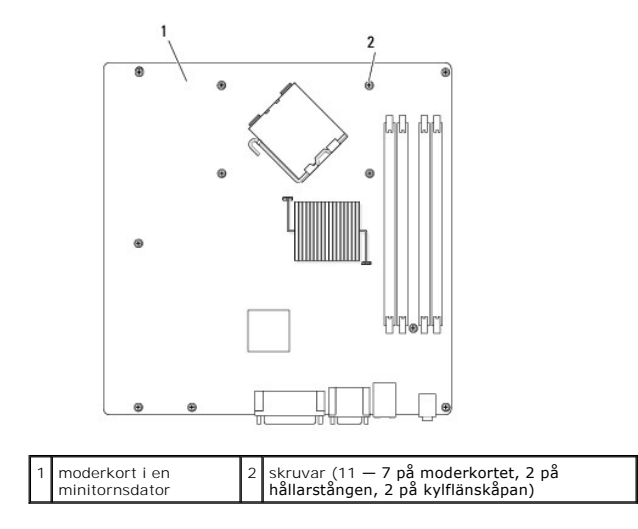

### <span id="page-133-3"></span>**Skruvar på moderkortet i en bordsdator**

<span id="page-134-2"></span>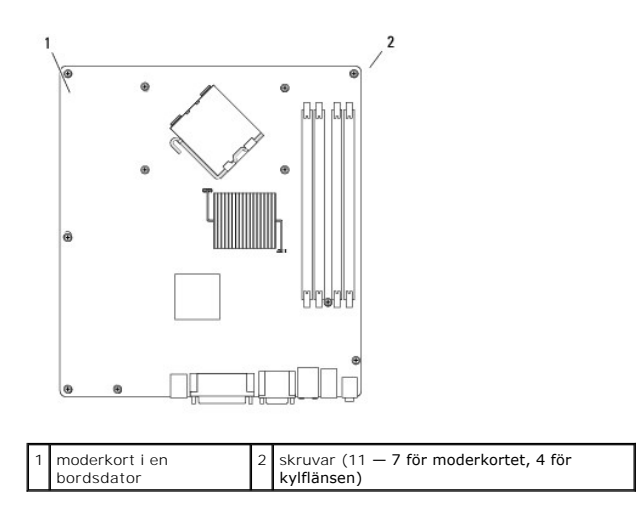

# <span id="page-134-1"></span>**Skruvar på moderkortet i en liten dator (small form factor)**

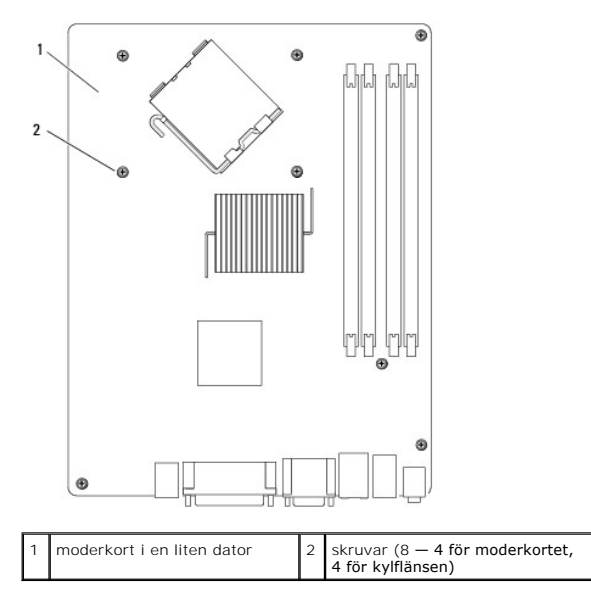

Lägg moderkortet du precis tagit bort bredvid det nya moderkortet och kontrollera att de är identiska.

# <span id="page-134-0"></span>**Sätta tillbaka moderkortet: minitornsdator, bordsdator och liten dator (small form factor)**

- 1. Passa försiktigt in moderkortet i chassit och skjut det mot datorns baksida.
- 2. Sätt tillbaka skruvarna på moderkortet.
- 3. Sätt tillbaka komponenter och kablar som du tagit bort från moderkortet.
- 4. Koppla tillbaka alla kablar på datorns baksida.
- 5. Utför proceduren [När du har arbetat inuti datorn](file:///C:/data/systems/op960/sw/sm/work.htm#wp1186632).

# **Minitorndator**

**Dell™ Optiplex™ 960 minitorndator/bordsdator/liten dator (small form factor) Servicehandbok** 

**O** Inuti datorn

# <span id="page-135-0"></span>**Inuti datorn**

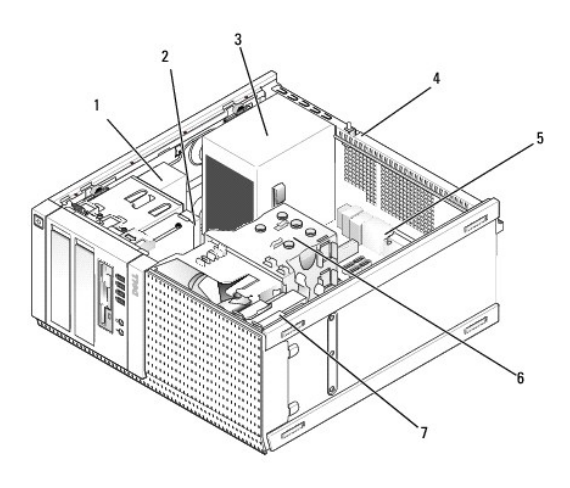

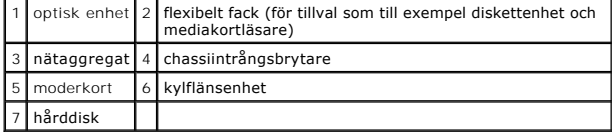

**Dell™ Optiplex™ 960 minitorndator/bordsdator/liten dator (small form factor) Servicehandbok** 

**OBS!** Kommentarer av den här typen innehåller viktig information som hjälper dig att få ut mesta möjliga av datorn.

**ANMÄRKNING: Här visas information om potentiell skada på maskinvaran eller dataförlust, samt hur du undviker detta.** 

**VARNING! En varning signalerar risk för skada på egendom eller person, eller livsfara.** 

Om du har köpt en Dell™ n Series-dator gäller inte den information i detta dokument som rör Microsoft® Windows®.

### **Informationen i det här dokumentet kan komma att ändras. © 2008 Dell Inc. Med ensamrätt.**

Återgivning i någon form utan skriftligt tillstånd från Dell Inc. är strängt förbjuden.

Varumärken som äterfinns i denna text: *Dell, DELL-*Iogotypen*, OptiPlex, Dell OpenManage* och YOU*RS IS HERE-*I**ogotypen är varumärken som tillhör Dell Inc.;** I*ntel, Pentium* och<br>*Celeron* är registrerade varumärken som

Övriga varumärken kan användas i dokumentet som hänvisning till antingen de enheter som gör anspråk på varumärkena eller deras produkter. Dell Inc. frånsäger sig allt ägarintresse av andra varumärken än sina egna.

September 2009 Rev. A02

# <span id="page-137-0"></span> **Felsökningstips**

**Dell™ Optiplex™ 960 minitorndator/bordsdator/liten dator (small form factor) Servicehandbok** 

[Använda Felsökaren för maskinvara](#page-137-1) 

 $\bullet$  Tips

**VIKTIGT: Koppla alltid bort datorn från eluttaget innan du tar av kåpan.**

**OBS!** Detaljerad information om felsökning och svar på systemmeddelanden finns i *Servicehandboken* på **support.dell.com**.

# <span id="page-137-1"></span>**Använda Felsökaren för maskinvara**

- 1. Klicka på Start-knappen i Windows Vista  $\bullet$ , och klicka på Hjälp och support.
- 2. Skriv felsökaren för maskinvara i sökfältet och tryck på <Retur> för att starta sökningen.
- 3. I sökresultaten väljer du det alternativ som beskriver problemet på bästa sätt, och följer resterande felsökningsinstruktioner.

### <span id="page-137-2"></span>**Tips**

- l Om en enhet inte fungerar bör du se till att enheten är ordentligt ansluten.
- l Om du lade till eller tog bort en komponent innan problemet uppstod bör du gå igenom installationsprocedurerna och se till att komponenten installerades korrekt.
- l Om ett felmeddelande visas på skärmen skriver du ned det exakta meddelandet. Det här meddelandet kan hjälpa supportpersonalen att diagnostisera och åtgärda problemet/problemen.
- l Om ett felmeddelande visas i ett program läser du i dokumentationen till programmet.

# **Problem med strömförsörjningen**

**VIKTIGT: Innan du utför något arbete inuti datorn ska du läsa säkerhetsinstruktionerna som medföljde datorn. Mer säkerhetsinformation finns på www.dell.com/regulatory\_compliance.**

Diagnostikindikatorerna på datorns framsida tillsammans med strömindikatorn kan påvisa problem med systemet. Konsultera följande tabell om du har problem med strömmen.

**OBS!** Diagnostikindikatorerna blinkar när strömindikatorn är gul eller släckt, de blinkar inte när den är blå. Det har ingen annan betydelse.

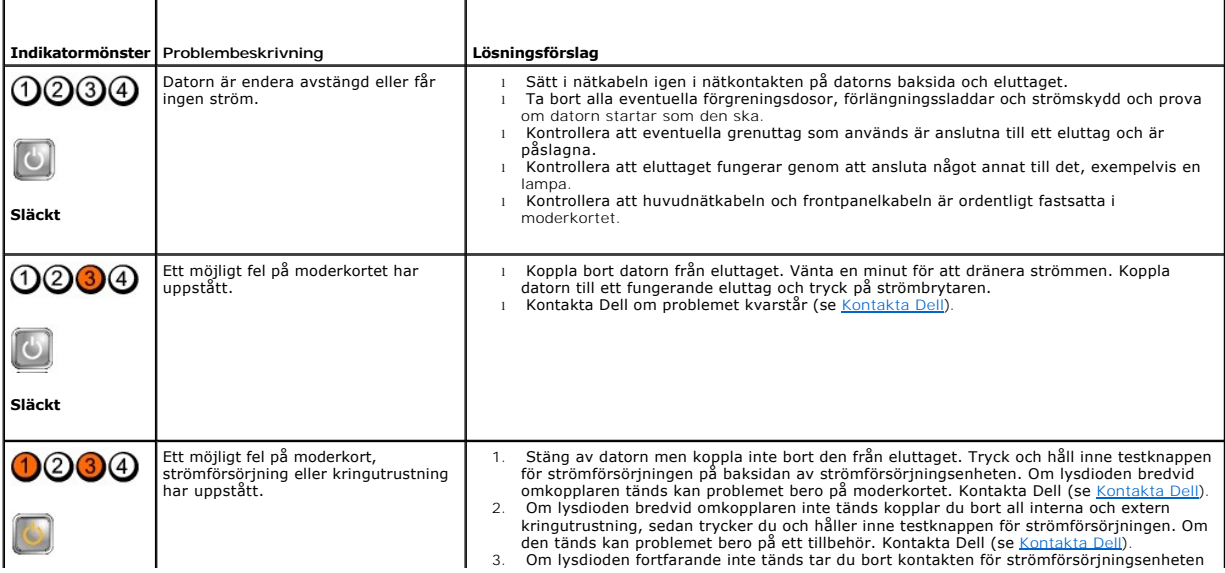

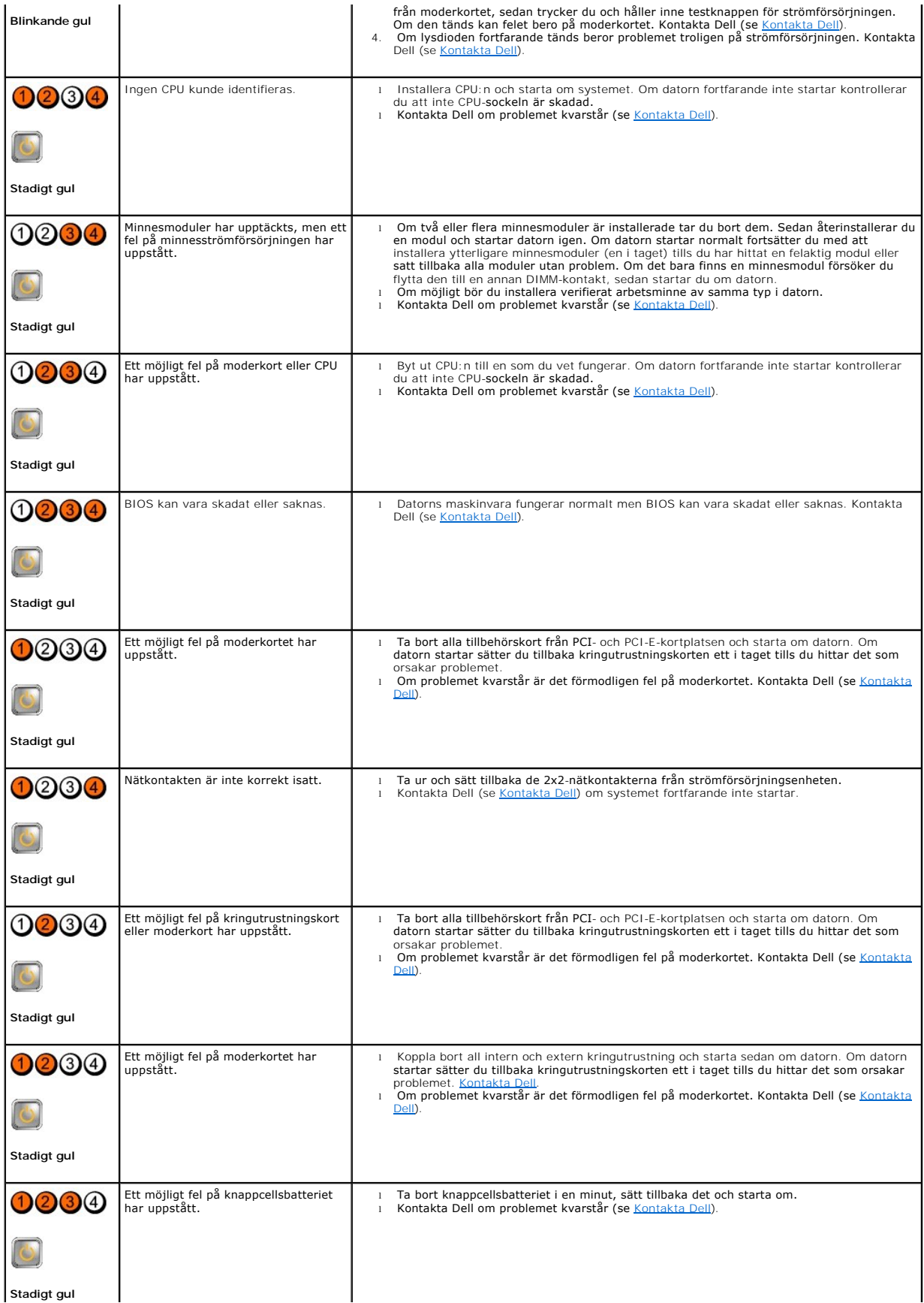

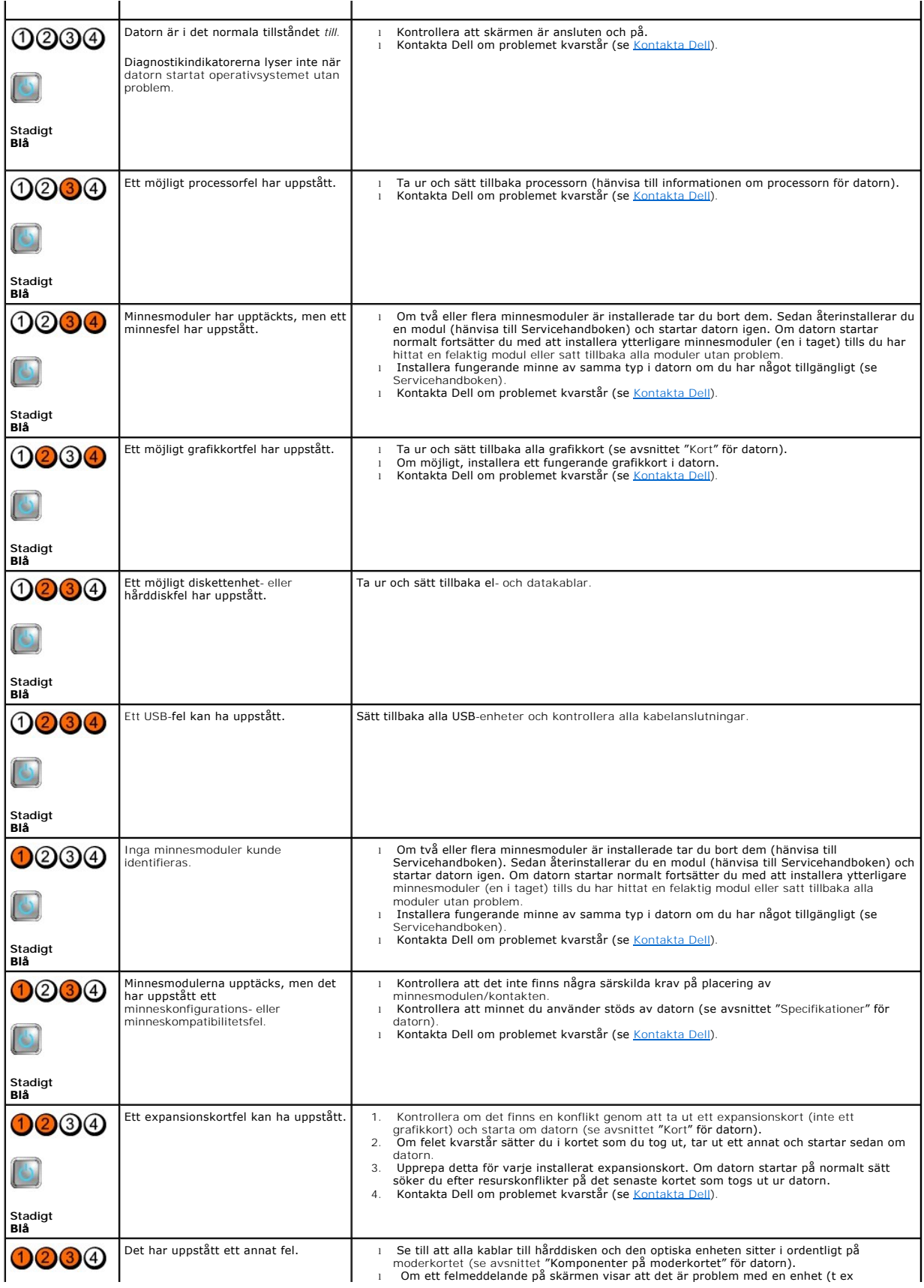

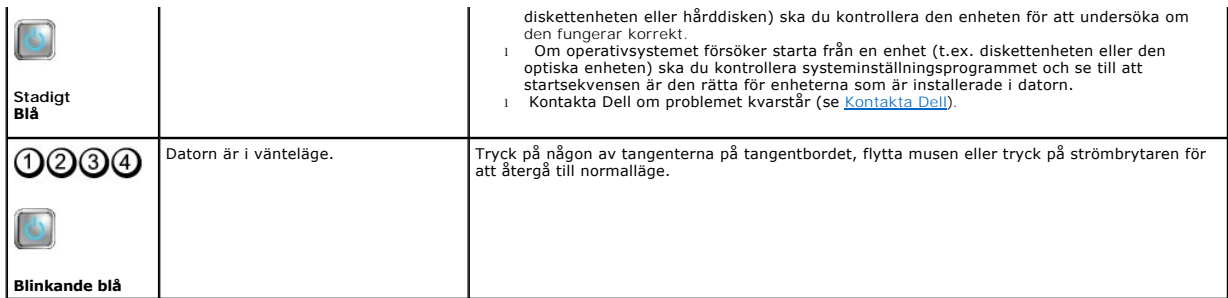

#### **Eliminera störningar —**

Några möjliga störningskällor är:

- l Förlängningssladdar för ström, tangentbord och mus
- l För många enheter anslutna till samma grenuttag
- l Flera förgreningsdosor anslutna till samma eluttag

### **Problem med minne**

**A** VIKTIGT: Innan du utför något arbete inuti datorn ska du läsa säkerhetsinstruktionerna som medföljde datorn. Mer säkerhetsinformation finns på **www.dell.com/regulatory\_compliance.**

#### **Om du får ett meddelande om otillräckligt minne —**

- l Spara och stäng alla öppna filer och avsluta alla öppna program som du inte använder för att se om detta löser problemet.
- l I dokumentationen för programvaran finns minimikraven för minne angivet. Installera ytterligare minne vid behov.
- l Ta ur och sätt tillbaka minnesmodulerna så att datorn kommer åt dem.
- 1 Kör [Dell Diagnostics](#page-141-0) (se **Dell Diagnostics**).

#### **Om du har andra minnesproblem —**

- l Ta ur och sätt tillbaka minnesmodulerna så att datorn kommer åt dem.
- l Se till att du följer anvisningarna för installationen av minnet.
- l Försäkra dig om att det minne du använder stöds av datorn. För mer information om den typ av minne som stöds av datorn.
- 1 Kör [Dell Diagnostics](#page-141-0) (se Dell Diagnostics).

### **Problem med låsningar och programvara**

**OBS!** Metoderna i det här dokumentet är skrivna för standardläget i Windows, så de kanske inte fungerar om Dell-datorn körs i klassiskt läge.

#### **Datorn startar inte**

Kontrollera att nätkabeln är ordentligt ansluten till datorn och till eluttaget.

### **Ett program svarar inte**

#### **Avsluta programmet —**

- 1. Tryck på <Ctrl> + <Skift> + <Esc> samtidigt så att du öppnar Aktivitetshanteraren och välj fliken **Program**.
- 2. Markera programmet som inte svarar och klicka på **Avsluta aktivitet**.

#### <span id="page-141-1"></span>**Ett program kraschar ofta**

**DBS!** Det finns oftast installationsanvisningar för programvaran i tillhörande dokumentation eller på medföljande diskett, cd eller dvd.

#### **Kontrollera programdokumentationen —**

Avinstallera och installera om programmet om det behövs.

# **Ett program är avsett för en tidigare version av operativsystemet Microsoft® Windows®**

#### **Kör guiden för programkompatibilitet —**

- 1. Klicka på Start <sup>₹</sup> → Kontrollpanelen→ Program→ Använd ett äldre program i den här versionen av Windows.
- 2. Klicka på **Nästa** när välkomstsidan visas.
- 3. Följ instruktionerna på skärmen.

### **Skärmen blir helt blå**

#### **Stäng av datorn —**

Om datorn varken svarar på tangentnedtryckningar eller musrörelser håller du strömbrytaren intryckt i minst 6 sekunder tills datorn stängs av. Starta sedan om datorn.

#### **Andra programvaruproblem**

#### **Läs dokumentationen för programvaran eller kontakta tillverkaren för att få felsökningsinformation —**

- l Se till att programmet är kompatibelt med det operativsystem som är installerat på datorn.
- l Se till att datorn uppfyller de minimikrav för maskinvara som krävs för att köra programmet. Dokumentationen för programmet innehåller mer information.
- l Se till att programmet är rätt installerat och konfigurerat.
- l Kontrollera att enhetsdrivrutinerna inte står i konflikt med andra program.
- l Avinstallera och installera om programmet om det behövs.

## **Dells tjänst för tekniska uppdateringar**

Dells tekniska uppdateringstjänst skickar e-postmeddelanden när det finns program- och maskinvaruuppdateringar för datorn. Anmäl dig till Dells tekniska<br>uppdateringstjänst genom att besöka s**upport.dell.com/technicalupdate** 

### <span id="page-141-0"></span>**Dell Diagnostics**

**A** VIKTIGT: Innan du utför någon av åtgärderna i det här avsnittet är det viktigt att du läser igenom och följer de säkerhetsanvisningar som **medföljde datorn.**

#### **Starta Dell Diagnostics från hårddisken**

- 1. Anslut datorn till ett eluttag.
- 2. Starta (eller starta om) datorn.

3. När DELL™-logotypen visas trycker du omedelbart på <F12>. Välj **Diagnostics** i startmenyn och tryck på <Retur>.

**OBS!** Om du väntar för länge och operativsystemets logotyp visas, fortsätter du att vänta tills du ser Microsoft® Windows®-skrivbordet. Stäng sedan av datorn och försök på nytt.

**OBS!** Om du får ett meddelande om att ingen partition för diagnosverktyget har hittats, kör du Dell Diagnostics från *Drivers and Utilities*-mediet.

4. Tryck på valfri tangent för att starta Dell Diagnostics från diagnostics utility-partitionen på hårddisken och följ anvisningarna på skärmen.

#### **Så här startar du Dell Diagnostics från Dell Drivers and Utilities-mediet.**

**OBS!** *Drivers and Utilities*-mediet är ett tillval och medföljer inte alla datorer.

- 1. Sätt i *Drivers and Utilities-*media.
- 2. Stäng av och starta om datorn.

När DELL-logotypen visas trycker du direkt på <F12>.

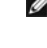

**OBS!** Om du väntar för länge och operativsystemets logotyp visas, fortsätter du att vänta tills du ser skrivbordet i Microsoft® Windows® Stäng sedan av datorn och försök på nytt.

**OBS!** I nästa steg ändras startsekvensen bara tillfälligt. Nästa gång startas datorn enligt vad som har angetts för enheterna i systeminställningsprogrammet.

- 3. När listan med startenheter visas markerar du **CD/DVD/CD-RW** och trycker på <Retur>.
- 4. Välj **Boot from CD-ROM** (starta från cd-skiva) på menyn och tryck på <Retur>.
- 5. Skriv 1 för att öppna cd-menyn och tryck på <Retur> för att fortsätta.
- 6. Välj **Run the 32 Bit Dell Diagnostics** (kör 32-bitars Dell Diagnostics) i den numrerade listan. Om det finns flera versioner väljer du den version som gäller din dator.
- 7. När Dell Diagnostics **huvudmeny** visas väljer du testet som du vill köra och följer anvisningarna på skärmen.

## <span id="page-143-0"></span> **Att arbeta inuti datorn**

**Dell™ Optiplex™ 960 minitorndator/bordsdator/liten dator (small form factor) Servicehandbok** 

- Rekommenderade verktvg
- **Innan du arbetar inuti datorn**
- [När du har arbetat inuti datorn](#page-144-1)

Det här avsnittet beskriver hur du tar ut och installerar komponenterna i datorn. Om inget annat nämns förutsätter varje procedur följande:

- 1 Du har genomfört stegen i [Innan du arbetar inuti datorn.](#page-143-2)
- l Du har läst säkerhetsinstruktionerna som medföljde datorn.
- l Du har redan tagit bort originalet om det fanns installerat innan du byter en komponent.

**OBS!** Färgen på datorn och vissa komponenter kan skilja sig från de som visas i det här dokumentet.

### <span id="page-143-1"></span>**Rekommenderade verktyg**

Procedurerna i detta dokument kan kräva att följande verktyg används:

- l Liten platt skruvmejsel
- l Krysspårmejsel (Phillips)
- l Liten plastspets
- l BIOS-uppdatering (se Dells supportwebbplats på adressen **support.dell.com**)

## <span id="page-143-2"></span>**Innan du arbetar inuti datorn**

Använd följande säkerhetsinstruktioner som hjälp för att skydda dig och datorn mot potentiella skador.

- VARNING! Innan du utför något arbete inuti datorn ska du läsa säkerhetsinstruktionerna som medföljde datorn. Mer information om säkert<br>handhavande finns på Regulatory Compliance Homepage på www.dell.com/regulatory\_complian
- **A** VARNING! Många reparationer får endast utföras av en certifierad servicetekniker. Du ska endast utföra felsökning och enkla reparationer enligt vad som godkänns i din produktdokumentation, eller enligt instruktion av service- och supportteamet online eller per telefon. Skada som orsakas<br>av servicetekniker som inte är behöriga att utföra service på Dell-produkter, **medföljde produkten.**
- **ANMÄRKNING: Dra i kontakten eller dragfliken, inte i själva kabeln, när du kopplar loss en kabel. Vissa kablar har kontakter med låsflikar. Tryck i**  så fall in låsflikarna innan du kopplar ur kabeln. När du drar isär kontaktdonen håller du dem korrekt riktade för att undvika att kontaktstiften<br>böjs. Se även till att båda kontakterna är korrekt inriktade innan du koppla
- **ANMÄRKNING: För att undvika att skada datorn ska du genomföra följande åtgärder innan du börjar arbeta i den.**
- 1. Se till att arbetsytan är ren och plan så att inte datorkåpan skadas.
- 2. Stäng av datorn (se [Stänga av datorn](#page-144-2)).

**ANMÄRKNING: Om du skall koppla loss en nätverkskabel kopplar du första bort den från datorn och sedan från nätverksenheten.** 

- 3. Koppla bort alla tele- och nätverkskablar från datorn.
- 4. Koppla loss datorn och alla anslutna enheter från eluttagen.
- 5. Tryck och håll ned strömbrytaren medan systemet kopplas bort så att moderkortet jordas.
- 6. Ta bort datorkåpan.
	- 1 Minitorndator: [Ta bort kåpan på minitorndatorn](file:///C:/data/systems/op960/sw/sm/mt_cover.htm#wp1140683).
	- 1 Bordsdator: [Ta bort kåpan på bordsdatorn](file:///C:/data/systems/op960/sw/sm/dt_cover.htm#wp1181507).
	- 1 Liten dator (small form factor): [Ta bort kåpan på en liten dator \(small form factor\)](file:///C:/data/systems/op960/sw/sm/sff_cove.htm#wp1181981).
0 ANMARKNING: Jorda dig genom att röra vid en omålad metallyta, till exempel metallen på datorns baksida, innan du vidrör något inuti datorn. Ta<br>då och då på en omålad metallyta för att ta bort eventuell statisk elektricitet

## **Stänga av datorn**

```
ANMÄRKNING: Undvik att data går förlorade genom att spara och stänga alla öppna filer och avsluta alla program innan du stänger av datorn.
```
- 1. Stäng av operativsystemet.
- 2. Säkerställ att datorn och alla anslutna enheter är avstängda. Om datorn eller någon ansluten enhet inte stängdes av automatiskt när du stängde av<br>operativsystemet trycker du ned strömbrytaren i fyra sekunder för att st

## **När du har arbetat inuti datorn**

När du har utfört utbytesprocedurerna ser du till att ansluta de externa enheterna, korten, kablarna osv. innan du startar datorn.

- 1. Sätt tillbaka datorkåpan.
	- l Minitorndator: [Sätta tillbaka kåpan på minitorndatorn](file:///C:/data/systems/op960/sw/sm/mt_cover.htm#wp1140753).
	- 1 Bordsdator: [Sätta tillbaka kåpan på bordsdatorn](file:///C:/data/systems/op960/sw/sm/dt_cover.htm#wp1181515).
	- 1 Liten dator (small form factor): [Sätta tillbaka kåpan på en liten dator \(small form factor\)](file:///C:/data/systems/op960/sw/sm/sff_cove.htm#wp1181930).
- 2. Anslut telefon- eller nätverkskablar till datorn.

**ANMÄRKNING: Anslut alltid nätverkskablar till nätverksenheten först och sedan till datorn.** 

- 3. Ställ vid behov datorn upprätt.
- 4. Anslut datorn och alla anslutna enheter till eluttagen.
- **ANMÄRKNING: Kontrollera att inga luftintag på datorn är blockerade.**
- 5. Starta datorn.

[Tillbaka till innehållssidan](file:///C:/data/systems/op960/sw/sm/index.htm)